| <u>Home Page</u> | <u>Notice</u> | <u>Preface</u> | <u>Product Description</u> | <u>Troubleshooting</u> <u>Illustrated Parts Catalog</u> | <u>Removal & Replacement Procedures</u> | <u>Specifications</u> <u>Pin Assignments</u> | <u>Battery Pack Operations</u>

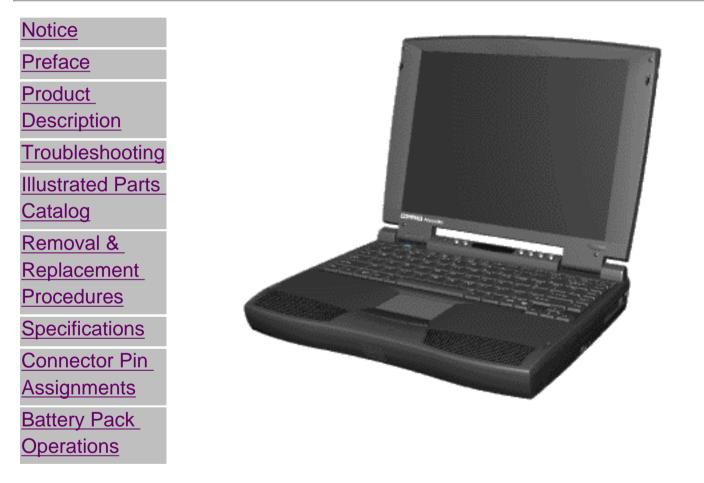

Compaq Presario 1800 Series Portable Computer is a continuation of the new generation of multimedia portable computers with an innovative integrated design, outstanding audio and video, advanced core features, and attractive styling. This full-function, Pentium II - based series of portable computers allows full desktop functionality and additional connectivity via the optional port replicator.

| <u>Home Page</u> | <u>Notice</u> | <u>Preface</u> | <u>Product Description</u> | <u>Troubleshooting</u> <u>Illustrated Parts Catalog</u> | <u>Removal & Replacement Procedures</u> | <u>Specifications</u> <u>Pin Assignments</u> | <u>Battery Pack Operations</u>

# **Notice**

The information in this guide is subject to change without notice.

COMPAQ COMPUTER CORPORATION SHALL NOT BE LIABLE FOR TECHNICAL OR EDITORIAL ERRORS OR OMISSIONS CONTAINED HEREIN, NOR FOR INCIDENTAL OR CONSEQUENTIAL DAMAGES RESULTING FROM THE FURNISHING, PERFORMANCE, OR USE OF THIS MATERIAL.

This guide contains information protected by copyright. No part of this guide may be photocopied or reproduced in any form without prior written consent from Compaq Computer Corporation.

Ó 1998 Compaq Computer Corporation. All rights reserved. Printed in the U.S.A.

Compaq, Presario Registered U. S. Patent and Trademark Office.

Microsoft, MS-DOS, and Windows are registered trademarks of Microsoft Corporation. Windows 95 is a trademark of Microsoft Corporation.

The software described in this guide is furnished under a license agreement or nondisclosure agreement. The software may be used or copied only in accordance with the terms of the agreement.

Product names mentioned herein may be trademarks and/or registered trademarks of their respective companies.

Maintenance and Service Guide

Compaq Presario 1800 Series Portable Computers

First Edition (Oct. 1998) Compaq Computer Corporation

| <u>Home Page</u> | <u>Notice</u> | <u>Preface</u> | <u>Product Description</u> | <u>Troubleshooting</u> <u>Illustrated Parts Catalog</u> | <u>Removal & Replacement Procedures</u> | <u>Specifications</u> <u>Pin Assignments</u> | <u>Battery Pack Operations</u>

# **Preface**

This Maintenance and Service Guide is a troubleshooting guide that can be used for reference when servicing the Compaq Presario 1800 Series Portable Computers.

Compaq Computer Corporation reserves the right to make changes to the Compaq Presario 1800 Series Portable Computers without notice.

### **Symbols**

The following words and symbols mark special messages throughout this guide.

| <b>WARNING:</b><br>life. | Text set off in this manner indicates that failure to follow directions in the warning could result in bodily harm or loss of |
|--------------------------|----------------------------------------------------------------------------------------------------|
|                          |                                                                                                    |
|                          |                                                                                                    |

**CAUTION:** Text set off in this manner indicates that failure to follow directions could result in damage to equipment or loss of data.

**IMPORTANT:** Text set off in this manner presents clarifying information or specific instructions.

**NOTE:** Text set off in this manner presents commentary, sidelights, or interesting points of information.

## **Technician Notes**

**WARNING:** Only authorized technicians trained by Compaq should repair this equipment. All troubleshooting and repair procedures are detailed to allow only subassembly/module level repair. Because of the complexity of the individual boards and subassemblies, the user should not attempt to make repairs at the component level or to make modifications to any printed circuit board. Improper repairs can create a safety hazard. Any indications of component replacement or printed circuit board modifications may void any warranty

### Serial Number

When requesting information or ordering spare parts, the computer serial number should be provided to Compaq. The serial number is located on the bottom of the computer.

### Locating Additional Information

### The following documentation is available to support this product:

- Compaq Presario 1800 Series Portable Computer documentation set
- Introducing Windows 98 Guide
- Service Training Guides
- Compaq Service Advisories and Bulletins
- Compaq QuickFind
- Compaq Service Quick Reference Guide

Download from Www.Somanuals.com. All Manuals Search And Download.

| <u>Home Page</u> | <u>Notice</u> | <u>Preface</u> | <u>Product Description</u> | <u>Troubleshooting</u> <u>Illustrated Parts Catalog</u> | <u>Removal & Replacement Procedures</u> | <u>Specifications</u> <u>Pin Assignments</u> | <u>Battery Pack Operations</u>

# **Product Description**

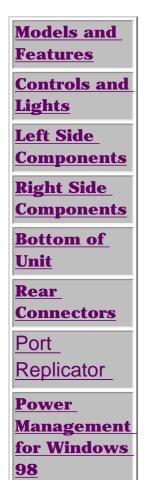

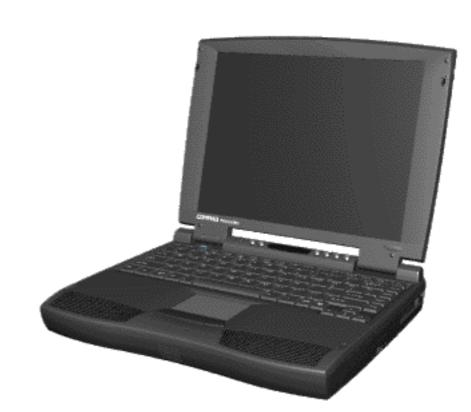

Compaq Presario 1800 Series Series Portable Computer is а continuation of the new generation of multimedia portable computers with an innovative integrated design, outstanding audio and video. advanced core features, and attractive styling. This fullfunction, Pentium II based series of portable computers allows full desktop functionality and additional connectivity via the optional port replicator.

| Home Page | Notice | Preface | Product Description | Troubleshooting **Illustrated Parts Catalog | Removal & Replacement Procedures | Specifications Pin Assignments | Battery Pack Operations** 

## Troubleshooting

| <u>Preliminary Steps</u>      |
|-------------------------------|
| <b>Clearing the Power-On</b>  |
| Password                      |
| Power-On Self Test            |
| <u>(POST)</u>                 |
| Compaq Diagnostics            |
| <b>Diagnostic Error Codes</b> |
| Troubleshooting               |
| Without Diagnostics           |
| Solving Minor                 |
| <u>Problems</u>               |
| Contacting Compaq             |
| <u>Support</u>                |

This section covers troubleshooting information for the Compag Presario 1800 Series Portable Computers. The basic steps in troubleshooting include:

1. Follow the Preliminary Steps.

2. Run the Power-On Self-Test (POST).

3. Follow the recommended actions described in the diagnostic tables, if you are unable to run POST or if POST displays an error message.

When following the recommended actions in the Sections on POST and Diagnostic Error Codes perform them in the order listed. **Rerun POST after each** recommended action until the problem is solved and no error message occurs. Once the problem is solved, do not complete the remaining recommended actions.

If the problem is intermittent, check the **NOTE:** computer several times to verify that the problem is solved.

| <u>Home Page</u> | <u>Notice</u> | <u>Preface</u> | <u>Product Description</u> | <u>Troubleshooting</u> <u>Illustrated Parts Catalog</u> | <u>Removal & Replacement Procedures</u> | <u>Specifications</u> <u>Pin Assignments</u> | <u>Battery Pack Operations</u>

## **Illustrated Parts Catalog**

| <u>System Unit</u>                  |
|-------------------------------------|
| <u>Boards</u>                       |
| <u>Display</u>                      |
| <u>Assembly</u>                     |
| Mass Storage                        |
| <u>Devices</u>                      |
| <u>Miscellaneous</u><br>Cable Kit   |
|                                     |
| <u>Cables</u>                       |
| Miscellaneous                       |
| <u>Hardware and</u><br>Plastics Kit |
| Miscellaneous                       |
| Parts                               |
| Documentation                       |
| and Software                        |

This section provides an breakdown and identifies the spare parts ordering number associated with each item(s) for the Compaq Presario 1800 Series Portable Computers.

| <u>Home Page</u> | <u>Notice</u> | <u>Preface</u> | <u>Product Description</u> | <u>Troubleshooting</u> <u>Illustrated Parts Catalog</u> | <u>Removal & Replacement Procedures</u> | <u>Specifications</u> <u>Pin Assignments</u> | <u>Battery Pack Operations</u>

# **Removal and Replacement Procedures**

This section explains the removal and replacement procedures for the computer.

### Serial Number Location

| Disassembly                              |                                                           |
|------------------------------------------|-----------------------------------------------------------|
| Sequence                                 |                                                           |
| <u>Electrostatic</u><br><u>Discharge</u> |                                                           |
| Service                                  |                                                           |
| <b>Considerations</b>                    |                                                           |
| Cables and                               |                                                           |
| <b>Connectors</b>                        |                                                           |
| Preparing the                            |                                                           |
| <u>Computer for</u>                      |                                                           |
| <b>Disassembly</b>                       |                                                           |
| Battery Pack                             |                                                           |
| Palmrest                                 |                                                           |
| <u>Cover with</u>                        |                                                           |
| Touch Pad                                |                                                           |
| <u>Keyboard</u>                          | Report the computer <b>1</b> serial number to Compaq when |
| <u>Heatspreader</u>                      | requesting information or ordering spare parts.           |
| <u>Modem</u>                             |                                                           |
| <b>Processor</b>                         |                                                           |
| <u>Status Panel</u>                      |                                                           |
| Interface                                |                                                           |
| <b>Board</b>                             |                                                           |
| Hard Drives                              |                                                           |
| <b>Battery</b>                           |                                                           |
| <b>Charger Board</b>                     |                                                           |

CD or DVD

<u>Drive</u>

<u>Display Panel</u> Assembly

**Upper CPU** 

<u>Cover</u>

<u>Speaker</u> Assembly

**Diskette Drive** 

Fan Assembly

<u>Audio Board</u>

System Board

<u>Memory</u> <u>Module</u>

| <u>Home Page</u> | <u>Notice</u> | <u>Preface</u> | <u>Product Description</u> | <u>Troubleshooting</u> **Illustrated Parts Catalog | Removal & Replacement Procedures | Specifications <u>Pin Assignments</u>** | **<u>Battery Pack Operations</u>** 

# **Specifications**

This chapter covers the following specifications of Compaq Presario 1800 Series Portable Computers:

- Computer models
- Physical and environmental
- System Interrupts
- System DMA
- System I/O Address
- System Memory Catalog
- Display
- Memory expansion
- Diskette drive
- Hard drive
- CD and DVD drive
- Battery pack

# Physical and Environmental

| C C                                  | Computer Specifications    |               |
|--------------------------------------|----------------------------|---------------|
|                                      | U.S.                       | Metric        |
| Dimensions                           |                            |               |
| Height                               | 1.97 in                    | 4.95 cm       |
| Depth                                | 12.20 in                   | 31.00 cm      |
| Width                                | 10.08 in                   | 25.40 cm      |
| Weight                               |                            |               |
| Model 1805                           | 7.326 Ib                   | 3.33 kg       |
| Model 1810                           | 7.326 Ib                   | 3.33 kg       |
| Stand-Alone (Battery Pack)           |                            |               |
| Power Requirements                   | NiMH                       | Li-ion        |
| Nominal Operating                    | W @ 9.6 V                  | W @ 14.4 V    |
| Maximum Average                      | W @ 9.6 V                  | W @ 14.4 V    |
| Peak Operating                       | W @ 9.6 V                  | W @ 14.4 V    |
| AC Power Requirements                |                            | .,            |
| Operating Voltage                    | 100-240 V                  |               |
| Operating Current                    | 0.8/0.4 A RMS              |               |
| Operating Frequency                  | 47-63 Hz                   |               |
|                                      | Meets IEC 801-4 and IEC801 | -5            |
| Maximum Transient                    | 1kV for 50 ns              |               |
| Temperature                          |                            |               |
| Operating                            | 50° to 95 °F               | 10° to 35 °C  |
| Nonoperating                         | -4° to 140 °F              | -20° to 60 °C |
| Relative Humidity<br>(noncondensing) |                            |               |
| Operating                            | 10 to 90%                  | 35°C to 90%   |
| Nonoperating (tw = 38.7°C max)       | 5 to 95%                   | 60°C to 95%   |
| Altitude                             |                            |               |
| Operating                            | 0 to 10,000 ft             | 0 to 3.15 km  |
| Nonoperating                         | 0 to 30,000 ft             | 0 to 9.14 km  |
| Shock                                |                            |               |
| Operating                            | 10 G, 11 ms, half sine     |               |
| Non operating                        | 240 G, 2 ms, half sine     |               |
| Vibration                            |                            |               |
| Operating                            | 0.5 G                      |               |
| Nonoperating                         | 1.5 G                      |               |

# System Interrupts

| System Interrupts |                                            |  |
|-------------------|--------------------------------------------|--|
| Hardware IRQ      | System Function                            |  |
| IRQ0              | Timer Interrupt                            |  |
| IRQ1              | Keyboard                                   |  |
| IRQ2              | Interrupt Controller Cascade               |  |
| IRQ3              | Internal Modem                             |  |
| IRQ4              | Communication Port (COM1)                  |  |
| IRQ5              | Audio Controller                           |  |
| IRQ6              | Diskette Drive                             |  |
| IRQ7              | Parallel Port (LPT 1) (default)            |  |
| IRQ8              | System CMOS/Real-Time Clock                |  |
| IRQ9              | IRQ Holder for PCI Steering                |  |
| IRQ9              | PCI-1131 CardBus Controller                |  |
| IRQ9              | IRQ Holder for PCI Steering                |  |
| IRQ9              | IRQ Holder for PCI Steering                |  |
| IRQ9              | PCI-1131 CardBus Controller                |  |
| IRQ9              | Video Controller                           |  |
| IRQ11             | Intel PCI to USB Universal Host Controller |  |
| IRQ11             | IRQ Holder for PCI Steering                |  |
| IRQ12             | PS/2 TouchPad/Mouse                        |  |
| IRQ13             | Numeric data processor                     |  |
| IRQ14             | Intel PCI Bus Master IDE Controller        |  |
| IRQ14             | Primary IDE Controller (dual fifo)         |  |
| IRQ15             | Intel PCI Bus Master IDE Controller        |  |
| IRQ15             | Secondary IDE Controller (dual fifo)       |  |

# System DMA

| System DMA                   |                  |  |
|------------------------------|------------------|--|
| Hardware DMA System Function |                  |  |
| DMA 0                        | Audio Controller |  |
| DMA 1                        | Audio Controller |  |
| DMA 2                        | 2 Diskette Drive |  |
| DMA 4                        | DMA Controller   |  |

# System I/O Address

| Controller         DMA Controller           0000h-000Ph         DMA Controller           0020h-0021h         Interrupt Controller           0040h-0060h         System stineer           0060h-0060h         System speaker           0060h-0060h         System speaker           0060h-0060h         System speaker           0060h-0060h         System speaker           0060h-0060h         System Speaker           0060h-0060h         Motherboard resources           0070h-0071h         DMA Controller           0080h-0080h         Motherboard resources           0080h-0080h         Programmable Interrupt controller           0080h-0080h         Motherboard resources           0080h-0080h         Motherboard resources           0080h-0080h         Motherboard resources           0080h-0080h         Motherboard resources           0070h-007th         Muncric data processor           00170h-0177h         Intel PCI Bus Master IDE Controller           0170h-0177h         Intel PCI Bus Master IDE Controller           0170h-0177h         ES1869 Plug and Play AudoDrive           0201h-0201h         ES1869 Plug and Play AudoDrive           021h-021Fh         Compaq Presario 584:CPF           0260h-0376h         <                                                                                                    |                   | System I/O Address                         |
|----------------------------------------------------------------------------------------------------|-------------------|--------------------------------------------|
| Out201-0021h         Interrupt Controller           O040h-0043h         System timer           O040h-0043h         System speaker           O061h-0061h         Standard 101/102 Key or Microsoft Natural<br>Kyboard           O070h 0071h         System speaker           O080h-0080h         Motherboard resources           O080h-0080h         Motherboard resources           O080h-0080h         Motherboard resources           O080h-0080h         Motherboard resources           O080h-0080h         Motherboard resources           O080h-0080h         Motherboard resources           O080h-0080h         Numeric data processor           O0160h-00Fh         Numeric data processor           O170h-0177h         Intel PCI Bus Master IDE Controller           O170h-0177h         Frianzy IDE Controller (dual fifo)           O220h-02Fh         ES1869 Plug and Play AudioDrive           O220h-02Fh         Compaq Pressio S6K-DF           O330h-0331h         ES1869 Plug and Play AudioDrive           O376h-0376h         Frianzy IDE Controller           O376h-0376h         Frianzy IDE Controller           O376h-0376h         Frianzy IDE Controller           O376h-0376h         Frianzy IDE Controller           O376h-0376h         Frianzy IDE Controller </th <th>I/O Address (Hex)</th> <th>System Function (Shipping Configuration)</th>                                                                                                    | I/O Address (Hex) | System Function (Shipping Configuration)   |
| Inter           009010-00043h         System timer           009010-000601         Keyboard Controller           0064h-0064h         Standard 101/102-Key or Microsoft Natural<br>Keyboard           0070h-0071h         System CMOS/real time clock           0080h         Motherboard resources           0080h         Motherboard resources           0080h         Motherboard resources           0080h         Motherboard resources           0080h         Motherboard resources           0080h-0087h         MA           0080h-0087h         MA           0080h-0087h         Motherboard resources           0080h-0087h         Numeric data processor           0170h-0177h         Secondair JDE Controller           0170h-0177h         Keyboard           0170h-0177h         Secondair JDE Controller           0170h-0177h         Finary 1DE Controller           0170h-0177h         Secondary IDE Controller           0170h-0177h         Secondary IDE Controller           0170h-0177h         Secondary IDE Controller           0170h-0177h         Secondary IDE Controller           0170h-0177h         Secondary IDE Controller           0170h-0177h         Secondary IDE Controller           0170h-01                                                                                                    | 0000h-000Fh       | DMA Controller                             |
| 00600h-00600h         Keyboard Controller           0061h-00601h         System speaker           0061h-0061h         Standard 101/102-Key or Microsoft Natural<br>Keyboard           0070h 0071h         System CMOS/real Line clock           0080h         Motherboard resources           0080h         DMA           0080h         Programmable Interrupt controller           0040h-0041h         Programmable Interrupt controller           0040h-0047h         Mutherboard resources           0040h-0047h         Mutherboard resources           0040h-0047h         Mutherboard resources           0040h-0047h         Mutherboard resources           0040h-0047h         Mutherboard resources           0040h-0047h         Mutherboard resources           0040h-0047h         Mutherboard resources           0040h-0047h         Mutherboard resources           0040h-0047h         Mutherboard resources           0170h-0177h         Intel PCI Bus Master IDE Controller           0170h-0177h         Intel PCI Bus Master IDE Controller           0170h-0177h         ES1869 Plug and Play AudioDrive           0220h-0227h         ES1869 Plug and Play AudioDrive           0230h-0331h         ES1869 Plug and Play AudioDrive           0376h-037ch         Print                                                                                                    | 0020h-0021h       | Interrupt Controller                       |
| Constraint         System speaker           0061h-0061h         System speaker           0070h-0071h         System CMOS/real time clock           0080h         Motherboard resources           0080h         DMA Controller           0080h-0080h         Programmable interrupt controller           0040h-0041h         Programmable interrupt controller           0040h-0041h         Programmable interrupt controller           0040h-0041h         Programmable interrupt controller           0040h-0041h         Numeric data processor           00170h-0077h         Intel PCI Bus Master IDE Controller           0070h-0077h         Intel PCI Bus Master IDE Controller           0170h 0177h         Intel PCI Bus Master IDE Controller           0170h 0177h         Intel PCI Bus Master IDE Controller           0170h 0177h         Intel PCI Bus Master IDE Controller           0170h 0177h         Resondary IDE controller (dual lifo)           0201h-0201h         Gameport Joystick           0220h-022Fh         Compaq Pressio SEK-OF           0330h-0331h         Resondary IDE controller (dual lifo)           0376h-0376h         Intel PCI Bus Master IDE Controller           0376h-0376h         Intel PCI Bus Master IDE Controller           0376h-0376h         Intel PCI Bus Master                                                                                                    | 0040h-0043h       | System timer                               |
| 0064h         0064h           0064h         Sandard 101/102 Kcy or Microsoft Natural<br>Keyboard           0070h         0071h           0080h         Motherboard resources           0080h         DMA Controller           0080h         DMA           0000ch-000Fh         DMA           000ch-000Fh         DMA           000ch-000Fh         Motherboard resources           0000h-000Fh         Numeric data processor           0170h-0177h         Intel PCI Bus Master IDE Controller           0170h-0177h         Intel PCI Bus Master IDE Controller           0170h-0177h         Intel PCI Bus Master IDE Controller           0170h-0177h         Intel PCI Bus Master IDE Controller           0170h-0177h         Intel PCI Bus Master IDE Controller           0170h-0177h         Gameport Joystick           0220h-022Fh         Compaq Pressio S6K-OF           0330h-0331h         ES1869 Plug and Play AudioDrive           0376h-0376h         Intel PCI Bus Master IDE Controller           0376h-0376h         Intel PCI Bus Master IDE Controller           0376h-0376h         Intel PCI Bus Master IDE Controller           0376h-0376h         Intel PCI Bus Master IDE Controller           0376h-0376h         Intel PCI Bus Master IDE Controller </td <td>0060h-0060h</td> <td>Keyboard Controller</td>                                                                                                    | 0060h-0060h       | Keyboard Controller                        |
| Kcyboard0070h-0071hSystem CMOS/real time clock0080hMotherboard resources0081h-008PhDMA Controller0040h-0041hProgrammable interrupt controller0040h-0041hProgrammable interrupt controller006Ch-00EPhMA00FCh-00EPhNumeric data processor0170h-0177hIntel PCI Bus Master IDE Controller0170h-0177hSecondary IDE Controller (dual fifo)01F0h-01F7hPrimary IDE Controller (dual fifo)01F0h-01F7hES1869 Plug and Play AudioDrive02F8h-02FFhCompaq Presario 56K-DF0289h-0376hPrimary IDE controller (dual fifo)0376h-0376hIntel PCI Bus Master IDE Controller0376h-0376hPrinter Port (LPT1)0388h-038BhES1869 Plug and Play AudioDrive0376h-0376hIntel PCI Bus Master IDE Controller0376h-0376hPrinter Port (LPT1)0388h-038BhES1869 Plug and Play AudioDrive0360h-039FhVideo Controller0376h-0376hIntel PCI Bus Master IDE Controller0360h-039FhVideo Controller0376h-037FhStandard Flappy Disk Controller0376h-037FhStandard Flappy Disk Controller0376h-037FhES1869 Controller (dual fifo)0376h-037FhStandard Flappy Disk Controller0376h-037FhStandard Flappy Disk Controller0376h-037FhStandard Flappy Disk Controller0376h-037FhStandard Flappy Disk Controller0376h-037FhStandard Flappy Disk Controller0376h-037FhStandard Flappy Disk Co                                                                                                    | 0061h-0061h       | System speaker                             |
| 0070h-0071hSystem CMOS/real time clock0080hMotherboard resources0081h-0080hPMA Controller00A0h-00A1hProgrammable interrupt controller00C0h-00DFhMA00ECh00EFh00EChMotherboard resources00F0h-00FfhNumeric data processor0170h-0177hIntel PCI Bus Master IDE Controller0170h-0177hSecondary IDE Controller (dual fifo)0170h-0177hIntel PCI Bus Master IDE Controller01F0h-01F7hIntel PCI Bus Master IDE Controller01F0h-01F7hPrimary IDE Controller (dual fifo)020h-022FhCompaq Presario 56K-DF0270h-027FhSecondary IDE controller (dual fifo)0280h-0376hIntel PCI Bus Master IDE Controller0378h-0376hIntel PCI Bus Master IDE Controller0378h-0376hIntel PCI Bus Master IDE Controller0378h-0376hIntel PCI Bus Master IDE Controller0378h-0376hIntel PCI Bus Master IDE Controller0378h-0376hIntel PCI Bus Master IDE Controller0378h-0376hIntel PCI Bus Master IDE Controller0378h-0376hIntel PCI Bus Master IDE Controller0378h-0376hIntel PCI Bus Master IDE Controller0378h-0376hIntel PCI Bus Master IDE Controller0378h-0376hIntel PCI Bus Master IDE Controller0378h-0376hIntel PCI Bus Master IDE Controller0378h-0376hIntel PCI Bus Master IDE Controller0378h-0376hIntel PCI Bus Master IDE Controller0378h-0377hIstandard Floppy Diek Controller0378h-037                                                                                                    | 0064h-0064h       | č                                          |
| 0080h-0080h         Motherboard resources           0081h-008Ph         DMA Controller           00A0h-00A1h         Programmable interrupt controller           00C0h-00DPh         DMA           00ECh-00EPh         Motherboard resources           00F0h-00FPh         Numeric data processor           0170h-0177h         Intel PCI Bus Master IDE Controller           0170h-0177h         Intel PCI Bus Master IDE Controller           0170h-0177h         Recordary IDE Controller (dual fifo)           0201h-0201h         Gameport Joystick           0220h-022Fh         Compaq Presario 56K-DF           0330h-0331h         ES1889 Plug and Play AudioDrive           0376h-0376h         Intel PCI Bus Master IDE Controller           0339h-0331h         ES1869 Plug and Play AudioDrive           0376h-0376h         Intel PCI Bus Master IDE Controller           0378h-0376h         Intel PCI Bus Master IDE Controller           0378h-0376h         Intel PCI Bus Master IDE Controller           0378h-0376h         Intel PCI Bus Master IDE Controller           0378h-0376h         Intel PCI Bus Master IDE Controller           0378h-0376h         Intel PCI Bus Master IDE Controller           0378h-0376h         Intel PCI Bus Master IDE Controller           0378h-0375h         Standar                                                                                                    |                   | Reyboard                                   |
| OR81h OR87hDMA ControllerOR61h OR87hDMA ControllerOCCOh OD01hProgrammable interrupt controllerODCOh OD01hDMAODECh OD02FhMotherboard resourcesODFOh ODFhNumeric data processorO170h 0177hIntel PCI Bus Master IDE ControllerO170h 0177hIntel PCI Bus Master IDE ControllerO170h 0177hIntel PCI Bus Master IDE ControllerO170h 0177hGameport JoystickO201h 0201hGameport JoystickO2201h 0201hES1869 Plug and Play AudioDriveO287h-0376hSecondary IDE controller (dual fifo)O376h-0376hIntel PCI Bus Master IDE ControllerO376h-0376hSecondary IDE controller (dual fifo)O376h-0376hPrimary TDR Controller (dual fifo)O388h-038BhS1869 Plug and Play AudioDriveO376h-0376hPrimer Port (LPT1)O388h-038BhVideo ControllerO376h-0376hStandard Floppy Disk ControllerO376h-0376hIntel PCI Bus Master IDE ControllerO376h-0376hStandard Floppy Disk ControllerO376h-0376hStandard Floppy Disk ControllerO376h-0376hStandard Floppy Disk ControllerO376h-0376hStandard Floppy Disk ControllerO376h-0376hStandard Floppy Disk ControllerO376h-0376hStandard Floppy Disk ControllerO376h-0376hStandard Floppy Disk ControllerO376h-0376hStandard Floppy Disk ControllerO376h-0376hStandard Floppy Disk ControllerO376h-0376hStandard Floppy Disk Controller<                                                                                                    | 0070h-0071h       | System CMOS/real time clock                |
| OQAOh-OOA1hProgrammable interrupt controllerOOCOh OODFhDMAOOECh-OOEFhMotherboard resourcesOOFOh-OOFFhNumeric data processorO170h 0177hIntel PCI Bus Master IDE ControllerO170h 0177hSecondary IDE Controller (dual fifo)O1FOh-O1F7hIntel PCI Bus Master IDE ControllerO1FOh-O1F7hPrimary IDE Controller (dual fifo)O201h-0201hGameport JoyatickO220h-022FhES1869 Plug and Play AudioDriveO270h-0376hSecondary IDE controller (dual fifo)O370h-0376hSecondary IDE Controller (dual fifo)O370h-0376hSecondary IDE Controller (dual fifo)O370h-0376hSecondary IDE Controller (dual fifo)O370h-0376hSecondary IDE Controller (dual fifo)O370h-0376hSecondary IDE ControllerO370h-0376hSecondary IDE ControllerO370h-0376hSecondary IDE ControllerO370h-0376hSecondary IDE ControllerO370h-0376hIntel PCI Bus Master IDE ControllerO370h-0376hStandard Floppy Disk ControllerO360h-036PhVideo ControllerO360h-0376hStandard Floppy Disk ControllerO370h-0376hStandard Floppy Disk ControllerO370h-0376hStandard Floppy Disk ControllerO370h-0376hStandard Floppy Disk ControllerO370h-0376hStandard Floppy Disk ControllerO370h-0376hStandard Floppy Disk ControllerO370h-0376hStandard Floppy Disk ControllerO370h-0376hStandard Floppy Disk ControllerO370h-0376h<                                                                                                    | 0080h-0080h       | Motherboard resources                      |
| OCCUP: 00DFh         DMA           00ECh: 00EFh         Numeric data processor           00F0h: 00FFh         Numeric data processor           0170h: 0177h         Intel PCI Bus Master IDE Controller           0170h: 0177h         Secondary IDE Controller (dual IIfo)           01F0h: 01F7h         Intel PCI Bus Master IDE Controller           01F0h: 01F7h         Intel PCI Bus Master IDE Controller           0201h: 0201h         Gameport Joystick           0220h: 022Fh         ES1869 Plug and Play AudioDrive           0278h: 02Fh         Compaq Presario 56K-DF           0330h: 0331h         ES1869 Plug and Play AudioDrive           0376h: 0376h         Secondary IDE controller (dual IIfo)           0376h: 0376h         Intel PCI Bus Master IDE Controller           0378h: 0376h         Intel PCI Bus Master IDE Controller           0378h: 0376h         Intel PCI Bus Master IDE Controller           0378h: 0376h         Video Controller           0378h: 0376h         Video Controller           0378h: 0376h         Intel PCI Bus Master IDE Controller           0378h: 0376h         Video Controller           0378h: 0376h         Intel PCI Bus Master IDE Controller           0378h: 0376h         Primary IDE controller           0378h: 0376h         Primary IDE contr                                                                                                    | 0081h-008Fh       | DMA Controller                             |
| ODECh-0DEFhMotherboard resourcesO0FOh-0DFFhNumeric data processor0170h 0177hIntel PCI Bus Master IDE Controller0170h 0177hSecondary IDE Controller (dual fifo)0170h 0177hIntel PCI Bus Master IDE Controller01F0h 01F7hIntel PCI Bus Master IDE Controller01F0h 01F7hPrimary IDE Controller (dual fifo)0201h-0201hGarneport Joystick0220h-022FhES1869 Plug and Play AudioDrive0289h-03FhCompaq Presario 56K-DF0330h-0331hES1869 Plug and Play AudioDrive0376h-0376hIntel PCI Bus Master IDE Controller0378h-0376hPrinter Port (LPT1)0388h-038BhES1869 Plug and Play AudioDrive0376h-0376hIntel PCI Bus Master IDE Controller0376h-0376hVideo Controller0376h-0376hStandard Floppy Disk Controller0360h-038BhStandard Floppy Disk Controller0376h-0376hPrimary IDE controller (dual fifo)0376h-0376hPrimary IDE controller0376h-0376hStandard Floppy Disk Controller0376h-0377hStandard Floppy Disk Controller0376h-0376hPrimary IDE controller (dual fifo)0376h-0377hStandard Floppy Disk Controller0376h-0377hStandard Floppy Disk Controller0376h-0377hStandard resources0000-0607hES1869 Control Interface00Feh-037FhPrimary IDE controller (dual fifo)0376h-037FhPrimary IDE controller (dual fifo)0376h-037FhPrimary IDE controller (dual fifo)0400h-8037h                                                                                                    | 00A0h-00A1h       | Programmable interrupt controller          |
| OOFOh-00FFhNumeric data processor00FOh-0177hIntel PCI Bus Master IDE Controller0170h-0177hIntel PCI Bus Master IDE Controller01FOh-01F7hIntel PCI Bus Master IDE Controller01FOh-01F7hPrimary IDE Controller (dual fifo)0201h-0201hGameport Joystick0220h-022FhES1869 Plug and Play AudioDrive028h-02FFhCompaq Presario 56K-DF0330h-0331hES1869 Plug and Play AudioDrive0376h-0376hIntel PCI Bus Master IDE Controller0378h-0376hSecondary IDE controller (dual fifo)0378h-0376hIntel PCI Bus Master IDE Controller0378h-0376hIntel PCI Bus Master IDE Controller0378h-0376hES1869 Plug and Play AudioDrive0378h-0376hIntel PCI Bus Master IDE Controller0378h-0376hIntel PCI Bus Master IDE Controller0378h-0376hIntel PCI Bus Master IDE Controller0378h-0376hIntel PCI Bus Master IDE Controller0378h-0376hIntel PCI Bus Master IDE Controller0378h-0376hIntel PCI Bus Master IDE Controller0378h-0376hIntel PCI Bus Master IDE Controller0378h-0376hEstadard Floppy Disk Controller0378h-0376hEstadard Floppy Disk Controller0378h-0376hEstadard Floppy Disk Controller0378h-0376hEstadard Floppy Disk Controller0378h-0376hEstadard Floppy Disk Controller0378h-0376hEstadard Floppy Disk Controller0378h-0376hEstadard Floppy Disk Controller0378h-0377hEstade9 Control Interface0378h-03                                                                                                    | 00C0h-00DFh       | DMA                                        |
| Intel PCI Bus Master IDE Controller0170h-0177hIntel PCI Bus Master IDE Controller01F0h-01F7hIntel PCI Bus Master IDE Controller01F0h-01F7hIntel PCI Bus Master IDE Controller01F0h-01F7hPrimary IDE Controller (dual fifo)020th-0201hGameport Joystick0220h-022FhES1869 Plug and Play AudioDrive0278h-02FFhCompaq Presario 56K-DF0330h-0331hES1869 Plug and Play AudioDrive0376h-0376hRecondary IDE controller (dual fifo)0376h-0376hIntel PCI Bus Master IDE Controller0376h-0376hPrinter Port (LPT1)0388h-0388hES1869 Plug and Play AudioDrive0376h-037FhPrinter Port (LPT1)0388h-038BhVideo Controller0376h-03FhIntel PCI Bus Master IDE Controller0376h-03FhIntel PCI Bus Master IDE Controller0376h-03FhVideo Controller0376h-03FhVideo Controller0376h-03FhIntel PCI Bus Master IDE Controller0376h-03FhPrimary IDE controller (dual fifo)03Fh-03F6hIntel PCI Bus Master IDE Controller03Fh-03F7hStandard Floppy Disk Controller03F7h-03F7hCommunications Port (COM1)04Dh-04D1hMotherboard resources06800h-0807hES1869 Control Interface0CF8h-0CFFhPCI bus2180h-218FhMotherboard resources8000h-803FhMotherboard resources6000h-803FhPrimary IDE controller (dual fifo)FCD0h-FCDFhIntel PCI Bus Master IDEControllerFCD0h-FCDFhInte                                                                                                    | 00ECh-00EFh       | Motherboard resources                      |
| 0170h-0177hSecondary IDE Controller (dual fifo)01F0h-01F7hIntel PCI Bus Master IDE Controller01F0h-01F7hPrimary IDE Controller (dual fifo)0201h-0201hGameport Joystick0220h-022FhE51869 Plug and Play AudioDrive028h-02FFhCompaq Presario 56K-DF0330h-0331hES1869 Plug and Play AudioDrive0376h-0376hIntel PCI Bus Master IDE Controller0376h-0376hPrimer Port (LPT1)0388h-038BhES1869 Plug and Play AudioDrive0376h-037FhPrinter Port (LPT1)0388h-038BhES1869 Plug and Play AudioDrive0376h-037FhPrimer Port (LPT1)0388h-038BhES1869 Plug and Play AudioDrive0376h-037FhPrimer Port (LPT1)0388h-038BhIntel PCI Bus Master IDE Controller0376h-037FhPrimer Port (LPT1)0388h-038BhVideo Controller0376h-03F5hStandard Floppy Disk Controller03F0h-03F5hStandard Floppy Disk Controller03F0h-03F5hCommunications Port (COM1)04Doh-04D1hMotherboard resources0800h-0807hES1869 Control Interface02F8h-02FFhPI bus2180h-218FhMotherboard resources8000h-803FhPrimary IDE controller (dual fifo)FCD0h-FCDFhPI busFCD0h-FCDFhPI busFCD0h-FCDFhPI busFCD0h-FCDFhPI busFCD0h-FCDFhPI bus Master IDEControllerFCD0h-FCDFhPI bus Master IDEControllerFCD0h-FCDFhPI bus Master IDEControllerFC                                                                                                    | 00F0h-00FFh       | Numeric data processor                     |
| 01F0h-01F7h       Intel PCI Bus Master IDE Controller         01F0h-01F7h       Primary IDE Controller (dual fifo)         0201h-0201h       Gameport Joystick         0220h-022Fh       ES1869 Plug and Play AudioDrive         0376h-0376h       Compaq Presario 56K-DF         0376h-0376h       Secondary IDE controller (dual fifo)         0376h-0376h       Intel PCI Bus Master IDE Controller         0376h-0376h       Intel PCI Bus Master IDE Controller         0376h-0376h       Printer Port (LPT1)         0388h-038Bh       Video Controller         0376h-037Fh       Printer Port (LPT1)         0388h-038Bh       Video Controller         0376h-037Fh       Primary IDE controller         0376h-037Fh       Standard Floppy Disk Controller         0376h-037Fh       Standard Floppy Disk Controller         0376h-03F6h       Intel PCI Bus Master IDE Controller         0376h-03F6h       Primary IDE controller (dual fifo)         0376h-03F7h       Standard Floppy Disk Controller         0376h-03F7h       Standard Floppy Disk Controller         0376h-03F7h       Standard Floppy Disk Controller         0376h-03F7h       Standard Floppy Disk Controller         0376h-03F7h       Standard Floppy Disk Controller         0376h-03F7h       S                                                                                                    | 0170h-0177h       | Intel PCI Bus Master IDE Controller        |
| 01F0h-01F7hPrimary IDE Controller (dual fifo)0201h-0201hGameport Joystick0220h-022FhES1869 Plug and Play AudioDrive02F8h-02FFhCompaq Presario 56K-DF0330h-0331hES1869 Plug and Play AudioDrive0376h-0376hSecondary IDE controller (dual fifo)0376h-0376hIntel PCI Bus Master IDE Controller0376h-0376hPrinter Port (LPT1)0388h-038BhES1869 Plug and Play AudioDrive0376h-0376hIntel PCI Bus Master IDE Controller0376h-0376hPrinter Port (LPT1)0388h-038BhES1869 Plug and Play AudioDrive0376h-0376hPrinter Port (LPT1)0380h-038BhES1869 Plug and Play AudioDrive0376h-0376hPrinter Port (LPT1)0388h-038BhES1869 Plug and Play AudioDrive0376h-0376hPrinter Port (LPT1)0389h-038BhIntel PCI Bus Master IDE Controller0376h-0376hIntel PCI Bus Master IDE Controller0376h-0376hIntel PCI Bus Master IDE Controller0376h-0376hIntel PCI Bus Master IDE Controller0376h-0376hEstandard Floppy Disk Controller0376h-0376hEstandard Floppy Disk Controller0376h-0376hEstandard Floppy Disk Controller0376h-0376hEstandard Floppy Disk Controller0376h-0376hEstandard Floppy Disk Controller0376h-0376hEstandard Floppy Disk Controller0376h-0376hEstandard Floppy Disk Controller0376h-0376hEstandard Floppy Disk Controller0376h-0376hEstandard Floppy Disk Controller03                                                                                                    | 0170h-0177h       | Secondary IDE Controller (dual fifo)       |
| D201h-0201hGarmeport Joystick0220h-022FhES1869 Plug and Play AudioDrive02F8h-02FFhCompaq Presario 56K-DF0330h-0331hES1869 Plug and Play AudioDrive0376h-0376hSecondary IDE controller (dual fifo)0376h-0376hIntel PCI Bus Master IDE Controller0378h-037FhPrinter Port (LPT1)0388h-038BhES1869 Plug and Play AudioDrive0380h-03BBhVideo Controller0376h-037FhPrinter Port (LPT1)0380h-038BhES1869 Plug and Play AudioDrive0376h-037FhPrinter Port (LPT1)0380h-03BBhVideo Controller03F6h-03F5hStandard Floppy Disk Controller03F6h-03F5hPrimary IDE controller (dual fifo)03F7h-03F7hStandard Floppy Disk Controller03F8h-03F6hPrimary IDE controller (dual fifo)03F7h-03F7hES1869 Control Interface03F8h-03FFhCommunications Port (COM1)04D0h-04D1hMotherboard resources0600h-0807hES1869 Control Interface02F8h-02FFhPCI bus2180h-218FhMotherboard resources8000h-803FhFCDusFCD0h-FCD7hPrimary IDE controller (dual fifo)FCD0h-FCDFhIntel PCI Bus Master IDEControllerFCD0h-FCDFhIntel PCI Bus Master IDEController                                                                                                    | 01F0h-01F7h       | Intel PCI Bus Master IDE Controller        |
| 0220h-022FhES1869 Plug and Play AudioDrive02F8h-02FFhCompaq Presario 56K-DF0330h-0331hES1869 Plug and Play AudioDrive0376h-0376hSecondary IDE controller (dual fifo)0376h-0376hIntel PCI Bus Master IDE Controller0378h-037FhPrinter Port (LPT1)0388h-038BhES1869 Plug and Play AudioDrive0370h-037FhVideo Controller0370h-03DFhVideo Controller0376h-03F6hStandard Floppy Disk Controller03F6h-03F6hPrimary IDE controller (dual fifo)03F6h-03F6hPrimary IDE controller03F6h-03F7hStandard Floppy Disk Controller03F6h-03F6hPrimary IDE controller (dual fifo)03F7h-03F7hStandard Floppy Disk Controller03F6h-03F6hPrimary IDE controller (dual fifo)03F7h-03F7hStandard Floppy Disk Controller03F8h-03FFhCommunications Port (COM1)04D0h-04D1hMotherboard resources0800h-0807hES1869 Control Interface02F8h-02FFhPCI bus2180h-218FhMotherboard resources8000h-803FhMotherboard resourcesFCD0h-FCD7hPrimary IDE controller (dual fifo)FCD0h-FCDFhIntel PCI Bus Master IDEControllerFCD0h-FCDFhIntel PCI Bus Master IDEControllerFCD0h-FCDFhIntel PCI Bus Master IDEControllerFCD0h-FCDFhIntel PCI Bus Master IDEControllerFCD0h-FCDFhIntel PCI Bus Master IDEController                                                                                                    | 01F0h-01F7h       | Primary IDE Controller (dual fifo)         |
| Q2F8h-02FFhCompaq Presario 56K-DF0330h-0331hES1869 Plug and Play AudioDrive0376h-0376hSecondary IDE controller (dual fifo)0376h-0376hIntel PCI Bus Master IDE Controller0378h-037FhPrinter Port (LPT1)0388h-038BhES1869 Plug and Play AudioDrive0370h-03DFhVideo Controller0376h-03F6hStandard Floppy Disk Controller0376h-03F6hIntel PCI Bus Master IDE Controller0376h-03F6hIntel PCI Bus Master IDE Controller03F6h-03F6hIntel PCI Bus Master IDE Controller03F6h-03F6hPrimary IDE controller (dual fifo)03F7h-03F7hStandard Floppy Disk Controller03F8h-03FFhCommunications Port (COM1)04D0h-04D1hMotherboard resources0600h-0807hES1869 Control Interface02F8h-02FFhPCI bus2180h-218FhMotherboard resources8000h-803FhMotherboard resourcesFCD0h-FCD7hPrimary IDE controller (dual fifo)FCD0h-FCDFhIntel PCI Bus Master IDEControllerFCD0h-FCDFhIntel PCI Bus Master IDEController                                                                                                    | 0201h-0201h       | Gameport Joystick                          |
| CitalES1869 Plug and Play AudioDrive0376h-0376hSecondary IDE controller (dual fifo)0376h-0376hIntel PCI Bus Master IDE Controller0378h-037FhPrinter Port (LPT1)0388h-038BhES1869 Plug and Play AudioDrive0380h-03BBhVideo Controller03C0h-03DFhVideo Controller03F6h-03F6hStandard Floppy Disk Controller03F6h-03F6hIntel PCI Bus Master IDE Controller03F6h-03F6hPrimary IDE controller (dual fifo)03F8h-03F7hStandard Floppy Disk Controller03F6h-03F6hPrimary IDE controller (dual fifo)03F8h-03F7hStandard Floppy Disk Controller03F8h-03F7hStandard Floppy Disk Controller03F8h-03F7hStandard Floppy Disk Controller03F8h-03F7hStandard Floppy Disk Controller03F8h-03F7hCommunications Port (COM1)04D0h-04D1hMotherboard resources0800h-0807hES1869 Control Interface02F8h-02FFhPCI bus2180h-218FhMotherboard resources8000h-803FhPrimary IDE controller (dual fifo)FCD0h-FCD7hPrimary IDE controller (dual fifo)FCD0h-FCDFhIntel PCI Bus Master IDEControllerFCD0h-FCDFhIntel PCI Bus Master IDEControllerFCD0h-FCDFhIntel PCI Bus Master IDEController                                                                                                    | 0220h-022Fh       | ES1869 Plug and Play AudioDrive            |
| O376h-0376hSecondary IDE controller (dual fifo)0376h-0376hIntel PCI Bus Master IDE Controller0378h-037FhPrinter Port (LPT1)0388h-038BhES1869 Plug and Play AudioDrive0380h-038BhVideo Controller0370h-03DFhVideo Controller03F0h-03F5hStandard Floppy Disk Controller03F6h-03F6hIntel PCI Bus Master IDE Controller03F6h-03F6hIntel PCI Bus Master IDE Controller03F8h-03F6hPrimary IDE controller (dual fifo)03F8h-03F7hStandard Floppy Disk Controller03F8h-03F6hPrimary IDE controller (dual fifo)03F8h-03F7hStandard Floppy Disk Controller03F8h-03F7hStandard Floppy Disk Controller03F8h-03F7hStandard Floppy Disk Controller03F8h-03F7hStandard Floppy Disk Controller03F8h-03F7hStandard resources03F8h-03F7hCommunications Port (COM1)04D0h-04D1hMotherboard resources02F8h-02FFhPCI bus2180h-218FhMotherboard resources8000h-803FhPrimary IDE controller (dual fifo)FCD0h-FCD7hPrimary IDE controller (dual fifo)FCD0h-FCDFhIntel PCI Bus Master IDEControllerFCD0h-FCDFhIntel PCI Bus Master IDEControllerFCD8h-FCDFhSecondary IDE controller (dual fifo)                                                                                                    | 02F8h-02FFh       | Compaq Presario 56K-DF                     |
| 0376h-0376hIntel PCI Bus Master IDE Controller0378h-037FhPrinter Port (LPT1)0388h-038BhES1869 Plug and Play AudioDrive0380h-038BhVideo Controller03C0h-03DFhVideo Controller03C0h-03DFhVideo Controller03F0h-03F5hStandard Floppy Disk Controller03F6h-03F6hIntel PCI Bus Master IDE Controller03F6h-03F6hPrimary IDE controller (dual fifo)03F6h-03F6hCommunications Port (COM1)03F8h-03FFhCommunications Port (COM1)04D0h-04D1hMotherboard resources0600h-0807hES1869 Control Interface02F8h-0CFFhPCI bus2180h-218FhMotherboard resources6000h-803FhMotherboard resources6000h-803FhPrimary IDE controller (dual fifo)FCD0h-FCDFhPrimary IDE controller (dual fifo)FCD0h-FCDFhIntel PCI Bus Master IDEControllerFCD0h-FCDFhIntel PCI Bus Master IDEControllerFCD0h-FCDFhSecondary IDE controller (dual fifo)                                                                                                    | 0330h-0331h       | ES1869 Plug and Play AudioDrive            |
| 0378h-037FhPrinter Port (LPT1)0388h-038BhES1869 Plug and Play AudioDrive03B0h-03BBhVideo Controller03C0h-03DFhVideo Controller03F0h-03F6hStandard Floppy Disk Controller03F6h-03F6hIntel PCI Bus Master IDE Controller03F6h-03F6hPrimary IDE controller (dual fifo)03F7h-03F7hStandard Floppy Disk Controller03F8h-03F6hPrimary IDE controller (dual fifo)03F8h-03F7hStandard Floppy Disk Controller03F8h-03F7hStandard Floppy Disk Controller03F8h-03F7hStandard Floppy Disk Controller03F8h-03F7hStandard Floppy Disk Controller03F8h-03FFhCommunications Port (COM1)04D0h-04D1hMotherboard resources0800h-0807hES1869 Control Interface02F8h-0CFFhPCI bus2180h-218FhMotherboard resources8000h-803FhMotherboard resources8000h-803FhPrimary IDE controller (dual fifo)FCD0h-FCDFhIntel PCI Bus Master IDEControllerFCD0h-FCDFhSecondary IDE controller (dual fifo)                                                                                                    | 0376h-0376h       | Secondary IDE controller (dual fifo)       |
| O388h-O38BhES1869 Plug and Play AudioDriveO3B0h-O3BBhVideo ControllerO3C0h-O3DFhVideo ControllerO3F0h-O3F5hStandard Floppy Disk ControllerO3F6h-O3F6hIntel PCI Bus Master IDE ControllerO3F6h-O3F6hPrimary IDE controller (dual fifo)O3F7h-O3F7hStandard Floppy Disk ControllerO3F8h-O3FFhCommunications Port (COM1)O4D0h-O4D1hMotherboard resourcesOCF8h-OCFFhPCI bus2180h-218FhMotherboard resources8000h-803FhMotherboard resourcesFCD0h-FCD7hPrimary IDE controller (dual fifo)FCD0h-FCDFhIntel PCI Bus Master IDEControllerFCD8h-FCDFhSecondary IDE controller (dual fifo)                                                                                                    | 0376h-0376h       | Intel PCI Bus Master IDE Controller        |
| O3BOh-03BBhVideo Controller03C0h-03DFhVideo Controller03F0h-03F5hStandard Floppy Disk Controller03F6h-03F6hIntel PCI Bus Master IDE Controller03F6h-03F6hPrimary IDE controller (dual fifo)03F7h-03F7hStandard Floppy Disk Controller03F8h-03FFhCommunications Port (COM1)04D0h-04D1hMotherboard resources0800h-0807hES1869 Control Interface0CF8h-0CFFhPCI bus2180h-218FhMotherboard resources8000h-803FhMotherboard resourcesFCD0h-FCD7hPrimary IDE controller (dual fifo)FCD0h-FCDFhIntel PCI Bus Master IDEControllerFCD8h-FCDFhSecondary IDE controller (dual fifo)                                                                                                    | 0378h-037Fh       | Printer Port (LPT1)                        |
| Image: Constraint of Constraint of Constra | 0388h-038Bh       | ES1869 Plug and Play AudioDrive            |
| Q3F0h-03F5hStandard Floppy Disk Controller03F6h-03F6hIntel PCI Bus Master IDE Controller03F6h-03F6hPrimary IDE controller (dual fifo)03F7h-03F7hStandard Floppy Disk Controller03F8h-03FFhCommunications Port (COM1)04D0h-04D1hMotherboard resources0800h-0807hES1869 Control Interface0CF8h-0CFFhPCI bus2180h-218FhMotherboard resources8000h-803FhMotherboard resourcesFCD0h-FCD7hPrimary IDE controller (dual fifo)FCD0h-FCDFhIntel PCI Bus Master IDEControllerFCD8h-FCDFhSecondary IDE controller (dual fifo)                                                                                                    | 03B0h-03BBh       | Video Controller                           |
| 11103F6h-03F6hIntel PCI Bus Master IDE Controller03F6h-03F6hPrimary IDE controller (dual fifo)03F7h-03F7hStandard Floppy Disk Controller03F8h-03FFhCommunications Port (COM1)04D0h-04D1hMotherboard resources0800h-0807hES1869 Control Interface0CF8h-0CFFhPCI bus2180h-218FhMotherboard resources8000h-803FhMotherboard resourcesFCD0h-FCD7hPrimary IDE controller (dual fifo)FCD0h-FCDFhIntel PCI Bus Master IDEControllerFCD8h-FCDFhSecondary IDE controller (dual fifo)                                                                                                    | 03C0h-03DFh       | Video Controller                           |
| aPrimary IDE controller (dual fifo)03F6h-03F6hPrimary IDE controller (dual fifo)03F7h-03F7hStandard Floppy Disk Controller03F8h-03FFhCommunications Port (COM1)04D0h-04D1hMotherboard resources0800h-0807hES1869 Control Interface0CF8h-0CFFhPCI bus2180h-218FhMotherboard resources8000h-803FhMotherboard resourcesFCD0h-FCD7hPrimary IDE controller (dual fifo)FCD0h-FCDFhIntel PCI Bus Master IDEControllerFCD8h-FCDFhSecondary IDE controller (dual fifo)                                                                                                    | 03F0h-03F5h       | Standard Floppy Disk Controller            |
| 03F7h-03F7hStandard Floppy Disk Controller03F8h-03FFhCommunications Port (COM1)04D0h-04D1hMotherboard resources0800h-0807hES1869 Control Interface0CF8h-0CFFhPCI bus2180h-218FhMotherboard resources8000h-803FhMotherboard resourcesFCD0h-FCD7hPrimary IDE controller (dual fifo)FCD0h-FCDFhIntel PCI Bus Master IDEControllerFCD8h-FCDFhSecondary IDE controller (dual fifo)                                                                                                    | 03F6h-03F6h       | Intel PCI Bus Master IDE Controller        |
| 03F8h-03FFhCommunications Port (COM1)04D0h-04D1hMotherboard resources0800h-0807hES1869 Control Interface0CF8h-0CFFhPCI bus2180h-218FhMotherboard resources8000h-803FhMotherboard resourcesFCD0h-FCD7hPrimary IDE controller (dual fifo)FCD0h-FCDFhIntel PCI Bus Master IDEControllerFCD8h-FCDFhSecondary IDE controller (dual fifo)                                                                                                    | 03F6h-03F6h       | Primary IDE controller (dual fifo)         |
| 04D0h-04D1hMotherboard resources0800h-0807hES1869 Control Interface0CF8h-0CFFhPCI bus2180h-218FhMotherboard resources8000h-803FhMotherboard resourcesFCD0h-FCD7hPrimary IDE controller (dual fifo)FCD0h-FCDFhIntel PCI Bus Master IDEControllerFCD8h-FCDFhSecondary IDE controller (dual fifo)                                                                                                    | 03F7h-03F7h       | Standard Floppy Disk Controller            |
| 0800h-0807hES1869 Control Interface0CF8h-0CFFhPCI bus2180h-218FhMotherboard resources8000h-803FhMotherboard resourcesFCD0h-FCD7hPrimary IDE controller (dual fifo)FCD0h-FCDFhIntel PCI Bus Master IDEControllerFCD8h-FCDFhSecondary IDE controller (dual fifo)                                                                                                    | 03F8h-03FFh       | Communications Port (COM1)                 |
| OCF8h-0CFFhPCI bus2180h-218FhMotherboard resources8000h-803FhMotherboard resourcesFCD0h-FCD7hPrimary IDE controller (dual fifo)FCD0h-FCDFhIntel PCI Bus Master IDEControllerFCD8h-FCDFhSecondary IDE controller (dual fifo)                                                                                                    | 04D0h-04D1h       | Motherboard resources                      |
| 2180h-218FhMotherboard resources8000h-803FhMotherboard resourcesFCD0h-FCD7hPrimary IDE controller (dual fifo)FCD0h-FCDFhIntel PCI Bus Master IDEControllerFCD8h-FCDFhSecondary IDE controller (dual fifo)                                                                                                    | 0800h-0807h       | ES1869 Control Interface                   |
| 8000h-803FhMotherboard resourcesFCD0h-FCD7hPrimary IDE controller (dual fifo)FCD0h-FCDFhIntel PCI Bus Master IDEControllerFCD8h-FCDFhSecondary IDE controller (dual fifo)                                                                                                    | 0CF8h-0CFFh       | PCI bus                                    |
| FCD0h-FCD7hPrimary IDE controller (dual fifo)FCD0h-FCDFhIntel PCI Bus Master IDEControllerFCD8h-FCDFhSecondary IDE controller (dual fifo)                                                                                                    | 2180h-218Fh       | Motherboard resources                      |
| FCD0h-FCDFh       Intel PCI Bus Master IDEController         FCD8h-FCDFh       Secondary IDE controller (dual fifo)                                                                                                    | 8000h-803Fh       | Motherboard resources                      |
| FCD8h-FCDFh Secondary IDE controller (dual fifo)                                                                                                    | FCD0h-FCD7h       | Primary IDE controller (dual fifo)         |
|                                                                                                    | FCD0h-FCDFh       | Intel PCI Bus Master IDEController         |
| FCE0h-FCFFh Intel PCI to USB Universal Host Controller                                                                                                    | FCD8h-FCDFh       | Secondary IDE controller (dual fifo)       |
|                                                                                                    | FCE0h-FCFFh       | Intel PCI to USB Universal Host Controller |

# System Memory Catalog

| System Memory Catalog |                                             |  |
|-----------------------|---------------------------------------------|--|
| Memory Address        | System Function                             |  |
| 00000000h-0009FFFFh   | System board extension for PnP BIOS         |  |
| 000A0000h-000AFFFFh   | Graphics Controller                         |  |
| 000B0000h-000BFFFFh   | Graphics Controller                         |  |
| 000C0000h-000CBFFFh   | Graphics Controller                         |  |
| 000DC000h-000FFFFFh   | System board extension for PnP BIOS         |  |
| 00100000h-03FFFFFh    | System board extension for PnP BIOS         |  |
| 05000000h-05000FFFh   | PCI-1131 CardBus Controller                 |  |
| 05001000h-05001FFFh   | PCI-1131 CardBus Controller                 |  |
| 80000000h-803FFFFh    | Intel Pentium(r) II Processor to PCI bridge |  |
| FD000000h-FDFFFFFh    | Graphics Controller                         |  |
| FEA00000h-FEBFFFFh    | Graphics Controller                         |  |
| FED00000h-FEDFFFFh    | Graphics Controller                         |  |
| FFF80000h-FFFFFFFh    | Motherboard resources                       |  |

# Display (Information not available)

| 13.3" (Diagonal) TFT Display   |                              |                              |
|--------------------------------|------------------------------|------------------------------|
|                                | <b>U.S.</b>                  | Metric                       |
| Dimensions                     |                              |                              |
| Height                         | Information                  | Information                  |
| Width                          | not available                | not available                |
| Display Dimensions             |                              |                              |
| Width                          | Information                  | Information                  |
| Height                         | not available                | not available                |
| Depth                          |                              |                              |
| Weight                         | Information<br>not available | Information<br>not available |
| Contrast Ratio                 | Information<br>not available | Information<br>not available |
| Brightness                     | Information<br>not available | Information<br>not available |
| <b>Total Power Consumption</b> | Information<br>not available | Information<br>not available |

# Memory Expansion

| Memory Expansion |                           |              |  |
|------------------|---------------------------|--------------|--|
| System Memory    | Expansion Board<br>Memory | Total Memory |  |
| 32-MB            | 16-MB                     | 48-MB        |  |
| 32-MB            | 32-MB                     | 64-MB        |  |
| 32-MB            | 64-MB                     | 96-MB        |  |

# Diskette Drive (Information not available)

| Diskette Drive                                                                   |                           |  |
|----------------------------------------------------------------------------------|---------------------------|--|
| Capacity per Diskette (High/Low)                                                 | Information not available |  |
| Diskette Size                                                                    | Information not available |  |
| Number of LED Indicators<br>(Read/Write)                                         | Information not available |  |
| Number of Drives Supported                                                       | Information not available |  |
| Drive Rotation (rpm)                                                             | Information not available |  |
| Transfer Rate (Kbps)                                                             | Information not available |  |
| Bytes per Sector                                                                 | Information not available |  |
| Sectors per Track (High/Low)                                                     | Information not available |  |
| Tracks per Side (High/Low)                                                       | Information not available |  |
| Access Times                                                                     | Information not available |  |
| Track-to-Track (ms)<br>Average (ms)<br>Setting Time (ms)<br>Latency Average (ms) |                           |  |
| Cylinders (High/Low)                                                             | Information not available |  |
| Number of Read/Write Heads                                                       | Information not available |  |

# Hard Drive (Information not available)

| Hard Drives                                                                                           |                              |                              |                              |  |
|----------------------------------------------------------------------------------------------------|------------------------------|------------------------------|------------------------------|--|
|                                                                                                    | 3.2-GB                       | 4.0-GB                       | 6.4-GB                       |  |
| <b>Capacity Per Drive</b>                                                                             | Information not available    | Information not available    | Information not available    |  |
| Drive Type                                                                                            | Information not available    | Information not available    | Information not available    |  |
| <b>Logical</b><br><b>Configuration</b><br>Cylinders<br>Heads<br>Sectors per track<br>Bytes per sector | Information not<br>available | Information not<br>available | Information not<br>available |  |
| <b>Seek Times</b><br>(Typical, Including<br>settling in ms)<br>Single track<br>Average<br>Full stroke | Information not<br>available | Information not<br>available | Information not<br>available |  |
| <b>Transfer Rate</b><br>At interface                                                                  | Information not available    | Information not available    | Information not available    |  |

# DVD Drive (Information not available)

| DVD Drive                                                    |                           |  |
|--------------------------------------------------------------|---------------------------|--|
|                                                              | DVD Drive                 |  |
| Dimensions                                                   | Information not available |  |
| Weight                                                       | Information not available |  |
| Rotational Speed                                             | Information not available |  |
| <b>Typical Transfer Rate</b><br>Sustained Data Transfer Rate | Information not available |  |
| <b>Access Time</b><br>Average Random Access Time             | Information not available |  |
| Spin Up time                                                 | Information not available |  |
| Data Buffer Capacity                                         | Information not available |  |

| CD Drive                                                     |                           |  |
|--------------------------------------------------------------|---------------------------|--|
|                                                              | 24× CD Drive              |  |
| Dimensions                                                   | Information not available |  |
| Weight                                                       | Information not available |  |
| Rotational Speed                                             | Information not available |  |
| <b>Typical Transfer Rate</b><br>Sustained Data Transfer Rate | Information not available |  |
| <b>Access Time</b><br>Average Random Access Time             | Information not available |  |
| Spin Up time                                                 | Information not available |  |
| Data Buffer Capacity                                         | Information not available |  |

# **Battery Pack**

| Battery Pack                                     |                   |                   |  |  |
|--------------------------------------------------|-------------------|-------------------|--|--|
| Nickel Metal Hydride (NiMH) Lithium Ion (Li ion) |                   |                   |  |  |
| Dimensions                                       |                   |                   |  |  |
| Height                                           | 0.8 in (20.3 mm)  | 0.8 in (20.3 mm)  |  |  |
| Length                                           | 5.7 in (145 mm)   | 5.7 in (145 mm)   |  |  |
| Width                                            | 3.1 in (78.7 mm)  | 3.1 in (78.7 mm)  |  |  |
| Weight                                           | 1.01 Ib (458.1 g) | 0.90 Ib (408.2 g) |  |  |
| Battery Pack Operating<br>Time                   | 2:30 hr           | 3:00 hr           |  |  |
| Energy                                           |                   |                   |  |  |
| Nominal Open Circuit Voltage                     | 0.0.1             | 1 4 4 37          |  |  |
| Capacity                                         | 9.6 V             | 14.4 V            |  |  |
| Power                                            | 3200mAH           | 2500mAH           |  |  |
|                                                  | 40 W              | 40 W              |  |  |
| Environmental                                    |                   |                   |  |  |
| Requirements                                     | 32° F (0-50° C)   | 32° F (0-50° C)   |  |  |
| Operating Temperature                            | -20° C -60° C     | -20° C -60° C     |  |  |
| Non-operating Temperature                        | 5° C-45° C        | 5° C-45° C        |  |  |
| Charging Temperature                             |                   |                   |  |  |

| <u>Home Page</u> | <u>Notice</u> | <u>Preface</u> | <u>Product Description</u> | <u>Troubleshooting</u> <u>Illustrated Parts Catalog</u> | <u>Removal & Replacement Procedures</u> | <u>Specifications</u> <u>Pin Assignments</u> | <u>Battery Pack Operations</u>

# **Connector Pin Assignments**

This appendix provides connector pin assignment tables for Compaq Presario 1800 Series Portable Computers. For more information on connectors, refer to the section on <u>Rear Connectors</u>.

**NOTE:** The signals in all tables of this appendix are considered active high unless otherwise indicated by an asterisk (\*).

|        | Parallel Connector               |     |                     |  |  |
|--------|----------------------------------|-----|---------------------|--|--|
|        |                                  |     |                     |  |  |
| Pin    | Signal                           | Pin | Signal              |  |  |
| 1      | Strobe*                          | 10  | Acknowledge*        |  |  |
| 2      | Data Bit 0                       | 11  | Busy                |  |  |
| 3      | Data Bit 1                       | 12  | Paper Out           |  |  |
| 4      | Data Bit 2                       | 13  | Select              |  |  |
| 5      | 5 Data Bit 3                     |     | Auto Linefeed*      |  |  |
| 6      | Data Bit 4                       | 15  | Error*              |  |  |
| 7      | 7 Data Bit 5                     |     | Initialize Printer* |  |  |
| 8      | Data Bit 6                       | 17  | Select In*          |  |  |
| 9      | 9 Data Bit 7 18-25 Signal Ground |     |                     |  |  |
| * = Ac | tive low                         |     |                     |  |  |

|           | Serial Connector |                     |  |  |
|-----------|------------------|---------------------|--|--|
| Connector | Pin              | Signal              |  |  |
| 00000     | 1                | Carrier Detect      |  |  |
|           | 2                | Receive Data        |  |  |
|           | 3                | Transmit Data       |  |  |
|           | 4                | Data Terminal Ready |  |  |
|           | 5                | Signal Ground       |  |  |
|           | 6                | Data Set Ready      |  |  |
|           | 7                | Ready to Send       |  |  |
|           | 8                | Clear to Send       |  |  |
|           | 9                | Ring Indicator      |  |  |
|           | Keyboard/        | Mouse               |  |  |
| Connector | Pin              | Signal              |  |  |
|           | 1                | Data                |  |  |
|           | 2                | Not defined         |  |  |
|           | 3                | Ground              |  |  |
|           | 4                | + 5 VDC             |  |  |
|           | 5                | Clock               |  |  |
|           | 6                | Not defined         |  |  |

|           | External VGA Monitor |                 |  |  |
|-----------|----------------------|-----------------|--|--|
| Connector | Pin                  | Signal          |  |  |
|           | 1                    | Red Analog      |  |  |
|           | 2                    | Green Analog    |  |  |
|           | 3                    | Blue Analog     |  |  |
|           | 4                    | Not connected   |  |  |
|           | 5                    | Ground          |  |  |
|           | 6                    | Ground Analog   |  |  |
|           | 7                    | Ground Analog   |  |  |
|           | 8                    | Ground Analog   |  |  |
|           | 9                    | Not connected   |  |  |
|           | 10                   | Ground          |  |  |
|           | 11                   | Monitor Detect  |  |  |
|           | 12                   | DDC2B Data      |  |  |
|           | 13                   | Horizontal Sync |  |  |
|           | 14                   | Vertical Sync   |  |  |
|           | 15                   | DDC2B Clock     |  |  |

| Universal Serial Bus |             |        |  |
|----------------------|-------------|--------|--|
| Connector            | Pin         | Signal |  |
|                      | 1<br>Ground |        |  |
|                      | 2 D+        |        |  |
|                      | 3 D-        |        |  |
|                      | 4 Powe      | r      |  |

|     |                 | Port Replicator |                |     |           |     |         |
|-----|-----------------|-----------------|----------------|-----|-----------|-----|---------|
|     | L               |                 |                |     |           |     |         |
| Pin | Signal          | Pin             | Signal         | Pin | Signal    | Pin | Signal  |
| 1   | N.C.            | 21              | Printer Data 0 | 41  | N.C.      | 61  | CTS     |
| 2   | N.C.            | 22              | Printer Data 1 | 42  | N.C.      | 62  | DCD     |
| 3   | Kb Clk 1        | 23              | Printer Data 2 | 43  | Switch A  | 63  | DSR     |
| 4   | Joystick Data A | 24              | Printer Data 3 | 44  | Switch B  | 64  | TXD     |
| 5   | Kb Data 1       | 25              | Printer Data 4 | 45  | Switch C  | 65  | RTS     |
| 6   | Joystick Data B | 26              | Printer Data 5 | 46  | Switch D  | 66  | N.C.    |
| 7   | Kb Clk 2        | 27              | Printer Data 6 | 47  | N.C.      | 67  | Detect  |
| 8   | Joystick Data C | 28              | Printer Data 7 | 48  | MIDI In   | 68  | N.C.    |
| 9   | Kb Data 2       | 29              | USB 0 -        | 49  | MIDI Out  | 69  | V. Sync |
| 10  | Joystick Data D | 30              | USB 0 +        | 50  | + 5V      | 70  | Ground  |
| 11  | Lp Select In    | 31              | USB 1 -        | 51  | + 5V      | 71  | H. Sync |
| 12  | Lp Paper End    | 32              | USB 1+         | 52  | N.C.      | 72  | Ground  |
| 13  | Lp Initialize   | 33              | Adapter In     | 53  | N.C.      | 73  | Blue    |
| 14  | Lp Busy         | 34              | Adapter In     | 54  | N.C.      | 74  | Ground  |
| 15  | Lp Error        | 35              | Adapter In     | 55  | N.C.      | 75  | Green   |
| 16  | Lp Ack          | 36              | Adapter In     | 56  | Dock ID - | 76  | Ground  |
| 17  | Lp Auto Feed    | 37              | Adapter In     | 57  | RXD       | 77  | Red     |
| 18  | Lp Strobe       | 38              | Adapter In     | 58  | Lp Select | 78  | Ground  |
| 19  | DDC2BC          | 39              | N.C.           | 59  | RI        | 79  | N.C.    |
| 20  | DDC2BD          | 40              | N.C.           | 60  | DTR       | 80  | N.C.    |

| Modem             |     |        |  |
|-------------------|-----|--------|--|
| Connector         | Pin | Signal |  |
| $1^{2}3^{4}5^{6}$ | 1   | Unused |  |
|                   | 2   | Unused |  |
|                   | 3   | Тір    |  |
|                   | 4   | Ring   |  |
|                   | 5   | Unused |  |
|                   | 6   | Unused |  |

Download from Www.Somanuals.com. All Manuals Search And Download.

| <u>Home Page</u> | <u>Notice</u> | <u>Preface</u> | <u>Product Description</u> | <u>Troubleshooting</u> <u>Illustrated Parts Catalog</u> | <u>Removal & Replacement Procedures</u> | <u>Specifications</u> <u>Pin Assignments</u> | <u>Battery Pack Operations</u>

# **Battery Pack Operating Time**

This appendix covers the following information concerning battery pack operating time:

- Increase battery pack operating time
- Conditioning a battery pack
- Disposal of a used battery pack

### **Increasing Battery Pack Operating Time**

Battery pack operating time differs depending on several variables. To avoid unnecessary replacement, consider the following variables when determining how long a charged battery pack should last:

- Power management settings
- Hardware configuration
- Software applications
- Installed options
- Display brightness
- Hard drive usage
- Changes in operating temperature
- Type and number of installed PC Cards

**NOTE:** The power consumption requirements for PC Cards vary widely. Some cards drain the battery pack very rapidly.

Battery pack operating time can be increased by as much as 50 percent by controlling the energy required by the computer and the energy stored in the battery pack.

### Minimizing the Energy Required

To minimize the energy required by the computer, follow these steps:

- Set the power conservation levels in the Power Management utility to **Maximum**.
- Customize the timeout value to work more efficiently with the applications. The amount of battery life depends on the values selected.

### Maximizing the Energy Stored

To maximize the energy stored in the battery pack, follow these guidelines:

- Condition the battery pack at least every 30 days to improve overall battery performance.
- Keep a battery pack in the computer when using it with AC power to supply the battery pack with a constant trickle charge.
- Store the battery pack in a cool, dry place when not in use.

### Conditioning a Battery Pack

**CAUTION:** To avoid a loss of data, ensure that all data is saved before discharging a battery pack.

To condition a battery pack, complete the following steps:

1. Plug in the AC adapter and allow the battery to charge until the fast charge arrow on the display disappears. Your battery gauge may read 100 percent for a period of time before the arrow disappears. Do not unplug the AC adapter until the arrow disappears.

2. Unplug the AC adapter and allow the battery to drain until the computer reaches hibernation and turns itself off. **Do not plug in the AC adapter during this process or you will need to restart with Step No. 1.** You may use the computer while the battery is draining.

- 3. Your battery is re- conditioned.
- 4. Plug in the AC adapter and begin using the computer.

The table below shows battery pack charge times by model.

| Battery Charge Time               |                                                                   |         |  |  |  |
|-----------------------------------|-------------------------------------------------------------------|---------|--|--|--|
| Computer     On Line     Off Line |                                                                   |         |  |  |  |
| Model 1/NiMH Battery Pack         | 4.0 hours premature termination                                   | 2:00 hr |  |  |  |
| Model 2/Li ion Battery Pack       | Model 2/Li ion Battery Pack4.5 hours premature termination2:50 hr |         |  |  |  |

### Disposal of a Used Battery Pack

In the interest of safeguarding our environment. Compaq Computer Corporation recommends that nickel metal hydride (NiMH) and lithium ion (Li ion) battery packs be recycled. Battery packs should be handled in accordance with country, state, province, or local regulations.

**CAUTION:** Never attempt to open or service a battery pack. Opening a battery pack not only damages the pack and makes it unusable, but also expose potentially harmful battery components.

### Top of Page

| <u>Home Page</u> | <u>Notice</u> | <u>Preface</u> | <u>Product Description</u> | <u>Troubleshooting</u> <u>Illustrated Parts Catalog</u> | <u>Removal & Replacement Procedures</u> | <u>Specifications</u> <u>Pin Assignments</u> | <u>Battery Pack Operations</u>

## **Models and Features**

| Models and<br>Features                | Compaq Presario 1800 Series<br>Portable Computer Models |                                                  |                                                  |  |
|---------------------------------------|---------------------------------------------------------|--------------------------------------------------|--------------------------------------------------|--|
| <u>Controls and</u><br><u>Lights</u>  |                                                         | Model<br>1805                                    | Model<br>1810                                    |  |
| <u>Left Side</u><br><u>Components</u> | Display                                                 | 13. 3" TFT                                       | 13. 3" TFT                                       |  |
| Right Side<br>Components              | Processor                                               | Pentuim II/266<br>MMX                            | Pentuim II/300<br>MMX                            |  |
| Bottom of                             | Hard Drive                                              | 3.2-GB or 4.0-GB                                 | 6.4-GB or 4.0-GB                                 |  |
| <u>Unit</u>                           | CD Drive                                                | $24 \times MAX$                                  | DVD Drive                                        |  |
| Rear<br>Connectors                    | Modem                                                   | M++ 56.0 Kbps or<br>K-56.0 Kbps with<br>ITU V.90 | M++-56.0 Kbps or<br>K-56.0 Kbps with<br>ITU V.90 |  |
| Replicator                            | <u>,</u>                                                |                                                  | ,                                                |  |

Power Management for Windows 98

| <u>Home Page</u> | <u>Notice</u> | <u>Preface</u> | <u>Product Description</u> | <u>Troubleshooting</u> **Illustrated Parts Catalog | Removal & Replacement Procedures | Specifications Pin Assignments** | **Battery Pack Operations** 

## **Controls and Lights**

| Models and                                          |                                                                   | Front                                 | of Unit                          |
|-----------------------------------------------------|-------------------------------------------------------------------|---------------------------------------|----------------------------------|
| <u>Features</u><br>Controls and<br>Lights           |                                                                   | 1. Display                            | 9.DVD/CD<br>Previous<br>Track    |
| Left Side<br>Components<br>Right Side<br>Components |                                                                   | 2. Power<br>(On/Off)<br>Button        | 10.<br>DVD/CD<br>Next<br>Track   |
| Bottom of<br>Unit<br>Rear<br>Connectors             |                                                                   | 3.<br>DisqPlay<br>Switch              | 11.<br>Keyboard                  |
| Port<br>Replicator<br>Power                         | 10-                                                               | 4.Volume<br>Control<br>Down<br>Button | 12. Touch<br>Pad                 |
| Management<br>for Windows<br>98                     |                                                                   | 5. Volume<br>Control Up<br>Button     | 13. Left<br>Touch Pad<br>Button  |
|                                                     | 15 12 13 14 15                                                    | 6. Status<br>Panel                    | 14. Right<br>Touch Pad<br>Button |
|                                                     |                                                                   | 7.<br>DVD/CD<br>Play/Pause            | 15.<br>Integrated<br>Speakers    |
|                                                     | Download from Www.Somanuals.com. All Manuals Search And Download. | 8.<br>DVD/CD<br>Stop                  |                                  |

| <u>Home Page</u> | <u>Notice</u> | <u>Preface</u> | <u>Product Description</u> | <u>Troubleshooting</u> <u>Illustrated Parts Catalog</u> | <u>Removal & Replacement Procedures</u> | <u>Specifications</u> <u>Pin Assignments</u> | <u>Battery Pack Operations</u>

# **Left Side Components**

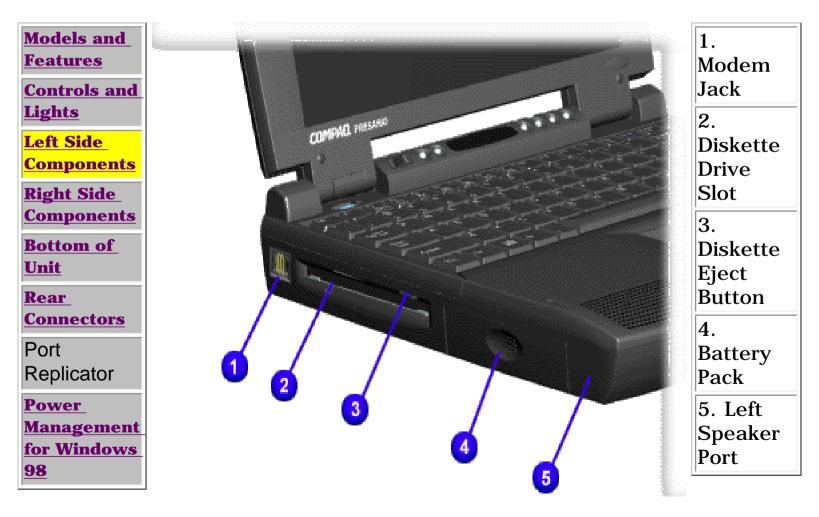

| <u>Home Page</u> | <u>Notice</u> | <u>Preface</u> | <u>Product Description</u> | <u>Troubleshooting</u> <u>Illustrated Parts Catalog</u> | <u>Removal & Replacement Procedures</u> | <u>Specifications</u> <u>Pin Assignments</u> | <u>Battery Pack Operations</u>

# **Right Side Components**

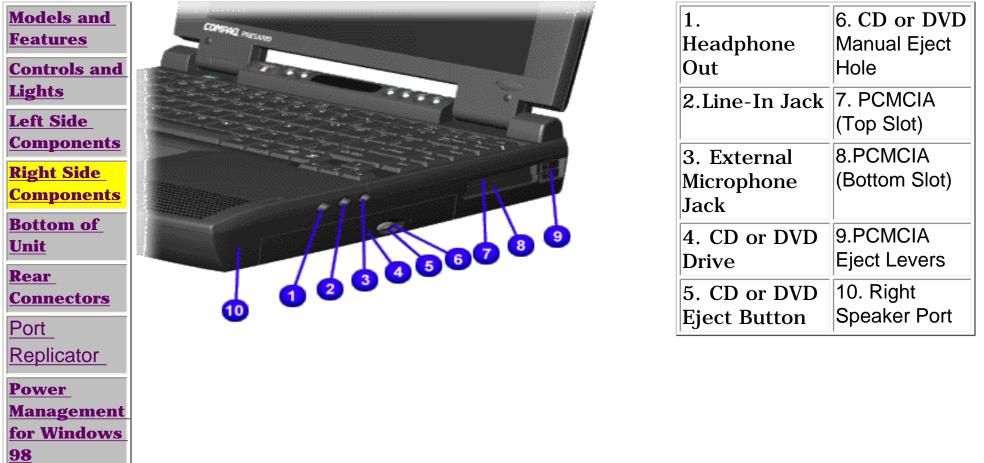

| <u>Home Page</u> | <u>Notice</u> | <u>Preface</u> | <u>Product Description</u> | <u>Troubleshooting</u> <u>Illustrated Parts Catalog</u> | <u>Removal & Replacement Procedures</u> | <u>Specifications</u> <u>Pin Assignments</u> | <u>Battery Pack Operations</u>

## **Bottom of Unit**

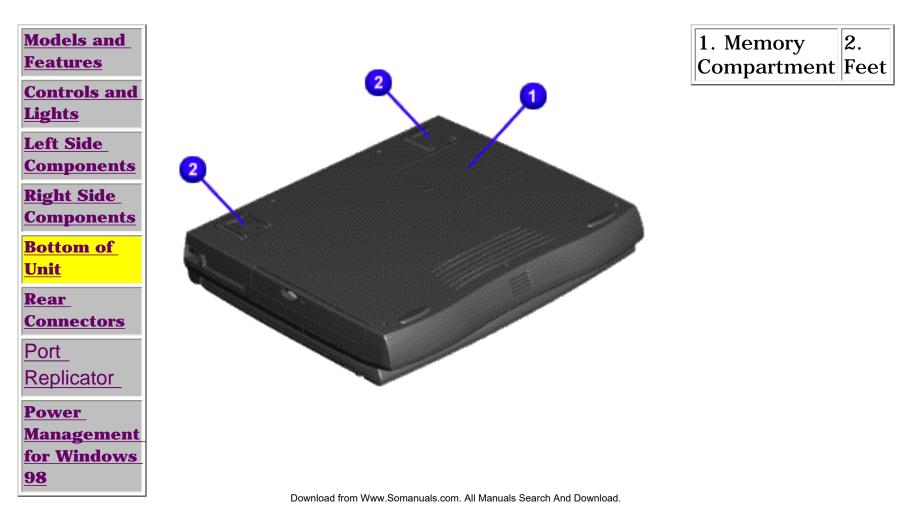

| <u>Home Page</u> | <u>Notice</u> | <u>Preface</u> | <u>Product Description</u> | <u>Troubleshooting</u> <u>Illustrated Parts Catalog</u> | <u>Removal & Replacement Procedures</u> | <u>Specifications</u> <u>Pin Assignments</u> | <u>Battery Pack Operations</u>

# **Rear Connectors**

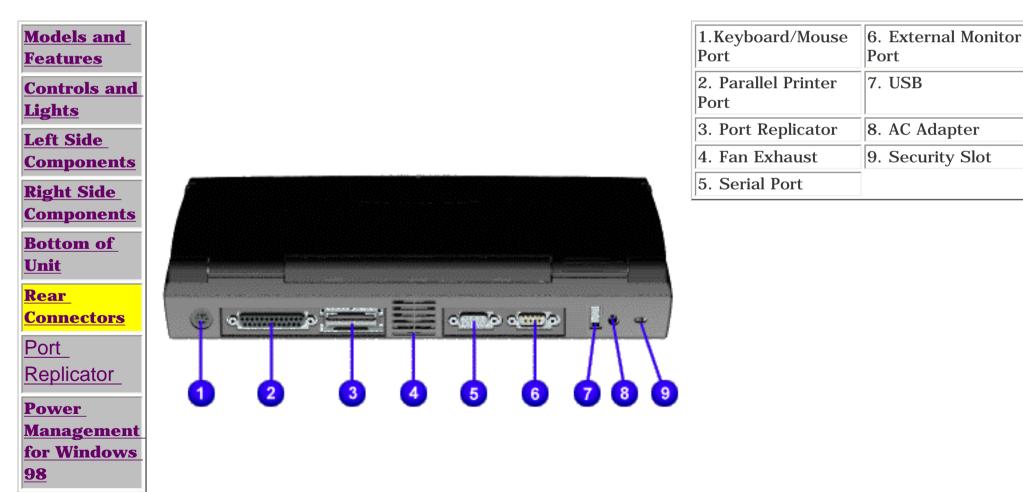

| <u>Home Page</u> | <u>Notice</u> | <u>Preface</u> | <u>Product Description</u> | <u>Troubleshooting</u> <u>Illustrated Parts Catalog</u> | <u>Removal & Replacement Procedures</u> | <u>Specifications</u> <u>Pin Assignments</u> | <u>Battery Pack Operations</u>

## **Port Replicator**

| Models and<br>Features                                                        | This section is an overview of the Compaq Presario 1800 Series Portable<br>Computer Port Replicator and covers the following topics:                                                                                |
|-------------------------------------------------------------------------------|----------------------------------------------------------------------------------------------------|
| Controls and<br>Lights<br>Left Side<br>Components<br>Right Side<br>Components | <ul> <li><u>System Overview</u></li> <li><u>Features</u></li> <li><u>Port Replicator Rear Connectors</u></li> <li><u>80-Pin Connectors</u></li> </ul>                                                               |
|                                                                               | System Overview                                                                                                    |
| <u>Bottom of</u><br><u>Unit</u>                                               | A manual docking mechanism on the Compaq Presario 1800 Series Portable                                                                                                    |
| <u>Rear</u><br>Connectors                                                     | Computer Port Replicator docks Compaq Presario 1800 Series Portable                                                                                                    |
| Port<br>Replicator                                                            | Computers. When the computer is docked, the <u>80-pin external</u> options connector handles the entire electrical interface (both power and signal connections) between the computer and the Port Replicator Rear. |
| <u>Power</u><br><u>Management</u><br>for Windows                              | Features                                                                                                    |
| <u>98</u>                                                                     | The Compaq Presario 1800 Series Portable Computer Port Replicator provides all the connectors supported by the Compaq Presario 1800 Series Portable Computers. They include:                                        |

- n External keyboard
- n External mouse
- n MIDI/game port
- External monitor
- n Serial
- n Parallel
- n AC Adapter
- n Dual USB ports (Not supported on all models.)

| <u>Home Page</u> | <u>Notice</u> | <u>Preface</u> | <u>Product Description</u> | <u>Troubleshooting</u> <u>Illustrated Parts Catalog</u> | <u>Removal & Replacement Procedures</u> | <u>Specifications</u> <u>Pin Assignments</u> | <u>Battery Pack Operations</u>

## **Power Management for Windows 98**

The following power management features are available for conserving AC power and extending battery operating time:

- Power Management Settings
- ⊢ <u>Sleep</u>
- Hibernation
- Battery operating time
- Rebooting After a Lockup
- Servicing Your Computer Full Off Mode

### **Power Management Settings**

Depending on your patterns of computer use, you can set different levels of power management. These different power management levels can be activated based on the amount of time passed since the last system activity. System activity examples, include keyboard or mouse movement, CD (while under program control that monitors Sleep), and modem use.

You can select different conditions or power schemes through Power Management..The optional settings are **Home/Office Desk**, **Portable/ Laptop** and **Always On**. From the default settings, you can change the following settings.

- the System goes to Sleep (Standby) mode
- the screen times out and goes blank
- the hard drive spins down

Each of these system components will go to sleep after the selected or default periods of inactivity. (The setting for hard drive must be less than or equal to the setting for System.)

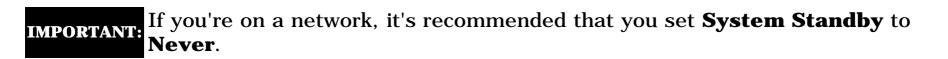

There are five categories of power management settings under the Control Panel. The default setting for each feature is listed below in the tables.

### **Power Management Properties**

| Tab: <b>Power Schemes</b> :  | Plugged in       | Running on<br>Batteries |
|------------------------------|------------------|-------------------------|
| Always on System<br>Standby: | Never            | 15 minutes              |
| <b>Turn OFF Monitor</b>      | After 15 minutes | After 10 minutes        |
| Always on System<br>Standby: | After 15 minutes | After 10 minutes        |

### **Power Management Properties**

Tab: ALARMS::Low Battery Alarm:10%Critical Battery Alarm0%Alarm Actions:X Display Message Notification

Text Action No Action

### **Power Management Properties**

Tab: POWER METER:DefaultTab: ADVANCEDDefault

### **Display Properties**

Tab: **POWER METER**: **Monitor** Laptop Display (Maximum resolution according to unit display size)

### **System Properties**

| Tab: Device Manager<br>Default: |              |
|---------------------------------|--------------|
| Disk Drives:                    | <u>X</u> DMA |
| CD ROM:                         | <u>X</u> DMA |

### Sleep

You can select Sleep mode instead of turning off the computer when you have finished using it. This allows the computer to wake up faster than turning it completely off and saves power over the active (On) mode. Compaq Presario Notebook computers have two levels of sleep, Hibernation and Sleep.

**Hibernation** - by pushing the power button once your computer will perform a save to disk followed by a shut down of the computer into Off mode.

**Sleep** - is a low power mode, also referred to as Standby mode. While in Sleep mode, your computer will maintain system information and open files. Unsaved information will be lost if you turn off your system prior to system wake-up, or if you lose power while using the AC adapter.

**CAUTION:** While in Sleep mode, your computer will maintain system information and open files. Unsaved information will be lost if you turn off your system prior to system wake-up, or if you lose power while using the AC adapter.

### Hibernation Mode

Hibernation helps conserve battery life and protects your data. Hibernation can be a routine power saving event, or can be the result of a low battery condition. As it enters Hibernation, your computer will display a progress screen, as it automatically saves the machine state before it shuts down and turns itself off. Your computer will automatically go into Hibernation, when the battery has little power left, or when the system (operating on battery power) has been in Sleep mode for more than an hour. You can also manually initiate Hibernation by pressing the power button once while the system is active. To restore the computer's previous state, simply press the power button once again. While waking up, the computer will display a progress screen.

The following table shows the conditions and indicators for getting in and out of the various power management modes, Sleep, Hibernation and Off.

| Mode      | To Initiate                                                                                                    | To End                     | Indicators                    |
|-----------|----------------------------------------------------------------------------------------------------|----------------------------|-------------------------------|
| Sleep     | Manual keys<br>combination<br>- Fn+F4Time Out<br>Default 15<br>minutes. If on<br>Battery power<br>(system will not<br>go to Sleep if<br>on AC power) | Press any key              | Flashing green<br>Power LED   |
| Hibernate | Manual<br>Manual<br>Power Button<br>onceTime Out<br>                                                                                                 | Press Power<br>Button once | No Power LED,<br>blank screen |
| Off       | Perform normal<br>Windows<br>shutdown via<br>the start<br>button, or press<br>and hold down<br>the power<br>button for 4<br>seconds                  | Button once                | No Power LED,<br>blank screen |

### Servicing Your Computer - Full Off Mode

If you need to install or replace components in your system, you must turn the computer off completely. Follow the instructions above for properly putting the computer into Off mode, unplug from the outlet and remove the battery <u>(see battery section for instruction on removing battery)</u>.

### **Rebooting After a Lockup**

Occasionally you may encounter a frozen keyboard or a locked screen. To reboot your computer (as if from a cold start) press and hold down the Power Button for at least four seconds, which will cause a manual shutdown. Then, restart it with a single press of the Power Button. If it still doesn't recover, press the Power Button and hold it for four seconds to shut it down, then, remove the battery or unplug the AC power for at least 30 seconds. Reinsert the battery or reconnect AC power and press the Power Button once to reboot.

### **Battery Operating Time**

Battery operating time is affected by variables, such as the following:

- Power conservation settings
- Hardware configuration
- Software applications
- Installed options
- Display brightness
- Hard drive usage
- Power button
- Changes in operating temperature
- Type and number of installed PC Cards

For more information on increasing battery pack operating time, conditioning the battery pack, and disposing of a used battery pack, refer to the <u>Battery Pack Operations</u>.

| <u>Home Page</u> | <u>Notice</u> | <u>Preface</u> | <u>Product Description</u> | <u>Troubleshooting</u> <u>Illustrated Parts Catalog</u> | <u>Removal & Replacement Procedures</u> | <u>Specifications</u> <u>Pin Assignments</u> | <u>Battery Pack Operations</u>

# **Preliminary Steps**

Before running <u>POST</u>, complete the following preliminary steps:

1. If a power-on password has been established, type the password and press the **Enter** key. If the password is not known, <u>clear the password</u>.

- 2. Run Computer Checkup.
- 3. Turn off the computer and its external devices.

4. Disconnect any external devices that you do not want to test. Do not disconnect the printer if you want to test it or use it to log error messages.

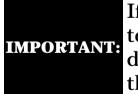

If the problem only occurs when an external device is connected to the computer, the problem may be related to the external device or its cable. Verify this by running POST with and without the external device connected.

- 5. Install loopback plugs in the serial and parallel connectors if you would like to test these ports.
- 6. Ensure the hard drive is installed in the computer.

7. Ensure that the battery pack is inserted in the computer and the computer is connected to an external AC power source.

When the preliminary steps are completed, you are ready to run POST. Download from Www.Somanuals.com. All Manuals Search And Download.

| <u>Home Page</u> | <u>Notice</u> | <u>Preface</u> | <u>Product Description</u> | <u>Troubleshooting</u> <u>Illustrated Parts Catalog</u> | <u>Removal & Replacement Procedures</u> | <u>Specifications</u> <u>Pin Assignments</u> | <u>Battery Pack Operations</u>

# **Power-On Self Test (POST)**

**Running POST** 

To run POST, complete the following steps:

Turn off the computer, then turn on the computer.

If POST does not detect any errors, the computer will not beep. This indicates successful completion of POST test. POST has run successfully and boots from the hard drive (or from a bootable diskette if one is installed in the diskette drive).

If POST detects errors, the errors are indicated by screen and/or audible messages. Refer to "Power-On Self-Test (POST) Codes" in the tables for a list of POST codes and their relevant descriptions.

**NOTE:** If the system is not functioning well enough to run POST, or if the display is not functioning well enough to show POST error messages, refer to the Troubleshooting tables.

| Power-On Self-Test Messages<br>102-System Board Failure   |                                |  |
|-----------------------------------------------------------|--------------------------------|--|
|                                                           |                                |  |
| DMA, timers, etc.                                         | Replace the system board.      |  |
| 162-System                                                | m Options Not Set              |  |
| Probable Cause                                            | <b>Recommended Action</b>      |  |
| Configuration incorrect                                   | Run Computer Setup.            |  |
| CMOS reflects that an invalid configuration has been set. | Run Computer Setup.            |  |
| RAM failure                                               | 1. Replace the memory modules. |  |
|                                                           | 2. Replace the system board.   |  |
| Memory test data error                                    | 1. Replace the memory modules. |  |

|                      | 2. Replace the system board. |
|----------------------|------------------------------|
| XX000YZZ RAM failure | Replace the system board.    |

| XX000                                                        | YZZ 201-Memory Error                                                                   |
|--------------------------------------------------------------|----------------------------------------------------------------------------------------|
| Probable Cause                                               | Recommended Action                                                                     |
| 30                                                           | 01-Keyboard Error                                                                      |
| Probable Cause                                               | Recommended Action                                                                     |
| Keyboard failure                                             | 1. Ensure the keys are not depressed during POST.                                      |
|                                                              | 2. Reconnect the keyboard with the computer off.                                       |
|                                                              | 3. Replace the keyboard.                                                               |
| <b>304-Keyb</b>                                              | oard or System Unit Error                                                              |
| Probable Cause                                               | Recommended Action                                                                     |
| Keyboard or system board error                               | 1. Replace the keyboard.                                                               |
|                                                              | 2. Replace the TouchPad or mouse.                                                      |
|                                                              | 3. Replace the system board.                                                           |
| 601-Di                                                       | skette Controller Error                                                                |
| Probable Cause                                               | Recommended Action                                                                     |
| Mismatch in drive type or failure in the diskette controller | <ol> <li>Run Computer Checkup (TEST).</li> <li>Check and/or replace cables.</li> </ol> |
|                                                              | 3. Replace the system board.                                                           |
| 605-                                                         | Diskette Drive Error                                                                   |
| Probable Cause                                               | Recommended Action                                                                     |
| Mismatch in drive type                                       | Run Computer Setup.                                                                    |
| 1780-Prin                                                    | nary Hard Drive O Failure                                                              |
| Probable Cause                                               | Recommended Action                                                                     |
| Disk 0 failed to respond                                     | 1. Run Computer Checkup (TEST).                                                        |
|                                                              | 2. Replace the hard drive.                                                             |
| Hard drive format error                                      | 1. Run Computer Checkup (TEST).                                                        |
|                                                              | 2. Replace the hard drive.                                                             |
| 1782-                                                        | Hard Drive Controller                                                                  |
| Probable Cause                                               | Recommended Action                                                                     |
|                                                              | 1 Deve Commenter Contern                                                               |

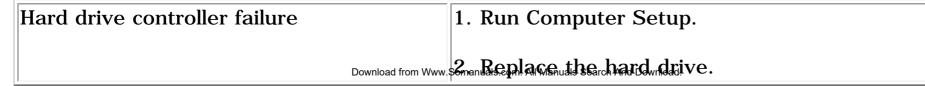

| <u>Home Page</u> | <u>Notice</u> | <u>Preface</u> | <u>Product Description</u> | <u>Troubleshooting</u> <u>Illustrated Parts Catalog</u> | <u>Removal & Replacement Procedures</u> | <u>Specifications</u> <u>Pin Assignments</u> | <u>Battery Pack Operations</u>

### **Clearing the Power-on Password**

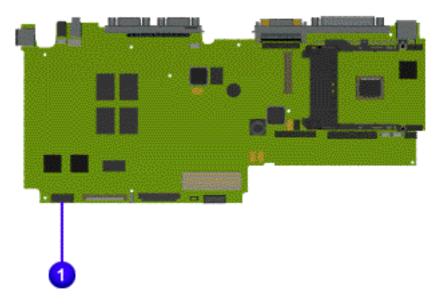

Clearing the power-on password requires removing all Setup attributes that are programmed in the CMOS.

If the password is not known, clear it by performing the following steps:

- 1. Turn off the computer.
- 2. Disconnect the power cord.
- 3. Remove the battery pack.
- 4. Remove the keyboard.

5. Remove the **1** RTC battery for 30 seconds. The password, together with other Setup attributes, will be cleared.

6. Reassemble the computer.

7. Turn on the computer to verify that the power-on password has been cleared. If it has not been cleared, repeat Steps 1 through

| <u>Home Page</u> | <u>Notice</u> | <u>Preface</u> | <u>Product Description</u> | <u>Troubleshooting</u> <u>Illustrated Parts Catalog</u> | <u>Removal & Replacement Procedures</u> | <u>Specifications</u> <u>Pin Assignments</u> | <u>Battery Pack Operations</u>

# **Compaq Diagnostics**

Compaq Diagnostics is installed on the hard drive of the computer. Run the Diagnostics utilities when you want to view or test system information and if you have installed or connected devices. If you run Compaq Diagnostics from a diskette, ensure that it is version 10.11 or later.

The Diagnostics menu includes the following utilities:

- n <u>Computer Checkup (TEST)</u>
- <sup>n</sup> <u>View System Information (INSPECT)</u>
- n Prepare Computer for a Compaq Service Call (RemotePaq)

If you have a problem you cannot solve, run the Diagnostics utilities before you call for support. Run Computer Checkup and select to save the device list to a file and to print or to save the log of errors. Run the View System Information (INSPECT) utility and select to print or to save that information. Have the files or the printed information available when you call for support.

### Computer Checkup (TEST)

Computer Checkup (TEST) determines whether the various computer components and devices are recognized by the system and are functioning properly. You can display, print, or save the information generated by Computer Checkup.

Follow these steps to run Computer Checkup:

1. Plug the computer into an external power source. (A low battery condition could interrupt the program.)

2. Turn on the external devices that you want to test. Connect the printer if you want to print a log of error messages.

3. Insert the Compaq Diagnostics diskette in drive A.

4. Turn on or restart the computer. The computer starts from drive A, and the **Diagnostics Welcome** screen appears.

5. Press **Enter** to continue. The **Diagnostics** menu appears.

6. Select Computer Checkup from the **Diagnostics** menu. A **Test Option** menu appears.

7. Select **View the Device List** from the **Test Option** menu. A list of the installed Compaq devices appears.

8. If the list of installed devices is correct, select **OK**. The **Test Option** menu appears.

**NOTE:** If the list is incorrect, ensure that any new devices are installed properly.

### 9. Select one of the following from the **Test Option** menu:

- Quick Check Diagnostics. Runs a quick, general test on each device with a minimal number of prompts. If errors occur, they display when the testing is complete. You cannot print or save the error messages.
- Automatic Diagnostics. Runs unattended, maximum testing of each device with minimal prompts. You can choose how many times to run the tests, to stop on errors, or to print or save a log of errors.
- Prompted Diagnostics. Allows maximum control over testing the devices.
   You can choose attended or unattended testing, decide to stop on errors, or choose to print or save a log of errors.

10. Follow the instructions on the screen as the devices are tested. When testing is complete, the **Test Option** menu appears.

11. Exit the **Test Option** menu.

### 12. Exit the **Diagnostics** menu.

### View System Information (INSPECT)

The View System Information (INSPECT) utility provides information about the computer and installed or connected devices. You can display, print, or save the information.

Follow these steps to run View System Information (INSPECT) from the Compaq Diagnostics diskette:

1. Turn on the external devices that you want to test. Connect the printer if you want to print the information.

2. Insert the Compaq Diagnostics diskette in drive A.

3. Turn on or restart the computer. The computer starts from drive A, and the **Diagnostics Welcome** screen appears.

4. Press **Enter** to continue. The Diagnostics menu appears.

5. Select **View System Information (INSPECT)** from the **Diagnostics** menu.

6. Select the item you want to view from the following list:

| System         | Memory           |
|----------------|------------------|
| ROM            | Audio            |
| Keyboard       | Operating system |
| System ports   | System files     |
| System storage | Windows files    |
| Graphics       |                  |

7. Follow the instructions on the screen to cycle through the screens, to return to the list and choose another item, or to print the information.

| <u>Home Page</u> | <u>Notice</u> | <u>Preface</u> | <u>Product Description</u> | <u>Troubleshooting</u> <u>Illustrated Parts Catalog</u> | <u>Removal & Replacement Procedures</u> | <u>Specifications</u> <u>Pin Assignments</u> | <u>Battery Pack Operations</u>

# **Contacting Compaq Support**

Obtain the following information before contacting Compaq Reseller Support:

- Product name
- Product serial number
- Purchase date
- Conditions under which the problem occurred
- Any error messages that have occurred
- Hardware configuration
- Type of printer connected
- Hardware/software being used
- Printed result of Computer Checkup (TEST)
- Printed copies of CONFIG.SYS and AUTOEXEC.BAT files, if possible

## **Shipping Preparation**

To ship the computer, complete the following steps:

1. Back up the critical hard drive files. Ensure that backup tapes/diskette are not exposed to electrical or magnetic fields while stored in transit.

2. Turn off the computer and external devices.

3. Disconnect the external devices from their power sources, then from the computer.

**IMPORTANT:** Ensure that there is no diskette in the diskette drive and that there are no PC Cards in the PC slots.

4. Close the display and all exterior doors of the computer.

5. Pack the computer with sufficient packing material to protect it. Use the original packing box or similar packaging.

| <u>Home Page</u> | <u>Notice</u> | <u>Preface</u> | <u>Product Description</u> | <u>Troubleshooting</u> **<u>Illustrated Parts Catalog</u>** | <u>Removal & Replacement Procedures</u> | <u>Specifications</u> **<u>Pin Assignments</u>** | **<u>Battery Pack Operations</u>** 

# **Diagnostic Error Codes**

Diagnostic error codes occur if the system recognizes a problem while running the Compaq Diagnostic program. These error codes help identify possibly defective subassemblies.

The following tables list error codes, a description of the error condition, and the action required to resolve the error condition.

**IMPORTANT:** Retest the system after completing each step. If the problem has been resolved, do not proceed with the remaining steps.

For the removal and replacement of a particular subassembly, see **<u>Removal and Replacement</u> Procedures.** 

Select error codes by number or type:

| <u>101 through 114</u>   | Processor Test                 |
|--------------------------|--------------------------------|
| 200 through 215          | <u>Memory Test</u>             |
| <u>300 through 304</u>   | <u>Keyboard Test</u>           |
| <u>401 through 403</u>   | Parallel Printer Test          |
| <u>600 through 699</u>   | <u>Diskette Drive Tes</u> t    |
| <u>1101</u>              | <u>Serial Test</u>             |
| <u>1701 through 1736</u> | Hard Drive Test                |
| <u>501 through 516</u>   | <u>Video Test</u>              |
| 2402 through 2456        |                                |
| 2458 through 2480        |                                |
| <u>3206</u>              | <u>Audio Test</u>              |
| <u>8601 through 8602</u> | Touch Pad Pointing Device Test |
| <u>3301 through 6623</u> | CD/DVD Test                    |
|                          |                                |

| Error<br>Code                                                                                                    | • Test Error Codes           Description                                                                                                    | Recommended Action                                                                                                    |
|----------------------------------------------------------------------------------------------------|----------------------------------------------------------------------------------------------------|----------------------------------------------------------------------------------------------------|
| 101-xx<br>102-xx                                                                                                    | CPU test failed<br>Coprocessor or Weitek Error                                                                                                    | Replace the processor and retest.  1. Run the Configuration and Diagnostics Utilities.                                                                                                    |
| 103-xx                                                                                                    | DMA page registers test failed                                                                                                    | 2. Replace the processor board and retest.<br>Replace the system board and retest.                                                                                                    |
| 104-xx<br>105-xx                                                                                                    | Interrupt controller master test failed         Port 61 error         Keybeard controller colf test failed                                                                                                    |                                                                                                    |
| 106-xx<br>107-xx<br>108-xx                                                                                                    | Keyboard controller self-test failedCMOS RAM test failedCMOS interrupt test failed                                                                                                    |                                                                                                    |
| 108-xx<br>109-xx<br>110-xx                                                                                                    | CMOS interrupt test failedCMOS clock test failedProgrammable timer load data test                                                                                                    |                                                                                                    |
| 110-xx<br>113-xx                                                                                                    | Programmable timer load data test<br>failed<br>Protected mode test failed                                                                                                    |                                                                                                    |
| 114-01                                                                                                    | Speaker test failed                                                                                                    | <ol> <li>Check system configuration.</li> <li>Verify cable connections to speaker.</li> <li>Replace the system board and retest.</li> </ol>                                                                                                    |
| 200-xx                                                                                                    | Memory Test Er<br>Memory machine ID test failed                                                                                                    | <b>ror Codes</b> 1. Flash the system ROM and retest.                                                                                                    |
| 202-xx<br>203-xx                                                                                                    | Memory system ROM checksum failed<br>Write/Read test failed                                                                                                    | <ul><li>2. Replace the system board and retest.</li><li>1. Remove the memory module and retest.</li></ul>                                                                                                    |
| 204-xx<br>211-xx                                                                                                    | Address test failedRandom pattern test failed                                                                                                    | 2. Install a new memory module and retest.                                                                                                    |
| 214-xx<br>215-xx                                                                                                    | Noise test failed         Random address test failed                                                                                                    |                                                                                                    |
| 300-xx                                                                                                    | <b>Keyboard Test E</b><br>Failed ID Test                                                                                                    | rror Codes           1. Check the keyboard connection. If           disconnected, turn off the computer and                                                                                                    |
| 301-xx<br>302-xx                                                                                                    | Failed Selftest/Interface TestFailed Individual Key Test                                                                                                    | connect the keyboard.                                                                                                    |
| 304-xx                                                                                                    | Failed Keyboard Repeat Test                                                                                                    | <ol> <li>Replace the keyboard and retest.</li> <li>Replace the system board and retest.</li> </ol>                                                                                                    |
| 401-xx                                                                                                    | Parallel Printer Tes<br>Printer failed or not connected                                                                                                    | 1. Connect the printer.                                                                                                    |
| 402-xx                                                                                                    | Failed Port Test                                                                                                    | <ol> <li>Check power to the printer.</li> <li>Install the loop-back connector and retest.</li> <li>Check point and IBO configuration.</li> </ol>                                                                                                    |
| 403-xx                                                                                                    | Printer pattern test failed<br>Diskette Driv                                                                                                    | <ul><li>4. Check port and IRQ configuration.</li><li>5. Replace the system board and retest.</li><li><b>rest</b></li></ul>                                                                                                    |
| 600-xx                                                                                                    | Diskette ID drive types test<br>failed                                                                                                    | <ol> <li>Replace the diskette media and retest.</li> <li>Check and/or replace the diskette power<br/>and signal cables and retest.</li> </ol>                                                                                                    |
| 601-xx<br>602-xx                                                                                                    | Diskette format failed Diskette read test failed                                                                                                    | <ol> <li>3. Replace the diskette drive and retest.</li> <li>4. Replace the system board and retest.</li> </ol>                                                                                                    |
| 603-xx<br>604-xx                                                                                                    | Diskette write, read, compare test<br>failed<br>Diskette random read test failed                                                                                                    |                                                                                                    |
| 604-xx<br>605-xx<br>606-xx                                                                                                    | Diskette random read test failed<br>Diskette ID media failed<br>Diskette speed test failed                                                                                                    |                                                                                                    |
| 609-xx<br>610-xx                                                                                                    | Diskette speed test failed         Diskette reset controller test failed         Diskette change line test failed                                                                                                    |                                                                                                    |
| 697-xx<br>698-xx                                                                                                    | Diskette change line test railed         Diskette type error         Diskette drive speed not within limits                                                                                                    |                                                                                                    |
| 699-xx                                                                                                    | Diskette drive/media ID error                                                                                                    | <ol> <li>Replace media.</li> <li>Run the Configuration and Diagnostics<br/>Utilities</li> </ol>                                                                                                    |
|                                                                                                    | Serial port test failed                                                                                                    |                                                                                                    |
| 1101-xx                                                                                                    | Serial port test failed<br>Hard Drive Test E                                                                                                    | 1. Check port configuration2. Replace the system board and retest.Crror Codes                                                                                                    |
| 1701-xx<br>1702-xx                                                                                                    | Hard drive format test failed<br>Hard drive read test failed                                                                                                    | 1. Run the Configuration and Diagnostics<br>Utilities and verify drive type.                                                                                                    |
| 1703-xx                                                                                                    | Hard drive write/read/compare test failed                                                                                                    | <ol> <li>Verify that all secondary drives have<br/>secondary drive capability.</li> <li>Replace the hard drive and retest.</li> </ol>                                                                                                    |
| 1704-xx<br>1705-xx                                                                                                    | Hard drive random seek test failed<br>Hard drive controller test failed                                                                                                    | 4. Replace the system board and retest.                                                                                                    |
| 1706-xx<br>1707-xx                                                                                                    | Hard drive ready test failed<br>Hard drive recalibration test failed                                                                                                    |                                                                                                    |
| 1708-xx<br>1709-xx                                                                                                    | Hard drive format bad track test failed<br>Hard drive reset controller test failed                                                                                                    |                                                                                                    |
| 1710-xx<br>1715-xx                                                                                                    | Hard drive park head test failedHard drive head select test failed                                                                                                    |                                                                                                    |
| 1716-xx<br>1717-xx                                                                                                    | Hard drive conditional format test<br>failed<br>Hard drive ECC* test failed                                                                                                    |                                                                                                    |
| 1717-xx<br>1719-xx<br>1724-xx                                                                                                    | Hard drive power mode test failed<br>Network preparation test failed                                                                                                    |                                                                                                    |
| 1736-xx                                                                                                    | Drive monitoring test failed                                                                                                    |                                                                                                    |
| 501-xx                                                                                                    | Video controller test failed                                                                                                    | The following apply to error codes 501-xx                                                                                                    |
| 502-xx<br>503-xx                                                                                                    | Video memory test failed       Video attribute test failed                                                                                                    | through 516-xx:                                                                                                    |
| 504-xx                                                                                                    | Video character set test failedVideo 80 × 25 mode 9 × 14 character                                                                                                    | <ol> <li>Disconnect external monitor and test<br/>with internal LCD display.</li> <li>Replace the display assembly and retest</li> </ol>                                                                                                    |
| 505-xx<br>506-xx                                                                                                    | cell test failedVideo 80 × 25 mode 8 × 8 character                                                                                                    | 3. Replace the system board and retest.                                                                                                    |
| 507-xx                                                                                                    | cell test failed         Video 40 × 25 mode test failed         Video 220 × 200 mode color oct 0                                                                                                    |                                                                                                    |
| 508-xx                                                                                                    | Video $320 \times 200$ mode color set 0<br>test failedVideo $320 \times 200$ mode color set 1                                                                                                    |                                                                                                    |
| 509-xx<br>510-xx                                                                                                    | test failed<br>Video 640 × 200 mode test failed                                                                                                    |                                                                                                    |
| 511-xx<br>512-xx                                                                                                    | Video screen memory page test failedVideo gray scale test failed                                                                                                    |                                                                                                    |
| 514-xx<br>516-xx                                                                                                    | Video white screen test failedVideo noise pattern test failed                                                                                                    |                                                                                                    |
| 2402-xx<br>2403-xx                                                                                                    | Video memory test failed         Video attribute test failed                                                                                                    | The following steps apply to error codes 2402-xx through 2456-xx:                                                                                                    |
| 2404-xx<br>2405-xx                                                                                                    | Video character set test failed<br>Video 80 × 25 mode 9 × 14 character<br>cell test failed                                                                                                    | <ol> <li>Run the Configuration and Diagnostics<br/>Utilities.</li> <li>Replace the display assembly and retest</li> </ol>                                                                                                    |
| 2406-xx                                                                                                    | Video $80 \times 25$ mode $8 \times 8$ charactercell test failed                                                                                                    | 3. Replace the system board and retest.                                                                                                    |
|                                                                                                    |                                                                                                    |                                                                                                    |
| 2408-xx                                                                                                    | Video $320 \times 200$ mode color set 0<br>test failed                                                                                                    |                                                                                                    |
| 2408-xx<br>2409-xx<br>2410-xx                                                                                                    | test failed<br>Video 320 × 200 mode color set 1<br>test failed                                                                                                    |                                                                                                    |
| 2409-xx<br>2410-xx<br>2411-xx                                                                                                    | test failedVideo 320 × 200 mode color set 1<br>test failedVideo 640 × 200 mode test failedVideo screen memory page test failed                                                                                                    |                                                                                                    |
| 2409-xx<br>2410-xx<br>2411-xx<br>2412-xx                                                                                                    | test failedVideo 320 × 200 mode color set 1<br>test failedVideo 640 × 200 mode test failed                                                                                                    |                                                                                                    |
| 2409-xx<br>2410-xx<br>2411-xx<br>2412-xx<br>2412-xx<br>2414-xx                                                                                                    | test failedVideo 320 × 200 mode color set 1<br>test failedVideo 640 × 200 mode test failedVideo screen memory page test failedVideo gray scale test failed                                                                                                    |                                                                                                    |
| 2409-xx<br>2410-xx<br>2411-xx<br>2412-xx<br>2414-xx<br>2416-xx<br>2418-xx                                                                                                    | test failedVideo 320 × 200 mode color set 1<br>test failedVideo 640 × 200 mode test failedVideo screen memory page test failedVideo gray scale test failedVideo white screen test failedVideo noise pattern test failedECG/VGC memory test failed                                                                                                    |                                                                                                    |
| 2409-xx<br>2410-xx<br>2411-xx<br>2412-xx<br>2412-xx<br>2414-xx<br>2416-xx<br>2418-xx<br>2418-xx                                                                                                    | test failedVideo 320 × 200 mode color set 1<br>test failedVideo 640 × 200 mode test failedVideo screen memory page test failedVideo gray scale test failedVideo white screen test failedVideo noise pattern test failedVideo noise pattern test failedECG/VGC memory test failedECG/VGC ROM checksum test failed                                                                                                    | 1. Run the Configuration and Diagnostics Utilities.         2. Disconnect external monitor and test                                                                                                    |
| 2409-xx<br>2410-xx<br>2411-xx<br>2412-xx<br>2412-xx<br>2414-xx<br>2416-xx<br>2418-xx<br>2419-xx<br>2419-xx<br>2421-xx                                                                                                    | <ul> <li>test failed</li> <li>Video 320 × 200 mode color set 1<br/>test failed</li> <li>Video 640 × 200 mode test failed</li> <li>Video screen memory page test failed</li> <li>Video gray scale test failed</li> <li>Video white screen test failed</li> <li>Video noise pattern test failed</li> <li>ECG/VGC memory test failed</li> <li>ECG/VGC ROM checksum test failed</li> <li>ECG/VGC 640 × 200 graphics mode<br/>test failed</li> </ul>                                                                                                    | Utilities.<br>2. Disconnect external monitor and test<br>with internal LCD display.<br>3. Replace the display assembly and retest                                                                                                    |
| 2409-xx<br>2410-xx<br>2411-xx<br>2412-xx<br>2414-xx<br>2416-xx<br>2418-xx<br>2419-xx<br>2421-xx<br>2422-xx                                                                                                    | test failedVideo 320 × 200 mode color set 1<br>test failedVideo 640 × 200 mode test failedVideo screen memory page test failedVideo gray scale test failedVideo white screen test failedVideo noise pattern test failedVideo noise pattern test failedECG/VGC memory test failedECG/VGC ROM checksum test failedECG/VGC 640 × 200 graphics mode                                                                                                    | Utilities.<br>2. Disconnect external monitor and test<br>with internal LCD display.                                                                                                    |
| 2409-xx<br>2410-xx<br>2411-xx<br>2412-xx<br>2414-xx<br>2416-xx<br>2418-xx<br>2419-xx<br>2421-xx<br>2422-xx<br>2422-xx                                                                                                    | test failedVideo 320 × 200 mode color set 1<br>test failedVideo 640 × 200 mode test failedVideo screen memory page test failedVideo gray scale test failedVideo white screen test failedVideo noise pattern test failedVideo noise pattern test failedECG/VGC memory test failedECG/VGC ROM checksum test failedECG/VGC 640 × 200 graphics mode<br>test failedECG/VGC 640 × 350 16 color set test<br>failed                                                                                                    | Utilities.<br>2. Disconnect external monitor and test<br>with internal LCD display.<br>3. Replace the display assembly and retest                                                                                                    |
| 2409-xx<br>2410-xx<br>2411-xx<br>2412-xx<br>2414-xx<br>2416-xx<br>2418-xx<br>2419-xx<br>2421-xx<br>2422-xx<br>2422-xx<br>2423-xx<br>2424-xx                                                                                                    | test failedVideo 320 × 200 mode color set 1<br>test failedVideo 640 × 200 mode test failedVideo 640 × 200 mode test failedVideo screen memory page test failedVideo gray scale test failedVideo white screen test failedVideo noise pattern test failedVideo noise pattern test failedECG/VGC memory test failedECG/VGC 640 × 200 graphics mode<br>test failedECG/VGC 640 × 350 16 color set test<br>failedECG/VGC 640 × 350 64 color set test<br>failedECG/VGC monochrome text mode test<br>failedECG/VGC monochrome graphics mode                                                                                                    | Utilities.<br>2. Disconnect external monitor and test<br>with internal LCD display.<br>3. Replace the display assembly and retest                                                                                                    |
| 2409-xx<br>2410-xx<br>2411-xx<br>2412-xx<br>2414-xx<br>2416-xx<br>2418-xx<br>2419-xx<br>2421-xx<br>2422-xx<br>2422-xx<br>2423-xx<br>2423-xx<br>2423-xx                                                                                                    | test failedVideo 320 × 200 mode color set 1<br>test failedVideo 640 × 200 mode test failedVideo screen memory page test failedVideo gray scale test failedVideo white screen test failedVideo noise pattern test failedVideo noise pattern test failedECG/VGC memory test failedECG/VGC 640 × 200 graphics mode<br>test failedECG/VGC 640 × 350 16 color set test<br>failedECG/VGC 640 × 350 64 color set test<br>failedECG/VGC 640 × 350 64 color set test<br>failedECG/VGC monochrome text mode test<br>failed                                                                                                    | Utilities.<br>2. Disconnect external monitor and test<br>with internal LCD display.<br>3. Replace the display assembly and retest                                                                                                    |
| 2409-xx<br>2410-xx<br>2411-xx<br>2412-xx<br>2414-xx<br>2416-xx<br>2418-xx<br>2419-xx<br>2421-xx<br>2422-xx<br>2422-xx<br>2423-xx<br>2423-xx<br>2423-xx<br>2423-xx                                                                                                    | test failedVideo 320 × 200 mode color set 1<br>test failedVideo 640 × 200 mode test failedVideo screen memory page test failedVideo gray scale test failedVideo white screen test failedVideo noise pattern test failedECG/VGC memory test failedECG/VGC ROM checksum test failedECG/VGC 640 × 200 graphics mode<br>test failedECG/VGC 640 × 350 16 color set test<br>failedECG/VGC 640 × 350 64 color set test<br>failedECG/VGC monochrome text mode test<br>failedECG/VGC monochrome graphics mode<br>test failedECG/VGC monochrome graphics mode<br>test failedECG/VGC 640 × 350 64 color set test<br>failedFCG/VGC monochrome text mode test<br>failedECG/VGC monochrome graphics mode<br>test failedS20 × 200 graphics (256 color mode)                                                                                                    | Utilities.<br>2. Disconnect external monitor and test<br>with internal LCD display.<br>3. Replace the display assembly and retest                                                                                                    |
| 2409-xx<br>2410-xx<br>2411-xx<br>2412-xx<br>2412-xx<br>2414-xx<br>2416-xx<br>2418-xx<br>2421-xx<br>2422-xx<br>2422-xx<br>2423-xx<br>2423-xx<br>2423-xx<br>2423-xx<br>2423-xx                                                                                                    | test failedVideo 320 × 200 mode color set 1<br>test failedVideo 640 × 200 mode test failedVideo screen memory page test failedVideo gray scale test failedVideo white screen test failedVideo noise pattern test failedECG/VGC memory test failedECG/VGC ROM checksum test failedECG/VGC 640 × 200 graphics mode<br>test failedECG/VGC 640 × 350 16 color set test<br>failedECG/VGC 640 × 350 64 color set test<br>failedECG/VGC 640 × 350 64 color set test<br>failedECG/VGC monochrome text mode test<br>failedECG/VGC monochrome graphics mode<br>test failedECG/VGC monochrome graphics mode<br>test failedECG/VGC monochrome<br>test failedECG/VGC monochrome<br>test failedECG/VGC monochrome<br>test failed< | Utilities.<br>2. Disconnect external monitor and test<br>with internal LCD display.<br>3. Replace the display assembly and retest                                                                                                    |
| 2409-xx<br>2410-xx<br>2411-xx<br>2412-xx<br>2412-xx<br>2414-xx<br>2416-xx<br>2418-xx<br>2421-xx<br>2422-xx<br>2422-xx<br>2423-xx<br>2423-xx<br>2423-xx<br>2423-xx<br>2424-xx<br>2431-xx<br>2431-xx                                                                                         | test failedVideo 320 × 200 mode color set 1<br>test failedVideo 640 × 200 mode test failedVideo screen memory page test failedVideo gray scale test failedVideo white screen test failedVideo noise pattern test failedVideo noise pattern test failedECG/VGC memory test failedECG/VGC 640 × 200 graphics mode<br>test failedECG/VGC 640 × 350 16 color set test<br>failedECG/VGC 640 × 350 64 color set test<br>failedECG/VGC 640 × 350 64 color set test<br>failedECG/VGC 640 × 350 64 color set test<br>failedECG/VGC 640 × 350 64 color set test<br>failedECG/VGC 640 × 350 64 color set test<br>failedS20 × 200 graphics test failure320 × 200 graphics (256 color mode)<br>test failure                                                                                                    | Utilities.<br>2. Disconnect external monitor and test<br>with internal LCD display.<br>3. Replace the display assembly and retest                                                                                                    |
| 2409-xx<br>2410-xx<br>2411-xx<br>2412-xx<br>2412-xx<br>2414-xx<br>2416-xx<br>2418-xx<br>2421-xx<br>2422-xx<br>2422-xx<br>2423-xx<br>2423-xx<br>2423-xx<br>2423-xx<br>2424-xx<br>2425-xx<br>2431-xx<br>2431-xx<br>2431-xx                                                                   | test failedVideo 320 × 200 mode color set 1<br>test failedVideo 320 × 200 mode test failedVideo 640 × 200 mode test failedVideo screen memory page test failedVideo gray scale test failedVideo white screen test failedVideo noise pattern test failedECG/VGC memory test failedECG/VGC ROM checksum test failedECG/VGC 640 × 200 graphics mode<br>test failedECG/VGC 640 × 350 16 color set test<br>failedECG/VGC 640 × 350 64 color set test<br>failedECG/VGC monochrome text mode test<br>failedECG/VGC monochrome graphics mode<br>test failedECG/VGC monochrome text mode test<br>failedS20 × 200 graphics (256 color mode)<br>test failureAdvanced VGA Controller test failed                                                                                                    | Utilities.<br>2. Disconnect external monitor and test<br>with internal LCD display.<br>3. Replace the display assembly and retest                                                                                                    |
| 2409-xx<br>2410-xx<br>2411-xx<br>2412-xx<br>2412-xx<br>2414-xx<br>2416-xx<br>2418-xx<br>2421-xx<br>2422-xx<br>2422-xx<br>2423-xx<br>2423-xx<br>2423-xx<br>2423-xx<br>2431-xx<br>2431-xx<br>2431-xx<br>2432-xx                                                                              | test failedVideo 320 × 200 mode color set 1<br>test failedVideo 640 × 200 mode test failedVideo screen memory page test failedVideo gray scale test failedVideo white screen test failedVideo noise pattern test failedECG/VGC memory test failedECG/VGC 640 × 200 graphics mode<br>test failedECG/VGC 640 × 350 16 color set test<br>failedECG/VGC 640 × 350 64 color set test<br>failedECG/VGC 640 × 350 64 color set test<br>failedECG/VGC 640 × 350 64 color set test<br>failedS20 × 200 graphics test failure320 × 200 graphics (256 color mode)<br>test failureAdvanced VGA 256 Color                                                                                                    | Utilities.<br>2. Disconnect external monitor and test<br>with internal LCD display.<br>3. Replace the display assembly and retest                                                                                                    |
| 2409-xx<br>2410-xx<br>2411-xx<br>2412-xx<br>2414-xx<br>2416-xx<br>2418-xx<br>2421-xx<br>2422-xx<br>2422-xx<br>2423-xx<br>2423-xx<br>2423-xx<br>2423-xx<br>2425-xx<br>2431-xx<br>2431-xx<br>2431-xx<br>2432-xx<br>2438-xx<br>2458-xx                                                        | test failedVideo 320 × 200 mode color set 1<br>test failedVideo 640 × 200 mode test failedVideo screen memory page test failedVideo gray scale test failedVideo white screen test failedVideo noise pattern test failedECG/VGC memory test failedECG/VGC 640 × 200 graphics mode<br>test failedECG/VGC 640 × 350 16 color set test<br>failedECG/VGC 640 × 350 64 color set test<br>failedECG/VGC 640 × 350 64 color set test<br>failedECG/VGC 640 × 350 64 color set test<br>failedECG/VGC monochrome text mode test<br>failedECG/VGC monochrome graphics mode<br>test failedECG/VGC monochrome graphics mode<br>test failedAdvanced VGA Controller test failed132-column Advanced VGA test failedAdvanced VGA 256 Color<br>test failedAdvanced VGA DAC testAdvanced VGA DAC test                                                                                                    | Utilities.<br>2. Disconnect external monitor and test<br>with internal LCD display.<br>3. Replace the display assembly and retest<br>4. Replace the system board and retest.<br>The following step applies to error codes                                                                                                    |
| 2409-xx<br>2410-xx<br>2411-xx<br>2412-xx<br>2412-xx<br>2416-xx<br>2418-xx<br>2419-xx<br>2422-xx<br>2422-xx<br>2423-xx<br>2423-xx<br>2423-xx<br>2423-xx<br>2424-xx<br>2431-xx<br>2431-xx<br>2431-xx<br>2431-xx<br>2432-xx<br>2431-xx<br>2432-xx                                             | test failedVideo 320 × 200 mode color set 1<br>test failedVideo 640 × 200 mode test failedVideo screen memory page test failedVideo white screen test failedVideo noise pattern test failedVideo noise pattern test failedECG/VGC memory test failedECG/VGC 640 × 200 graphics mode<br>test failedECG/VGC 640 × 350 16 color set test<br>failedECG/VGC 640 × 350 64 color set test<br>failedECG/VGC 640 × 350 64 color set test<br>failedECG/VGC 640 × 350 64 color set test<br>failedECG/VGC monochrome text mode test<br>failedECG/VGC monochrome text mode test<br>failedS20 × 200 graphics (256 color mode)<br>test failureAdvanced VGA Controller test failed132-column Advanced VGA test failedAdvanced VGA DAC testAdvanced VGA DAC testAdvanced VGA DAC testAdvanced VGA DAC testAdvanced VGA data path test                                                                                                    | Utilities.<br>2. Disconnect external monitor and test<br>with internal LCD display.<br>3. Replace the display assembly and retest<br>4. Replace the system board and retest.                                                                                                    |
| 2409-xx<br>2410-xx<br>2411-xx<br>24112-xx<br>2412-xx<br>2416-xx<br>2418-xx<br>2421-xx<br>2422-xx<br>2422-xx<br>2423-xx<br>2423-xx<br>2423-xx<br>2423-xx<br>2425-xx<br>2431-xx<br>2431-xx<br>2431-xx<br>2431-xx<br>2432-xx<br>2432-xx<br>2432-xx<br>2432-xx                                 | test failedVideo 320 × 200 mode color set 1<br>test failedVideo 640 × 200 mode test failedVideo screen memory page test failedVideo white screen test failedVideo noise pattern test failedECG/VGC memory test failedECG/VGC 640 × 200 graphics mode<br>test failedECG/VGC 640 × 350 16 color set test<br>failedECG/VGC 640 × 350 64 color set test<br>failedECG/VGC monochrome text mode test<br>failedECG/VGC 640 × 350 64 color set test<br>failedECG/VGC 640 × 350 64 color set test<br>failedECG/VGC monochrome text mode test<br>failedS20 × 200 graphics (256 color mode)<br>test failureAdvanced VGA Controller test failed132-column Advanced VGA test failedAdvanced VGA 256 Color<br>test failedAdvanced VGA BitBLT testAdvanced VGA DAC testAdvanced VGA BitBLT testAdvanced VGA BitBLT testAdvanced VGA BitBLT test                                                                                                    | Utilities.<br>2. Disconnect external monitor and test<br>with internal LCD display.<br>3. Replace the display assembly and retest<br>4. Replace the system board and retest.                                                                                                    |
| 2409-xx<br>2410-xx<br>2411-xx<br>2411-xx<br>2412-xx<br>2414-xx<br>2416-xx<br>2418-xx<br>2421-xx<br>2422-xx<br>2422-xx<br>2423-xx<br>2423-xx<br>2423-xx<br>2423-xx<br>2431-xx<br>2431-xx<br>2431-xx<br>2431-xx<br>2431-xx<br>2432-xx<br>2432-xx<br>2432-xx<br>2432-xx                       | test failedVideo 320 × 200 mode color set 1<br>test failedVideo 640 × 200 mode test failedVideo screen memory page test failedVideo white screen test failedVideo noise pattern test failedECG/VGC memory test failedECG/VGC 640 × 200 graphics mode<br>test failedECG/VGC 640 × 350 16 color set test<br>failedECG/VGC 640 × 350 64 color set test<br>failedECG/VGC 640 × 350 64 color set test<br>failedECG/VGC 640 × 350 64 color set test<br>failedECG/VGC monochrome text mode test<br>failedECG/VGC monochrome text mode test<br>failedS20 × 200 graphics (256 color mode)<br>test failure320 × 200 graphics (256 color mode)<br>test failedAdvanced VGA Controller test failedAdvanced VGA 256 Color<br>test failedAdvanced VGA BitBLT testAdvanced VGA BitBLT testAdvanced VGA BitBLT testAdvanced VGA BitBLT testAdvanced VGA BitBLT testAdvanced VGA LineDraw test                                                                                                    | Utilities.<br>2. Disconnect external monitor and test<br>with internal LCD display.<br>3. Replace the display assembly and retest<br>4. Replace the system board and retest.<br>The following step applies to error codes<br>2458-xx through 2480-xx:<br>Replace the system board and retest.                                                                                                    |
| 2409-xx<br>2410-xx<br>2411-xx<br>2412-xx<br>2414-xx<br>2416-xx<br>2418-xx<br>2419-xx<br>2422-xx<br>2423-xx<br>2423-xx<br>2423-xx<br>2423-xx<br>2431-xx<br>2431-xx<br>2431-xx<br>2431-xx<br>2432-xx<br>2432-xx<br>2432-xx<br>2432-xx<br>2432-xx                                             | test failedVideo 320 × 200 mode color set 1<br>test failedVideo 640 × 200 mode test failedVideo screen memory page test failedVideo gray scale test failedVideo omise pattern test failedVideo noise pattern test failedECG/VGC memory test failedECG/VGC 640 × 200 graphics mode<br>test failedECG/VGC 640 × 350 16 color set test<br>failedECG/VGC 640 × 350 64 color set test<br>failedECG/VGC 640 × 350 64 color set test<br>failedECG/VGC monochrome text mode test<br>failedECG/VGC monochrome graphics mode<br>test failedECG/VGC monochrome graphics mode<br>test failedS20 × 200 graphics (256 color mode)<br>test failureAdvanced VGA Controller test failedI32-column Advanced VGA test failedAdvanced VGA BitBLT testAdvanced VGA DAC testAdvanced VGA bitBLT testAdvanced VGA bitBLT testAdvanced VGA LineDraw testAdvanced VGA LineDraw test                                                                                                    | Utilities.<br>2. Disconnect external monitor and test<br>with internal LCD display.<br>3. Replace the display assembly and retest<br>4. Replace the system board and retest.<br>The following step applies to error codes<br>2458-xx through 2480-xx:<br>Replace the system board and retest.<br>or Codes                                                                                                    |
| 2409-xx<br>2410-xx<br>2411-xx<br>2412-xx<br>2412-xx<br>2416-xx<br>2418-xx<br>2419-xx<br>2422-xx<br>2423-xx<br>2423-xx<br>2423-xx<br>2423-xx<br>2423-xx<br>2431-xx<br>2431-xx<br>2431-xx<br>2431-xx<br>2432-xx<br>2432-xx<br>2432-xx<br>2432-xx<br>2432-xx<br>2432-xx                       | test failedVideo 320 × 200 mode color set 1<br>test failedVideo 640 × 200 mode test failedVideo screen memory page test failedVideo white screen test failedVideo noise pattern test failedECG/VGC memory test failedECG/VGC 640 × 200 graphics mode<br>test failedECG/VGC 640 × 350 16 color set test<br>failedECG/VGC 640 × 350 64 color set test<br>failedECG/VGC 640 × 350 64 color set test<br>failedECG/VGC 640 × 350 64 color set test<br>failedECG/VGC monochrome text mode test<br>failedECG/VGC monochrome text mode test<br>failedS20 × 200 graphics (256 color mode)<br>test failure320 × 200 graphics (256 color mode)<br>test failedAdvanced VGA Controller test failedAdvanced VGA 256 Color<br>test failedAdvanced VGA BitBLT testAdvanced VGA BitBLT testAdvanced VGA BitBLT testAdvanced VGA BitBLT testAdvanced VGA BitBLT testAdvanced VGA LineDraw test                                                                                                    | Utilities.<br>2. Disconnect external monitor and test<br>with internal LCD display.<br>3. Replace the display assembly and retest<br>4. Replace the system board and retest.<br>The following step applies to error codes<br>2458-xx through 2480-xx:<br>Replace the system board and retest.<br>Dr Codes<br>Replace the system board and retest.                                                                                                    |
| 2409-xx<br>2410-xx<br>2411-xx<br>2412-xx<br>2414-xx<br>2416-xx<br>2418-xx<br>2421-xx<br>2422-xx<br>2423-xx<br>2423-xx<br>2423-xx<br>2423-xx<br>2431-xx<br>2431-xx<br>2431-xx<br>2432-xx<br>2438-xx<br>2456-xx<br>2458-xx<br>2458-xx<br>2458-xx<br>2458-xx<br>2458-xx<br>2458-xx<br>2458-xx | test failedVideo 320 × 200 mode color set 1<br>test failedVideo 640 × 200 mode test failedVideo screen memory page test failedVideo gray scale test failedVideo noise pattern test failedECG/VGC memory test failedECG/VGC 640 × 200 graphics mode<br>test failedECG/VGC 640 × 350 16 color set test<br>failedECG/VGC 640 × 350 64 color set test<br>failedECG/VGC 640 × 350 64 color set test<br>failedECG/VGC 640 × 350 64 color set test<br>failedECG/VGC monochrome text mode test<br>failedECG/VGC monochrome graphics mode<br>test failedECG/VGC monochrome graphics mode<br>test failedS20 × 200 graphics (256 color mode)<br>test failureAdvanced VGA Controller test failedI32-column Advanced VGA test failedAdvanced VGA BitBLT testAdvanced VGA DAC testAdvanced VGA bitBLT testAdvanced VGA bitBLT testAdvanced VGA LineDraw testAdvanced VGA LineDraw testAudio System Internal Error                                                                                                    | Utilities.<br>2. Disconnect external monitor and test<br>with internal LCD display.<br>3. Replace the display assembly and retest<br>4. Replace the system board and retest.<br>The following step applies to error codes<br>2458-xx through 2480-xx:<br>Replace the system board and retest.<br><b>or Codes</b><br>Replace the system board and retest.<br><b>cerface Test Error Codes</b><br>1. Replace the TouchPad and retest.                                                                                                    |
| 2409-xx<br>2410-xx<br>2411-xx<br>2412-xx<br>2414-xx<br>2418-xx<br>2418-xx<br>2422-xx<br>2422-xx<br>2423-xx<br>2423-xx<br>2423-xx<br>2431-xx<br>2431-xx<br>2431-xx<br>2438-xx<br>2438-xx<br>2458-xx<br>2458-xx<br>2458-xx<br>2458-xx                                                        | test failed         Video 320 × 200 mode color set 1         test failed         Video 640 × 200 mode test failed         Video screen memory page test failed         Video aray scale test failed         Video noise pattern test failed         Video noise pattern test failed         ECG/VGC memory test failed         ECG/VGC 640 × 200 graphics mode         test failed         ECG/VGC 640 × 350 16 color set test         failed         ECG/VGC monochrome text mode test         failed         ECG/VGC monochrome text mode test         failed         ECG/VGC monochrome graphics mode         test failed         G40 × 480 graphics test failure         320 × 200 graphics (256 color mode)         test failed         I32-column Advanced VGA test failed         Advanced VGA 256 Color         test failed         Advanced VGA BitBLT test         Advanced VGA bitBLT test         Advanced VGA BitBLT test         Advanced VGA LineDraw test         Advanced VGA LineDraw test         Advanced VGA LineDraw test                                                                                                    | Utilities.<br>2. Disconnect external monitor and test<br>with internal LCD display.<br>3. Replace the display assembly and retest<br>4. Replace the system board and retest.<br>The following step applies to error codes<br>2458-xx through 2480-xx:<br>Replace the system board and retest.<br>or Codes<br>Replace the system board and retest.<br>Terface Test Error Codes                                                                                                    |
| 2409-xx<br>2410-xx<br>2411-xx<br>2412-xx<br>2414-xx<br>2418-xx<br>2418-xx<br>2422-xx<br>2422-xx<br>2423-xx<br>2423-xx<br>2423-xx<br>2431-xx<br>2431-xx<br>2431-xx<br>2438-xx<br>2438-xx<br>2458-xx<br>2458-xx<br>2458-xx<br>2458-xx                                                        | test failedVideo 320 × 200 mode color set 1<br>test failedVideo 640 × 200 mode test failedVideo screen memory page test failedVideo white screen test failedVideo noise pattern test failedECG/VGC memory test failedECG/VGC ROM checksum test failedECG/VGC 640 × 200 graphics mode<br>test failedECG/VGC 640 × 350 16 color set test<br>failedECG/VGC 640 × 350 64 color set test<br>failedECG/VGC monochrome text mode test<br>failedECG/VGC monochrome text mode test<br>failedECG/VGC monochrome graphics mode<br>test failedECG/VGC monochrome graphics mode<br>test failedS20 × 200 graphics (256 color mode)<br>test failed320 × 200 graphics (256 color mode)<br>test failedAdvanced VGA Controller test failedAdvanced VGA DAC testAdvanced VGA BitBLT testAdvanced VGA BitBLT testAdvanced VGA BitBLT testAdvanced VGA BitBLT testAdvanced VGA DAC testAdvanced VGA DAC testAdvanced VGA DAC testAdvanced VGA BitBLT testAdvanced VGA BitBLT testAdvanced VGA BitBLT testAdvanced VGA BitBLT testAdvanced VGA BitBLT testAdvanced VGA DAC testAdvanced VGA BitBLT testAdvanced VGA BitBLT testAdvanced VGA BitBLT testAdvanced VGA LineDraw testMudio System Internal ErrorTouchPad/Pointing Device Internal ErrorMouse test failed                                                                                                    | Utilities.<br>2. Disconnect external monitor and test<br>with internal LCD display.<br>3. Replace the display assembly and retest<br>4. Replace the system board and retest.<br>The following step applies to error codes<br>2458-xx through 2480-xx:<br>Replace the system board and retest.<br>or Codes<br>Replace the system board and retest.<br>Erface Test Error Codes<br>1. Replace the TouchPad and retest.<br>2. Replace the system board and retest.                                                                                                    |
| 2409-xx<br>2410-xx<br>2411-xx<br>2412-xx<br>2414-xx<br>2418-xx<br>2418-xx<br>2422-xx<br>2422-xx<br>2423-xx<br>2423-xx<br>2423-xx<br>2423-xx<br>2431-xx<br>2431-xx<br>2431-xx<br>2438-xx<br>2438-xx<br>2456-xx<br>2458-xx<br>2458-xx<br>2458-xx<br>2458-xx<br>2458-xx                       | test failedVideo 320 × 200 mode color set 1<br>test failedVideo 640 × 200 mode test failedVideo screen memory page test failedVideo white screen test failedVideo noise pattern test failedECG/VGC memory test failedECG/VGC ROM checksum test failedECG/VGC 640 × 200 graphics mode<br>test failedECG/VGC 640 × 350 16 color set test<br>failedECG/VGC monochrome text mode test<br>failedECG/VGC monochrome graphics mode<br>test failedECG/VGC monochrome graphics mode<br>test failedECG/VGC monochrome graphics mode<br>test failed640 × 480 graphics (256 color mode)<br>test failure320 × 200 graphics (256 color mode)<br>test failedfailedAdvanced VGA Controller test failedAdvanced VGA DAC testAdvanced VGA BitBLT testAdvanced VGA BitBLT testAdvanced VGA BitBLT testAdvanced VGA BitBLT testAdvanced VGA BitBLT testAdvanced VGA BitBLT testAdvanced VGA Eat failedMouse test failedMouse test failedInternal ErrorMouse test failedInterface test failedInterface test failedInterface test failedInterface test failed                                                                                                    | Utilities.<br>2. Disconnect external monitor and test<br>with internal LCD display.<br>3. Replace the display assembly and retest<br>4. Replace the system board and retest.<br>The following step applies to error codes<br>2458-xx through 2480-xx:<br>Replace the system board and retest.<br>Replace the system board and retest.<br>or Codes<br>Replace the system board and retest.<br>1. Replace the TouchPad and retest.<br>2. Replace the system board and retest.<br>Error Codes<br>1. Replace the System board and retest.<br>2. Replace the system board and retest.<br>3. Replace the System board and retest.<br>3. Replace the System board and retest.<br>3. Replace the System board and retest.<br>3. Replace the System board and retest.<br>3. Replace the System board and retest.<br>3. Replace the System board and retest.<br>4. Replace the System board and retest.<br>5. Replace the System board and retest.<br>5. Replace the System board and retest.<br>5. Replace the System board and retest.<br>5. Replace the System board and retest.<br>5. Replace the CD/DVD and retest.<br>5. Replace the CD/DVD and retest. |
| 2409-xx<br>2410-xx<br>2411-xx<br>24112-xx<br>24114-xx<br>24118-xx<br>24118-xx<br>2421-xx<br>2422-xx<br>2423-xx<br>2423-xx<br>2423-xx<br>2423-xx<br>2431-xx<br>2431-xx<br>2431-xx<br>2431-xx<br>2438-xx<br>2438-xx<br>2438-xx<br>2458-xx<br>2458-xx<br>2458-xx<br>2458-xx<br>2458-xx        | test failed         Video 320 × 200 mode color set 1         test failed         Video 640 × 200 mode test failed         Video screen memory page test failed         Video white screen test failed         Video noise pattern test failed         ECG/VGC memory test failed         ECG/VGC 640 × 200 graphics mode         test failed         ECG/VGC 640 × 350 16 color set test failed         ECG/VGC 640 × 350 64 color set test failed         ECG/VGC 640 × 350 64 color set test failed         ECG/VGC 640 × 350 64 color set test failed         ECG/VGC monochrome text mode test failed         ECG/VGC monochrome graphics mode         test failed         640 × 480 graphics test failure         320 × 200 graphics (256 color mode)         test failed         Advanced VGA Controller test failed         132-column Advanced VGA test failed         Advanced VGA DAC test         Advanced VGA BitBLT test         Advanced VGA BitBLT test         Advanced VGA BitBLT test         Advanced VGA BitBLT test         Advanced VGA BitBLT test         Advanced VGA BitBLT test         Advanced VGA BitBLT test         Advanced VGA BitBLT test         Advanced VGA BitBLT test         Advanced                                                                                                    | Utilities.<br>2. Disconnect external monitor and test<br>with internal LCD display.<br>3. Replace the display assembly and retest<br>4. Replace the system board and retest.<br>The following step applies to error codes<br>2458-xx through 2480-xx:<br>Replace the system board and retest.<br>6. Replace the system board and retest.<br>6. Replace the system board and retest.<br>7. Replace the system board and retest.<br>7. Replace the system board and retest.<br>7. Replace the system board and retest.<br>7. Replace the system board and retest.<br>7. Replace the system board and retest.<br>7. Replace the system board and retest.<br>7. Replace the System board and retest.<br>7. Replace the System board and retest.<br>7. Replace the System board and retest.<br>7. Replace the CD/DVD and retest.<br>7. Verify that the speakers are connected.<br>7. Verify that drivers are loaded and properly installed.                                                                                                    |
|                                                                                                    | test failedVideo 320 × 200 mode color set 1<br>test failedVideo 640 × 200 mode test failedVideo screen memory page test failedVideo white screen test failedVideo moise pattern test failedECG/VGC memory test failedECG/VGC ROM checksum test failedECG/VGC 640 × 200 graphics mode<br>test failedECG/VGC 640 × 350 16 color set test<br>failedECG/VGC 640 × 350 64 color set test<br>failedECG/VGC monochrome text mode test<br>failedECG/VGC monochrome text mode test<br>failedECG/VGC monochrome graphics mode<br>test failed640 × 480 graphics (256 color mode)<br>test failure320 × 200 graphics (256 color mode)<br>test failedfailedAdvanced VGA Controller test failedAdvanced VGA BitBLT testAdvanced VGA BitBLT testAdvanced VGA BitBLT testAdvanced VGA LineDraw testAdvanced VGA LineDraw testAdvanced VGA LineDraw testMouse test failedMouse test failedMouse test failedMouse test failedCD/DVD Drive TestCD/DVD drive read test failed                                                                                                    | Utilities.<br>2. Disconnect external monitor and test<br>with internal LCD display.<br>3. Replace the display assembly and retest<br>4. Replace the system board and retest.<br>The following step applies to error codes<br>2458-xx through 2480-xx:<br>Replace the system board and retest.<br>Replace the system board and retest.<br>erface Test Error Codes<br>1. Replace the TouchPad and retest.<br>2. Replace the system board and retest.<br>Error Codes<br>1. Replace the System board and retest.<br>2. Replace the System board and retest.<br>2. Replace the System board and retest.<br>2. Replace the System board and retest.<br>2. Replace the System board and retest.<br>2. Replace the System board and retest.<br>2. Verify that the speakers are connected.<br>3. Verify that drivers are loaded and                                                                                                    |
| 2409-xx<br>2411-xx<br>2411-xx<br>2412-xx<br>2418-xx<br>2418-xx<br>2422-xx<br>2422-xx<br>2423-xx<br>2423-xx<br>2423-xx<br>2423-xx<br>2431-xx<br>2431-xx<br>2431-xx<br>2431-xx<br>2432-xx<br>2438-xx<br>2438-xx<br>2458-xx<br>2458-xx<br>2458-xx<br>2458-xx<br>2458-xx<br>2458-xx            | test failedVideo 320 × 200 mode color set 1<br>test failedVideo 640 × 200 mode test failedVideo screen memory page test failedVideo gray scale test failedVideo noise pattern test failedECG/VGC memory test failedECG/VGC 640 × 200 graphics mode<br>test failedECG/VGC 640 × 350 16 color set test<br>failedECG/VGC 640 × 350 64 color set test<br>failedECG/VGC monochrome text mode test<br>failedECG/VGC monochrome graphics mode<br>test failedECG/VGC monochrome graphics mode<br>test failedECG/VGC monochrome graphics mode<br>test failedECG/VGC monochrome graphics mode<br>test failed640 × 480 graphics test failure320 × 200 graphics (256 color mode)<br>test failedAdvanced VGA Controller test failedAdvanced VGA 256 Color<br>test failedAdvanced VGA DAC testAdvanced VGA BitBLT testAdvanced VGA BitBLT testAdvanced VGA BitBLT testAdvanced VGA LineDraw testAdvanced VGA LineDraw testMouse test failedMouse test failedMouse test failedCD/DVD drive read test failedCD/DVD drive read test failedCD/DVD drive seek test failed                                                                                                    | Utilities.<br>2. Disconnect external monitor and test<br>with internal LCD display.<br>3. Replace the display assembly and retest<br>4. Replace the system board and retest.<br>The following step applies to error codes<br>2458-xx through 2480-xx:<br>Replace the system board and retest.<br>Replace the system board and retest.<br>Fror Codes<br>1. Replace the TouchPad and retest.<br>2. Replace the system board and retest.<br>1. Replace the System board and retest.<br>2. Replace the system board and retest.<br>2. Replace the system board and retest.<br>2. Replace the System board and retest.<br>2. Replace the System board and retest.<br>2. Replace the CD/DVD and retest.<br>3. Verify that drivers are loaded and<br>properly installed.<br>4. Replace the CD/DVD drive and retest.                                                                                                    |

## Back to top

| <u>Home Page</u> | <u>Notice</u> | <u>Preface</u> | <u>Product Description</u> | <u>Troubleshooting</u> <u>Illustrated Parts Catalog</u> | <u>Removal & Replacement Procedures</u> | <u>Specifications</u> <u>Pin Assignments</u> | <u>Battery Pack Operations</u>

# **Troubleshooting Without Diagnostics**

This section provides information about how to identify and correct some common hardware, memory, and software problems. It also explains several types of common messages that may be displayed on the screen. The following pages contain troubleshooting information on:

| Audio                   | Memory                         |
|-------------------------|--------------------------------|
| Battery/Battery gauge   | PC Card                        |
| <u>CD/DVD drive</u>     | Power                          |
| Diskette/Diskette drive | <u>Printer</u>                 |
| <u>Display</u>          | Touch Pad                      |
| Hard drive              | <u>Keyboard/Numeric keypad</u> |
| Hardware Installation   |                                |

Since symptoms can appear to be similar, carefully match the symptoms of the computer malfunction against the problem description in the Troubleshooting tables to avoid a misdiagnosis.

**WARNING:** To avoid a potential shock hazard during troubleshooting procedures, disconnect all power sources before removing the keyboard cover or the display bezel.

#### Before Replacing Parts

Verify that cables are connected properly to the suspected defective parts.

- n Run Computer Setup after connecting external devices.
- <sup>n</sup> Verify that all required device drivers are installed.
- <sup>n</sup> Verify that all required changes have been made to the CONFIG.SYS file.
- <sup>n</sup> Verify that all required changes have been made to the AUTOEXEC.BAT file.
- <sup>n</sup> Verify that all printer drivers have been installed for each application.

| <u>Home Page</u> | <u>Notice</u> | <u>Preface</u> | <u>Product Description</u> | <u>Troubleshooting</u> <u>Illustrated Parts Catalog</u> | <u>Removal & Replacement Procedures</u> | <u>Specifications</u> <u>Pin Assignments</u> | <u>Battery Pack Operations</u>

# **Solving Minor Problems**

Some minor problems and possible solutions are outlined in the following tables. If the problem appears related to a software application, check the documentation provided with the software.

## Solving Audio Problems

Some common audio problems and solutions are listed in the following table.

| Solving Audio Problems                                         |                                                                                       |                        |
|----------------------------------------------------------------|---------------------------------------------------------------------------------------|------------------------|
| Problem                                                        | Probable Cause                                                                        | Solution(s)            |
| Computer does not beep after the Power-On<br>Self-Test (POST). | This is typical; it indicates successful completion of the Power-On Self-Test (POST). | No action is required. |

## Solving Battery Pack and Battery Gauge Problems

Some common causes and solutions for battery pack problems are listed in the following table. The "Solving Power Problems" section in this chapter may also be applicable.

| Solving Battery Pack and Battery Gauge Problems                                                                           |                                                   |                                                                                                    |
|----------------------------------------------------------------------------------------------------|---------------------------------------------------|----------------------------------------------------------------------------------------------------|
| Problem                                                                                                    | Probable Cause                                    | Solution(s)                                                                                                    |
| Computer won't turn on when battery<br>pack is inserted and power cord is<br>unplugged.                                   | Battery pack is discharged.                       | Connect the computer to an external<br>power source and charge the battery<br>pack.<br>Replace the battery pack with a fully<br>charged battery pack.                                                                                                    |
|                                                                                                    |                                                   | Check the battery connectors on the<br>system board to verify they are evenly<br>spaced and that they are not bent or<br>broken.                                                                                                    |
| Computer is beeping and battery LED<br>icon is blinking.                                                                  | Battery charge is low.                            | Immediately save any open file(s). Then<br>do any one of the following: <ul> <li>Connect the computer to an<br/>external power source to charge<br/>the battery pack.</li> <li>Turn off the computer or initiate<br/>Hibernation until you can find<br/>another power source or charge<br/>the battery pack.</li> </ul> |
| Computer battery LED icon (front on the<br>unit) blinks to indicate low battery<br>condition, but computer does not beep. | Volume is turned down too low.                    | Adjust the volume.                                                                                                    |
| Battery LED icon doesn't light and battery pack won't fast charge.                                                        | Battery pack is already charged.                  | No action is necessary.                                                                                                    |
|                                                                                                    | Battery pack was exposed to temperature extremes. | Allow time for the battery pack to return to room temperature.                                                                                                    |
|                                                                                                    | Battery pack is at end of its life.               | Replace battery pack.                                                                                                    |
| You have to set the date and time every time you turn on the computer.                                                    | RTC battery is dead.                              | Replace the RTC battery.                                                                                                    |

| Problem                                                                                   | Probable Cause                                                                           | Solution(s)                                                                                                    |
|-------------------------------------------------------------------------------------------|------------------------------------------------------------------------------------------|----------------------------------------------------------------------------------------------------|
| Battery charge does not last as long<br>as expected.                                      | Battery is being exposed to high<br>temperatures or extremely cold<br>temperatures.      | Keep the battery pack within the<br>recommended operating temperature<br>range 50° F to 104° F (10° C to 40° C)<br>or recommended storage range<br>-4° F to 86° F (-20° C to 30° C).<br>Recharge the battery pack.                   |
|                                                                                           | Battery has partially self-discharged.                                                   | Recharge the battery. Discharge the battery completely and then recharge it.                                                                                                    |
|                                                                                           | Power management is disabled.                                                            | Set a power management level in<br>Computer Setup.                                                                                                    |
|                                                                                           | An external device or PC Card is draining the battery.                                   | Turn off or disconnect external devices when not using them.                                                                                                    |
| Battery pack is warm to the touch after charging.                                         | Normal warming has occurred due to charging.                                             | No action is required.                                                                                                    |
| Battery pack operating time is far<br>less than the documented average<br>operating time. | Power management is turned off or disabled.                                              | Enable power management in Computer<br>Setup and in Windows Power Properties.                                                                                                    |
|                                                                                           | An external device or PC Card is draining the battery.                                   | Turn off or disconnect external devices when not using them.                                                                                                    |
|                                                                                           | Battery pack has partially self-<br>discharged.                                          | Condition the battery pack by fully<br>charging, fully discharging, then fully<br>recharging it.                                                                                                    |
|                                                                                           |                                                                                          | To maintain the charge, leave battery<br>packs in the computer when it is<br>connected to external power.                                                                                                    |
|                                                                                           |                                                                                          | If the computer is disconnected from<br>external power for more than two<br>weeks, remove battery packs from the<br>computer to reduce the discharge rate.                                                                           |
|                                                                                           | Battery pack is being exposed to high<br>temperatures or extremely cold<br>temperatures. | Keep the battery pack within the recommended temperature ranges. Operating: $50^{\circ}$ F to $104^{\circ}$ F ( $10^{\circ}$ C to $40^{\circ}$ C)<br>Storage: $-4^{\circ}$ F to $86^{\circ}$ F ( $-20^{\circ}$ C to $30^{\circ}$ C ) |
|                                                                                           |                                                                                          | Recharge the battery pack.                                                                                                    |

# Solving CD/DVD Drive Problems

Some common causes and solutions for CD/DVD drive problems are listed in the following table.

| Solving CD/DVD Drive Problems                                      |                                                                                                    |                                                                                                    |
|--------------------------------------------------------------------|----------------------------------------------------------------------------------------------------|----------------------------------------------------------------------------------------------------|
| Problem                                                            | Probable Cause                                                                                             | Solution(s)                                                                                                    |
| CD/DVD drive cannot read a compact disc or digital versatile disc. | Compact disc or digital versatile disc<br>is upside down or is improperly<br>inserted in the CD/DVD drive. | Open the CD/DVD loading tray, lay the compact disc or digital versatile disc in it (label side up), then close the tray. |
|                                                                    | CD is CD Plus or Pregap/Track 0 type.                                                                      | Cannot read these type CDs in 24x.<br>Remove the CD.                                                                     |

## Solving Diskette and Diskette Drive Problems

Some common causes and solutions for diskette and diskette drive problems are listed in the following table.

| Solving Diskette and Diskette Drive Problems |                                                        |                                                                                                    |
|----------------------------------------------|--------------------------------------------------------|----------------------------------------------------------------------------------------------------|
| Problem                                      | Probable Cause                                         | Solution(s)                                                                                            |
| Diskette drive cannot write to a diskette.   | Diskette is write-protected.                           | Disable the diskette's write-<br>protect feature or use a<br>diskette that is not write-<br>protected. |
|                                              | Computer is writing to the wrong drive.                | Check the drive letter in the path statement.                                                          |
|                                              | Not enough space is left on the diskette.              | Use another diskette.                                                                                  |
|                                              | Drive error has occurred.                              | Run Computer Checkup from<br>the Compaq Diagnostics<br>diskette.                                       |
|                                              | Diskette is not formatted.                             | Format the diskette. At<br>the system prompt, enter<br>FORMAT A:                                       |
| Diskette drive cannot read a<br>diskette.    | The wrong type of diskette is being used.              | Use the type of diskette required by the drive.                                                        |
|                                              | Diskette has a bad sector.                             | Copy files to hard drive or<br>another diskette. Reformat bad<br>floppy.                               |
|                                              | Drive error has occurred.                              | Run Computer Checkup from<br>the Compaq Diagnostics<br>diskette.                                       |
|                                              | Diskette is not<br>formatted.                          | Format the diskette. At the system prompt, enter FORMAT A:                                             |
| Cannot boot from diskette.                   | Bootable diskette is not in drive A.                   | Put the bootable diskette in drive A.                                                                  |
|                                              | Diskette Boot has incorrect setting in Computer Setup. | Run Computer Setup and set diskette as first to boot.                                                  |

## Solving Display Problems

This section lists some common causes and solutions for computer display and external monitor problems.

You can perform a monitor self-test on an external VGA color or monochrome monitor by disconnecting the monitor from the computer. To do so, complete the following steps:

- 1. Turn off the monitor.
- 2. Turn off the computer.
- 3. Disconnect the monitor signal cable from the computer.
- 4. Turn on the monitor and allow it to warm up for one minute.

The display should be white. A narrow black border may also appear on the left and right sides of the display. Either of these displays indicates that the monitor is working properly.

| Solving Display Problems                                                                    |                                                                                   |                                                                                            |
|---------------------------------------------------------------------------------------------|-----------------------------------------------------------------------------------|--------------------------------------------------------------------------------------------|
| Problem                                                                                     | Probable Cause                                                                    | Solution(s)                                                                                |
| Screen is dim.                                                                              | Control for brightness (if applicable) is not set properly.                       | Adjust the Brightness of the display by using $Fn + F7$ ( <sup>-</sup> ) or $Fn + F8$ (-). |
|                                                                                             | Computer screen is in direct light.                                               | Tilt display or move computer.                                                             |
| Screen is blank.                                                                            | Screen save was initiated by<br>Power Management due to<br>lack of user activity. | Press any key or touch the<br>Touch Pad.                                                   |
|                                                                                             | Display has overheated.                                                           | If computer is in direct sunlight, move it and allow it to cool off.                       |
| Display is blank and the Suspend icon is flashing.                                          | System is in Suspend mode.                                                        | Press any key or touch the Touch Pad.                                                      |
| Internal display is blank and the<br>screen on an external monitor<br>displays information. | Display function was switched to the external monitor.                            | Use <b>Fn</b> + <b>F2</b> to switch between <b>LCD</b> or <b>CRT</b> .                     |

| Problem                                                                                                    | Probable Cause                                                                                                    | Solution(s)                                                                                              |
|----------------------------------------------------------------------------------------------------|----------------------------------------------------------------------------------------------------|----------------------------------------------------------------------------------------------------|
| Internal display flashes or has garbled<br>characters when computer is<br>connected to external monitor.                                                        | Using $1024 \times 768$ or<br>higher resolution on<br>external monitor and<br>have toggled back to<br>internal display, which<br>supports up to<br>$800 \times 600$ . | Restart the computer.                                                                                    |
| The light tubes on the edge of the display panel<br>do not light up at all and Power-On Self-Test<br>(POST) completes when the unit is powered<br>up.**         | Improper backlight or display<br>cable connections                                                                                                    | Replace the display assembly.                                                                            |
|                                                                                                    | Defective inverter board.                                                                                                    | Replace the display assembly.                                                                            |
|                                                                                                    | Defective display cable.                                                                                                    | Replace the display assembly.                                                                            |
|                                                                                                    | Defective display panel.                                                                                                    | Replace the display assembly.                                                                            |
|                                                                                                    | Defective system board.                                                                                                    | Replace the system board.                                                                                |
| The light tubes on the edge of the display panel<br>do not light up at all and Power-On Self-Test<br>(POST) does not complete when the unit is<br>powered up.** | Defective system board.                                                                                                    | Replace the system board.                                                                                |
| Backlight (brightness) cannot be adjusted with<br><b>Fn</b> + <b>F7</b> ( <sup>-</sup> ) or<br><b>Fn</b> + <b>F8</b> (-).***                                    | Improper display cable connections.                                                                                                    | <ol> <li>Reseat the display cable to the system board.</li> <li>Replace the display assembly.</li> </ol> |
|                                                                                                    | Defective inverter board.                                                                                                    | Replace the display assembly.                                                                            |
|                                                                                                    | Defective display cable.                                                                                                    | Replace the display assembly.                                                                            |
|                                                                                                    | Defective system board.                                                                                                    | Replace the system board.                                                                                |
| ·                                                                                                    | Defective inverter board.                                                                                                    | Replace the display assembly.                                                                            |
| ·                                                                                                    | Defective display cable.                                                                                                    | Replace the display assembly.                                                                            |
|                                                                                                    | Defective system board.                                                                                                    | Replace the system board.                                                                                |

\*\* This problem indicates that the backlight or its power circuitry has failed. Since you cannot observe the POST result on the display panel when the backlight is not functioning, connect the unit to an external monitor before powering the unit up. If an external monitor is not available, verify that POST completes by opening and closing the display, listening for the single or double beep, and watching for the LEDs turn on at the front of the computer.

| Problem                                                                                                    | Probable Cause                        | Solution(s)                                                                                                    |
|----------------------------------------------------------------------------------------------------|---------------------------------------|----------------------------------------------------------------------------------------------------|
| This display panel has a continuous pattern<br>across it (e.g., a "jailbars" pattern), has a<br>single color on it, or has garbled graphics<br>across the entire panel. This failure is for<br>patterns across the entire panel (not just on<br>one section). | Improper display cable<br>connections | <ul> <li>Reseat the display cable to the following until the problem is solved:</li> <li>1. System board</li> <li>2. Display assembly</li> </ul> |
|                                                                                                    | Defective display cable.              | Replace the display assembly.                                                                                                    |
|                                                                                                    | Defective inverter board.             | Replace the display assembly.                                                                                                    |
|                                                                                                    | Defective system board.               | Replace the system board.                                                                                                    |

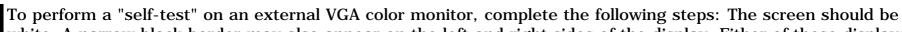

**NOTE:** white. A narrow black border may also appear on the left and right sides of the display. Either of these displays indicates that the monitor is working properly.

## Solving Hard Drive Problems

Some common causes and solutions for hard drive problems are listed in the following table.

| CAUTION: To prevent loss of information, always maintain an up-to-date backup of your hard drive at all |
|----------------------------------------------------------------------------------------------------|
| times, in case of errors or failures.                                                                   |
|                                                                                                    |

| Solving Hard Drive Problems                                                    |                                                                                           |                                                                                                    |
|--------------------------------------------------------------------------------|-------------------------------------------------------------------------------------------|----------------------------------------------------------------------------------------------------|
| Problem                                                                        | Probable Cause                                                                            | Solution(s)                                                                                                    |
| Reading hard drive takes an unusually long time after restarting the computer. | System entered Hibernation due to<br>low battery condition and is now<br>exiting from it. | Give the system time to restore the previously saved data to its exact state before Hibernation.               |
| Hard drive error occurs.                                                       | Hard drive has bad sectors or has failed.                                                 | Run Computer Checkup.                                                                                          |
| Hard drive does not work.                                                      | Hard drive is not seated properly.                                                        | Turn off and unplug the computer,<br>remove the battery pack, and remove<br>and then reinstall the hard drive. |

## Solving Hardware Installation Problems

Some common causes and solutions for hardware installation problems are listed in the following table.

| Solving Hardware Installation Problems                            |                                                                                |                                                                                                    |
|-------------------------------------------------------------------|--------------------------------------------------------------------------------|----------------------------------------------------------------------------------------------------|
| Problem                                                           | Probable Cause                                                                 | Solutions(s)                                                                                                    |
| A new device is not recognized as<br>part of the computer system. | Cable(s) of new external<br>device are loose or<br>power cables are unplugged. | Ensure that all cables are<br>properly and securely<br>connected.                                                                           |
|                                                                   | Power switch of new external device is not turned on.                          | Turn off the computer, turn on<br>the external device, then turn<br>on the computer to integrate<br>the device with the computer<br>system. |
|                                                                   | Device is not seated properly.                                                 | Turn off the computer and reinsert the device.                                                                                              |

## Solving Keyboard/Numeric Keypad Problems

Some common causes and solutions for keyboard/numeric keypad problems are listed in the following table.

| Solving Keyboard/Numeric Keypad Problems                               |                                                       |                                                                                                    |
|------------------------------------------------------------------------|-------------------------------------------------------|----------------------------------------------------------------------------------------------------|
| Problem                                                                | Probable Cause                                        | Solution(s)                                                                                                    |
| Embedded numeric keypad on<br>computer keyboard is disabled.           | Num Lock function is not<br>enabled.                  | Press the <b>Shift</b> + <b>NumLk</b> keys<br>to enable the Num Lock<br>function and embedded<br>numeric keypad. The Num<br>Lock icon on the status panel<br>turns on. |
| Embedded numeric keypad is<br>disabled and Num Lock function is<br>on. | External numeric keypad is connected to the computer. | Disconnect the external<br>numeric keypad from the<br>computer.                                                                                                    |

## **Solving Memory Problems**

Some common causes and solutions for memory problems are listed in the following table.

| Solving Memory Problems                                                                                           |                                                                                                    |                                                                                                  |  |  |  |  |
|----------------------------------------------------------------------------------------------------|----------------------------------------------------------------------------------------------------|--------------------------------------------------------------------------------------------------|--|--|--|--|
| ProblemProbable CauseSolution(s)                                                                                  |                                                                                                    |                                                                                                  |  |  |  |  |
| Memory count during Power-On Self-<br>Test (POST) is incorrect.                                                   | Optional memory expansion<br>card is installed incorrectly,<br>is incompatible with<br>the computer, or is defective. | Ensure that the optional<br>memory expansion card is<br>installed correctly.                     |  |  |  |  |
| "Out of Memory" message is<br>displayed on the screen or<br>insufficient memory error occurs<br>during operation. | System ran out of<br>memory for the application.                                                                      | Check the application<br>documentation for memory<br>requirements.<br>Install additional memory. |  |  |  |  |
|                                                                                                    | Too many TSR (terminate-<br>and stay-resident)<br>applications are running.                                           | Remove from memory any<br>TSR applications that you do<br>not need.                              |  |  |  |  |

| <u>Home Page</u> | <u>Notice</u> | <u>Preface</u> | <u>Product Description</u> | <u>Troubleshooting</u> **<u>Illustrated Parts Catalog</u>** | <u>Removal & Replacement Procedures</u> | <u>Specifications</u> **Pin Assignments** | **Battery Pack Operations** 

## Solving PC Card Problems

Some common causes and solutions for PC Card problems are listed in the following table.

|                                                                              | Solving PC C                                                                               | ard Problems                                                                   |                                                                                                    |                                                                                                    |  |
|------------------------------------------------------------------------------|--------------------------------------------------------------------------------------------|--------------------------------------------------------------------------------|----------------------------------------------------------------------------------------------------|----------------------------------------------------------------------------------------------------|--|
| Problem                                                                      | Probable Ca                                                                                | luse                                                                           | Soluti                                                                                                    | ion(s)                                                                                                    |  |
| When turned on, the computer<br>does not beep when a PC Card<br>is inserted. |                                                                                            | nserted properly.<br>os are disabled.                                          | in the<br>Double<br>icon in<br>click th<br>tab, th                                                                                                    | e the card is inserted<br>correct orientation.<br>e-click the PC Card<br>the Control Panel,<br>he <b>Global Settings</b><br>he enable PC Card<br>effects. |  |
|                                                                              | Speaker is tu<br>volume is tur                                                             |                                                                                | Press<br>turn th                                                                                                    | <b>volume buttons</b> to<br>ne speaker on, then<br>se the volume.                                                                                         |  |
|                                                                              | PC Card drive<br>installed.                                                                | ers are not                                                                    | Double click the <b>Add New</b><br><b>Hardware</b> icon in the<br>Control Panel for installation<br>instructions.<br>If PC Card or drivers are no<br>compatible with Windows,<br>install drivers and use the |                                                                                                    |  |
|                                                                              | Card or card supported.                                                                    | driver is not                                                                  | PC Can<br>Contac<br>author<br>for a li<br>succes                                                                                                    | rd in MS-DOS mode.<br>ct your Compaq<br>rized service provider<br>ist of PC Cards tested<br>ssfully in Compaq PC<br>platforms.                            |  |
| PC Card modem, fax, or<br>network card does not work.                        | Card is not fu<br>the slot or is<br>properly.                                              | ully inserted into<br>not inserted                                             |                                                                                                    |                                                                                                    |  |
|                                                                              | Telephone co<br>plugged in al                                                              |                                                                                | Check and secure telephone connection.                                                                                                    |                                                                                                    |  |
|                                                                              | Necessary dr<br>installed (tur                                                             | ivers are not<br>ned on).                                                      | Install drivers.                                                                                                    |                                                                                                    |  |
| PC Card modem or fax card does not work.                                     | •                                                                                          | g to access the<br>le wrong COM                                                | See <u>Specifications</u> to verify<br>COM port.                                                                                                    |                                                                                                    |  |
|                                                                              | The card con serial device.                                                                |                                                                                | -                                                                                                    | ee <u>Specifications</u> to verify<br>ddress.                                                                                                    |  |
|                                                                              | The card is n                                                                              | ot supported.                                                                  | Use su                                                                                                    | pported cards only.                                                                                                    |  |
|                                                                              | Network driver<br>not set up prop                                                          | is not installed o<br>perly.                                                   | r is                                                                                                    | Install driver.                                                                                                    |  |
|                                                                              | Telephone cord<br>connected.                                                               | l is not properly                                                              |                                                                                                    | Verify telephone connection.                                                                                                    |  |
| Memory or storage card<br>does not work.SRAM and<br>require t                |                                                                                            | I and flash memory cards<br>re the memory card driver to be<br>ed (turned on). |                                                                                                    | Install driver.                                                                                                    |  |
|                                                                              | Flash memory cards require the<br>Aicrosoft FlashFile System to<br>be loaded.              |                                                                                |                                                                                                    |                                                                                                    |  |
|                                                                              | Hard drives on flash mass storage<br>cards require the PC Card ATA driver<br>to be loaded. |                                                                                |                                                                                                    |                                                                                                    |  |
|                                                                              |                                                                                            | to access the har<br>g the wrong drive                                         |                                                                                                    | Double-click <b>My</b><br><b>Computer</b> to verify<br>the drive letter<br>assigned to the card.                                                          |  |
|                                                                              |                                                                                            | The card is not supported.                                                     |                                                                                                    | Contact your<br>Compaq authorized<br>service provider for a<br>list of PC Cards<br>tested successfully in<br>Compaq PC Card<br>platforms.                 |  |

## Solving Power Problems

Also see "Solving Battery and Battery Gauge Problems" in this section.

| Solving Power Problems                                   |                                                                             |                                                                                                    |  |  |  |
|----------------------------------------------------------|-----------------------------------------------------------------------------|----------------------------------------------------------------------------------------------------|--|--|--|
| Problem Probable Cause Solution(s)                       |                                                                             |                                                                                                    |  |  |  |
| Computer won't turn on and battery pack is not inserted. | Computer is not connected to a power source.                                | Insert battery or connect<br>an external power source.                                                                                                    |  |  |  |
|                                                          | Power cords to the external power source are unplugged.                     | Ensure that power cords<br>connecting the computer<br>and the external power<br>source are plugged in<br>properly.                                           |  |  |  |
|                                                          | Power adapter is defective.                                                 | Replace AC Adapter and restart.                                                                                                    |  |  |  |
| Computer turned off while it was                         | System board is defective.                                                  | Replace the system board.                                                                                                    |  |  |  |
| left unattended and the power icon is off.               | System initiated Hibernation<br>due to a critical low-battery<br>condition. | Replace the battery pack<br>with a fully charged<br>battery pack or connect<br>the computer to an<br>external power source.<br>Then turn on the<br>computer. |  |  |  |
|                                                          | System initiated Hibernation after a preset timeout.                        | Turn on the computer.                                                                                                    |  |  |  |

## **Solving Printer Problems**

If you experience problems printing, run a printer self-test. Refer to the documentation provided with your printer for instructions. If the self-test fails, it is a printer-specific problem. Also refer to the printing section of your application documentation.

| S                                   | olving Printer Problems                                                            |                                                                                                    |  |
|-------------------------------------|------------------------------------------------------------------------------------|----------------------------------------------------------------------------------------------------|--|
| Problem                             | Probable Cause                                                                     | Solution(s)                                                                                                    |  |
| Printer will not turn on.           | The signal cable may not be<br>connected properly, or the<br>printer is unplugged. | Ensure that the signal<br>cable is properly<br>connected and that the<br>power cord is connected to<br>the electrical outlet. |  |
| Printer will not print.             | Printer is not turned on or is off line.                                           | Turn the printer on and set<br>it to on line.                                                                                 |  |
|                                     | The device drivers for your application are not installed.                         | Refer to the printer<br>documentation to install<br>the correct printer driver.                                               |  |
|                                     | Printer that is set up for a<br>network is not connected to<br>the network.        | Connect the printer to the network.                                                                                           |  |
|                                     | Printer cable is too long,<br>unshielded, or defective.                            | Replace the cable.                                                                                                    |  |
|                                     | Paper tray is empty.                                                               | Fill the paper tray with paper and set the printer to online.                                                                 |  |
| Printer prints garbled information. | Correct printer drivers<br>are not installed.                                      | Refer to the printer<br>documentation to install<br>the correct printer driver.                                               |  |
|                                     | Cable is not<br>connected properly.                                                | Ensure that the printer<br>signal cable is properly<br>connected to the<br>computer.                                          |  |
|                                     | Cable is defective.                                                                | Replace the printer cable and retest.                                                                                         |  |

# Solving Touch Pad/Pointing Device Problems

Some common causes and solutions for Touch Pad/pointing device problems are listed in the following table.

| Solving Touc                                                                         | Solving Touch Pad/Pointing Device Problems                                                   |                                                                                                    |  |  |
|--------------------------------------------------------------------------------------|----------------------------------------------------------------------------------------------|----------------------------------------------------------------------------------------------------|--|--|
| Problem                                                                              | Cause                                                                                        | Solution(s)                                                                                                    |  |  |
| Touch Pad or mouse does not work.                                                    | Incorrect or no device driver is installed.                                                  | Install the device driver<br>and add to the<br>AUTOEXEC.BAT file or<br>CONFIG.SYS file.                                                            |  |  |
|                                                                                      | The device driver is not installed in Windows.                                               | Install the Touch<br>Pad/mouse driver in<br>Windows.                                                                                               |  |  |
| External mouse does not work.                                                        | Mouse is not securely<br>connected or is connected to<br>an incorrect external<br>connector. | Ensure that the mouse is<br>securely connected to the<br>appropriate external<br>connector.                                                        |  |  |
| Touch Pad or mouse does not work<br>even though the device is enabled<br>in Windows. | Mouse is not enabled.                                                                        | Enter MOUSE at the<br>system prompt to activate<br>the mouse device driver.                                                                        |  |  |
|                                                                                      |                                                                                              | Add a line in the<br>AUTOEXEC.BAT file to<br>automatically activate the<br>mouse device driver each<br>time computer is turned<br>on or restarted. |  |  |
|                                                                                      | Cable not properly seated in Touch Pad board.                                                | Reseat cable.                                                                                                    |  |  |
|                                                                                      | Defective Touch Pad board.                                                                   | Replace Touch Pad board.                                                                                                    |  |  |
|                                                                                      | Defective system board.                                                                      | Replace system board.                                                                                                    |  |  |
|                                                                                      | Device driver is not correctly installed in Windows.                                         | Install the appropriate device driver in Windows.                                                                                                  |  |  |
| Cursor skips or moves abnormally<br>when using the Touch Pad.                        | The Touch Pad needs to be cleaned.                                                           | Clean the Touch Pad with<br>a cloth dampened with<br>alcohol or an ammonia-<br>based glass cleaner. Wipe<br>up liquid with a dry cloth.            |  |  |

| <u>Home Page</u> | <u>Notice</u> | <u>Preface</u> | <u>Product Description</u> | <u>Troubleshooting</u> <u>Illustrated Parts Catalog</u> | <u>Removal & Replacement Procedures</u> | <u>Specifications</u> <u>Pin Assignments</u> | <u>Battery Pack Operations</u>

# **System Unit**

| <mark>Unit</mark> |    | Descri                        | ption                                            | Spare Part<br>Number |
|-------------------|----|-------------------------------|--------------------------------------------------|----------------------|
|                   | 4  | 1. Stat                       | us Panel                                         | 293737-001           |
|                   | r. | 2. Palm                       | nrest Cover                                      | 332226-001           |
|                   |    | 2 3. Keyl                     | poards                                           | 1                    |
|                   | 3  |                               |                                                  |                      |
|                   |    | 4. Upp<br>Power 2<br>(Top Pl  | er CPU Cover with<br>Switch Connector<br>astics) | 293739-001           |
|                   |    | 5. Spe<br>w/Cabl              | aker Assembly<br>e                               | 293883-001           |
|                   |    | 6. Batt<br>Li ion             | tery Pack,                                       | 330936-001           |
|                   |    | 7. CPU<br>Enclosu<br>Plastics | J Base Assembly<br>ure, (Bottom<br>s)            | 331156-001           |
| ftware            |    | 7                             |                                                  |                      |
|                   |    |                               |                                                  |                      |

Download from Www.Somandals.com. All Manuals Search And Download.

| <u>Home Page</u> | <u>Notice</u> | <u>Preface</u> | <u>Product Description</u> | <u>Troubleshooting</u> <u>Illustrated Parts Catalog</u> | <u>Removal & Replacement Procedures</u> | <u>Specifications</u> <u>Pin Assignments</u> | <u>Battery Pack Operations</u>

# **Boards**

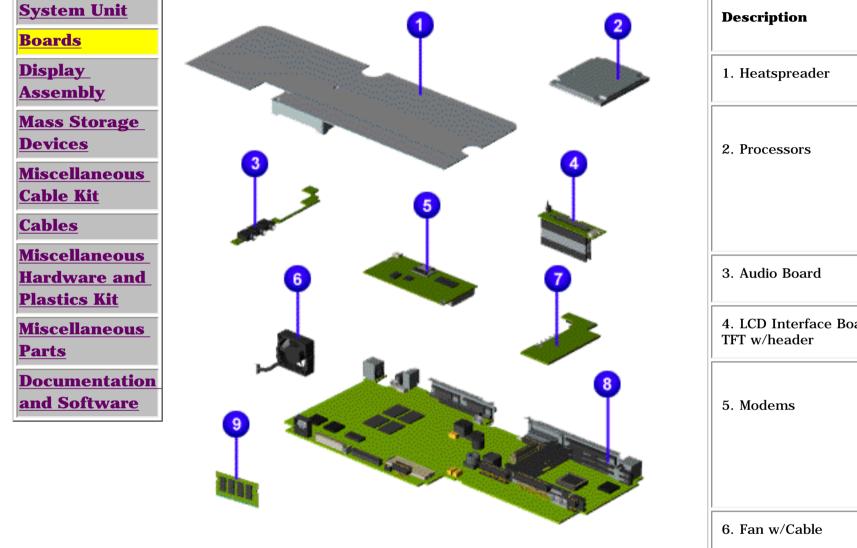

| Description                                 | Spare Part<br>Number                   |
|---------------------------------------------|----------------------------------------|
| 1. Heatspreader                             | 331164-001                             |
| 2. Processors                               |                                        |
| 3. Audio Board                              | 331010-001                             |
| 4. LCD Interface Board<br>TFT w/header      | 293156-001                             |
| 5. Modems                                   |                                        |
| 6. Fan w/Cable                              | 332228-001                             |
| 7. Voltage Converter                        | 331019-001                             |
| 8. System Board, w/o<br>processor           | 331009-001                             |
| System Board, w/o<br>processor              | 347731-001                             |
| 9. Memory Module<br>16-MB<br>32-MB<br>64-MB | 293726-001<br>293727-001<br>332208-001 |

**Spare Part** 

| <u>Home Page</u> | <u>Notice</u> | <u>Preface</u> | <u>Product Description</u> | <u>Troubleshooting</u> <u>Illustrated Parts Catalog</u> | <u>Removal & Replacement Procedures</u> | <u>Specifications</u> <u>Pin Assignments</u> | <u>Battery Pack Operations</u>

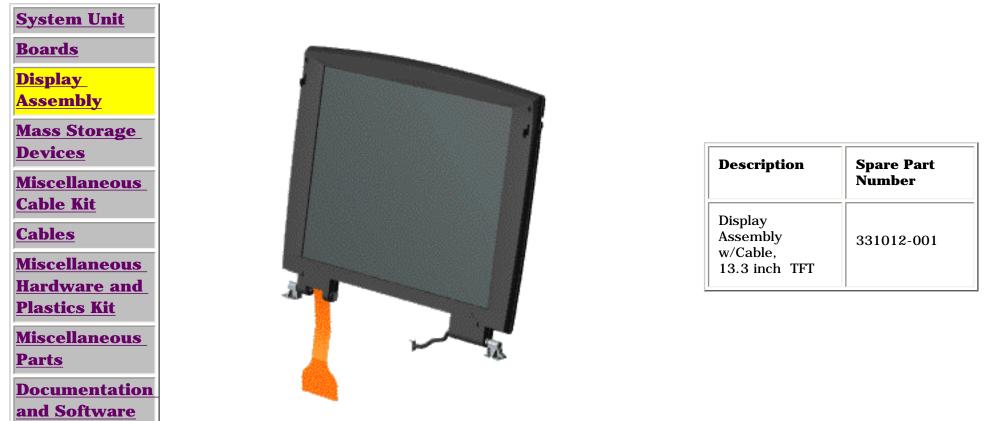

Home Page | Notice | Preface | Product Description | Troubleshooting **Illustrated Parts Catalog | Removal & Replacement Procedures | Specifications Pin Assignments | Battery Pack Operations** 

## **Mass Storage Devices**

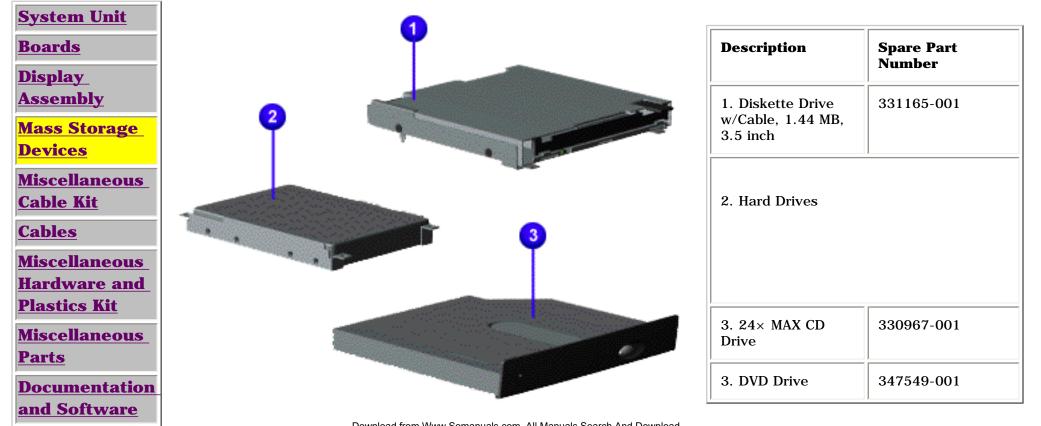

| <u>Home Page</u> | <u>Notice</u> | <u>Preface</u> | <u>Product Description</u> | <u>Troubleshooting</u> <u>Illustrated Parts Catalog</u> | <u>Removal & Replacement Procedures</u> | <u>Specifications</u> <u>Pin Assignments</u> | <u>Battery Pack Operations</u>

## **Miscellaneous Cables Kit**

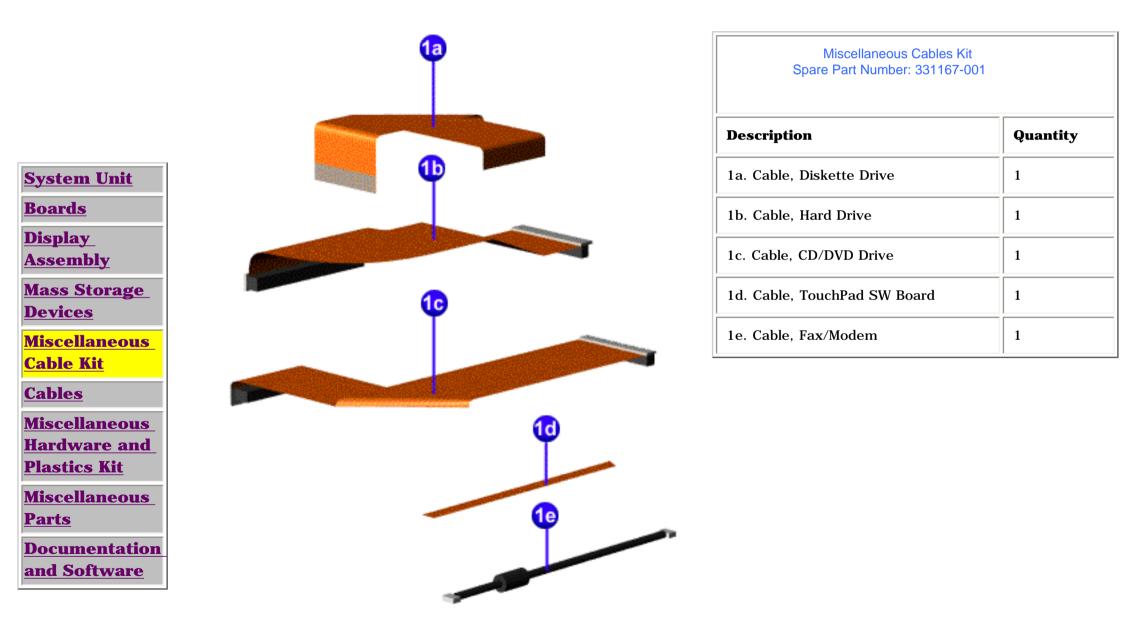

| <u>Home Page</u> | <u>Notice</u> | <u>Preface</u> | <u>Product Description</u> | <u>Troubleshooting</u> <u>Illustrated Parts Catalog</u> | <u>Removal & Replacement Procedures</u> | <u>Specifications</u> <u>Pin Assignments</u> | <u>Battery Pack Operations</u>

| System Unit                                 | Power Cords                |                   |  |
|---------------------------------------------|----------------------------|-------------------|--|
| Boards                                      | Description Spare Part Num |                   |  |
| <u>Display</u><br><u>Assembly</u>           | Power Cord                 |                   |  |
| <u>Mass Storage</u><br>Devices              |                            |                   |  |
| <u>Miscellaneous</u><br>Cable Kit           |                            |                   |  |
| <u>Cables</u>                               |                            | Modem Cables      |  |
| Miscellaneous<br>Hardware and               | Description                | Spare Part Number |  |
| <u>Plastics Kit</u><br><u>Miscellaneous</u> | 1. Modem                   |                   |  |
| Parts                                       |                            |                   |  |
| Documentation<br>and Software               | ,                          |                   |  |

| <u>Home Page</u> | <u>Notice</u> | <u>Preface</u> | <u>Product Description</u> | <u>Troubleshooting</u> <u>Illustrated Parts Catalog</u> | <u>Removal & Replacement Procedures</u> | <u>Specifications</u> <u>Pin Assignments</u> | <u>Battery Pack Operations</u>

# **Miscellaneous Hardware and Plastics Kit**

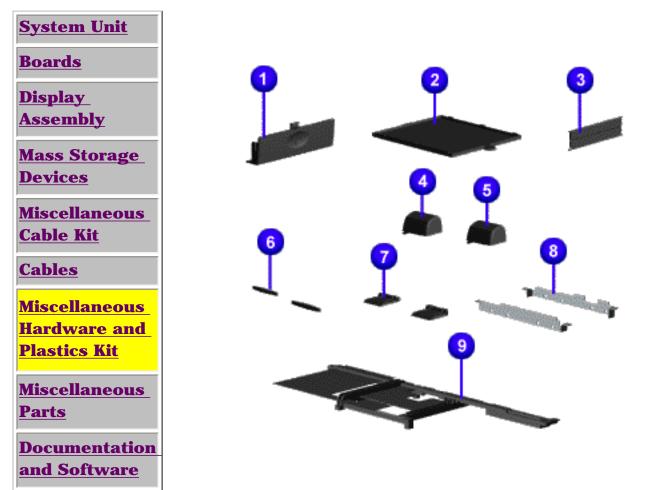

| Miscellaneous Hardware and Plastics Kit<br>Spare Part Number: 293761-001 |          |  |
|--------------------------------------------------------------------------|----------|--|
| Description                                                              | Quantity |  |
| 1. Door, Battery Pack                                                    | 1 each   |  |
| 2. Cover, Memory Module                                                  | 1 each   |  |
| 3. Door, PCMCIA                                                          | 2 each   |  |
| 4. Hinge (Clutch) Cover, Left                                            | 1 each   |  |
| 5. Hinge (Clutch) Cover, Right                                           | 1 each   |  |
| 6. Rubber Foot                                                           | 10 each  |  |
| 7. Stand Foot (plastic)                                                  | 10 each  |  |
| 8. Hard Drive Mounting Bracket                                           | 1 each   |  |
| 9. Stiffener Bracket                                                     | 1 each   |  |

| Home Page | Notice | Preface | Product Description | Troubleshooting **Illustrated Parts Catalog | Removal & Replacement Procedures | Specifications Pin Assignments | Battery Pack Operations** 

## **Miscellaneous Parts**

\_\_\_\_\_1

| System Unit                           |                                                                   |                      |
|---------------------------------------|-------------------------------------------------------------------|----------------------|
| <u>Boards</u>                         | 0                                                                 |                      |
| <u>Display</u><br>Assembly            | Description                                                       | Spare Part<br>Number |
| Maga Stanada                          | 1. AC Adapte                                                      | er 298239-001        |
| <u>Mass Storage</u><br><u>Devices</u> | 2. Port<br>Replicator                                             | 293857-001           |
| Miscellaneous                         | Clock Battery<br>(Not Shown)                                      |                      |
| <u>Cable Kit</u><br><u>Cables</u>     | 2<br>Miscellaneou<br>Screw Kit<br>(Not Shown)                     |                      |
| <u>Miscellaneous</u><br>Hardware and  | Logo Kit<br>(Not Shown)                                           | 203727-001           |
| Plastics Kit                          | Return Kit<br>(Not Shown)                                         | 293799-001           |
| Miscellaneous                         | PCMCIA Brad<br>(Not Shown)                                        |                      |
| Parts<br>Documentation                |                                                                   | .,                   |
| and Software                          | Download from Www.Somanuals.com. All Manuals Search And Download. |                      |

| <u>Home Page</u> | <u>Notice</u> | <u>Preface</u> | <u>Product Description</u> | <u>Troubleshooting</u> <u>Illustrated Parts Catalog</u> | <u>Removal & Replacement Procedures</u> | <u>Specifications</u> <u>Pin Assignments</u> | <u>Battery Pack Operations</u>

## **Documentation and Software**

| <u>System Unit</u>                                    | Description                                                                                                    |                     |                     | Spare Part Number |  |
|-------------------------------------------------------|----------------------------------------------------------------------------------------------------|---------------------|---------------------|-------------------|--|
| <b>Boards</b>                                         | Quick Restore CD                                                                                                    |                     |                     |                   |  |
| <u>Display</u>                                        |                                                                                                    | Not Availab         | ble                 |                   |  |
| <u>Assembly</u>                                       |                                                                                                    | Not Availab         | ble                 |                   |  |
| Mass Storage                                          |                                                                                                    | Not Availab         | ble                 |                   |  |
| <u>Devices</u>                                        |                                                                                                    | Not Availab         | ble                 |                   |  |
| <u>Miscellaneous</u><br>Cable Kit                     |                                                                                                    | Not Availab         | ble                 |                   |  |
| <u>Cables</u>                                         | Quick Referenc                                                                                                    | e Guide             |                     |                   |  |
|                                                       | QuickFind for V                                                                                                    | Vindows, North Amer | ica, Latin America, | Asia              |  |
| <u>Miscellaneous</u><br>Hardware and                  | Pacific                                                                                                    |                     |                     |                   |  |
| Plastics Kit                                          | QuickFind for Windows, Europe, Middle East, Africa                                                                                                    |                     |                     |                   |  |
| <u>Miscellaneous</u><br><u>Parts</u><br>Documentation | *QuickFind is updated monthly. To complete the QuickFind part number, add the suffix from the table below for the desired month. If you do not specify the 3-digit suffix, the default is the current month in which the order is placed. |                     |                     |                   |  |
| and Software                                          |                                                                                                    |                     | d Part Number S     |                   |  |
| <u></u>                                               | Suffix                                                                                                    | Month               | Suffix              | Month             |  |
|                                                       | -001                                                                                                    | January             | -007                | July              |  |
|                                                       | -002                                                                                                    | February            | -008                | August            |  |
|                                                       | -003                                                                                                    | March               | -009                | September         |  |
|                                                       | -004                                                                                                    | April               | -010                | October           |  |
|                                                       | -005                                                                                                    | May                 | -011                | November          |  |
|                                                       | -006                                                                                                    | June                | -012                | December          |  |

| <u>Home Page</u> | <u>Notice</u> | <u>Preface</u> | <u>Product Description</u> | <u>Troubleshooting</u> <u>Illustrated Parts Catalog</u> | <u>Removal & Replacement Procedures</u> | <u>Specifications</u> <u>Pin Assignments</u> | <u>Battery Pack Operations</u>

# **Electrostatic Discharge**

A sudden discharge of static electricity from a finger or other conductor can destroy static-sensitive devices or microcircuitry. Often the spark is neither felt nor heard, but damage occurs. An electronic device exposed to electrostatic discharge (ESD) may not be affected at all and will work perfectly throughout a normal cycle. Although, it may function normally for a while, then degrade in the internal layers, reducing its life expectancy.

Networks built into many integrated circuits provide some protection, but in many cases, the discharge contains enough power to alter device parameters or melt silicon junctions.

# **Generating Static**

The table shows how different activities generate static electricity and at different electrostatic voltage levels.

| Typical Electrostatic Voltages                |                   |          |         |  |
|-----------------------------------------------|-------------------|----------|---------|--|
|                                               | Relative Humidity |          |         |  |
| Event                                         | 10%               | 40%      | 55%     |  |
| Walking across carpet                         | 35,000 V          | 15,000 V | 7,500 V |  |
| Walking across vinyl floor                    | 12,000 V          | 5,000 V  | 3,000 V |  |
| Motions of bench worker                       | 6,000 V           | 800 V    | 400 V   |  |
| Removing DIPS from plastic tubes              | 2,000 V           | 700 V    | 400 V   |  |
| Removing DIPS from vinyl trays                | 11,500 V          | 4,000 V  | 2,000 V |  |
| Removing DIPS from Styrofoam                  | 14,500 V          | 5,000 V  | 3,500 V |  |
| Removing bubble pack from PCBs                | 26,000 V          | 20,000 V | 7,000 V |  |
| Packing PCBs in foam-lined box                | 21,000 V          | 11,000 V | 5,000 V |  |
| <b>NOTE:</b> 700 volts can degrade a product. |                   |          |         |  |

## **Return to Removal & Replacement Procedures**

| <u>Home Page</u> | <u>Notice</u> | <u>Preface</u> | <u>Product Description</u> | <u>Troubleshooting</u> <u>Illustrated Parts Catalog</u> | <u>Removal & Replacement Procedures</u> | <u>Specifications</u> <u>Pin Assignments</u> | <u>Battery Pack Operations</u>

## **Service Considerations**

Listed below are some of the considerations that you should keep in mind during the disassembly and assembly of the computer.

## **Tool and Software Requirements**

To service the computer, you need the following:

- Compaq screwdriver kit (Spare Part No. 161946-001)
- Torx T-9 screwdriver
- 5mm nut drivers (for screwlocks and standoffs)
- Small, standard screwdriver
- Small, Phillips screwdriver
- Plastic shroud
- Diagnostics software

## **Screws**

The screws used in the computer are not interchangeable. If an incorrect screw is used during the reassembly process, it can damage the unit. Compaq strongly recommends that all screws removed during disassembly be kept with the part that was removed, then returned to their proper locations.

**IMPORTANT:** As each subassembly is removed from the computer, it should be placed away from the work area to prevent damage.

## **Return to Removal & Replacement Procedures**

| <u>Home Page</u> | <u>Notice</u> | <u>Preface</u> | <u>Product Description</u> | <u>Troubleshooting</u> <u>Illustrated Parts Catalog</u> | <u>Removal & Replacement Procedures</u> | <u>Specifications</u> <u>Pin Assignments</u> | <u>Battery Pack Operations</u>

## Cables and Connectors

Most cables used throughout the unit are ribbon cables. Cables must be handled with extreme care to avoid damage. Apply only the tension required to seat or unseat the cables during insertion or removal from the connector. Handle cables by the connector whenever possible. In all cases, avoid bending, twisting, or tearing the cables, and ensure that the cables are routed in such a way that they cannot be caught or snagged by parts being removed or replaced.

## Cables

Use the following precautions when handling cables to avoid damage to the cable or computer:

- Always handle cables by their connectors.
- Avoid bending, twisting, or pulling on the cables.
- Apply minimum required force when seating or unseating the cables from their connectors.
- Place the cables in such a manner that they cannot be caught or snagged by parts being removed or replaced.
- Handle flex cables with extreme care; they can tear easily.

**CAUTION:** When serving these computers, ensure that cables are placed in their proper location during the reassembly process. Improper cable placement can cause severe damage to the unit.

#### Select the desired illustration.

Removing a Cable from a **<u>ZIF Connector</u>**.

The ribbon cable position for the **<u>3.2-GB</u>**, **<u>4.0-GB</u>**, **and 6.4-GB** hard drive</u>.

The ribbon cable position for the **<u>CD or DVD drive.</u>** 

The ribbon cable position for the **<u>diskette drive</u>**.

The cable position for the **speaker assembly.** 

**Plastic Parts** 

Plastic parts can be damaged by the use of excessive force during disassembly and reassembly. When handling the plastic parts, use care. Apply pressure only at the points designated in the maintenance instructions.

## **Back to Top of Page**

Return to Removal & Replacement Procedures Download from Www.Somanuals.com. All Manuals Search And Download.

| <u>Home Page</u> | <u>Notice</u> | <u>Preface</u> | <u>Product Description</u> | <u>Troubleshooting</u> <u>Illustrated Parts Catalog</u> | <u>Removal & Replacement Procedures</u> | <u>Specifications</u> <u>Pin Assignments</u> | <u>Battery Pack Operations</u>

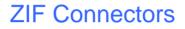

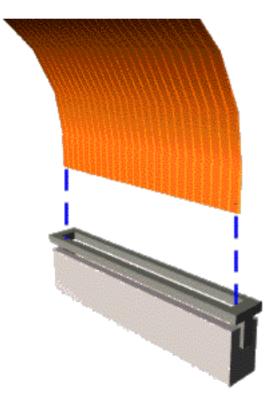

The computer uses a zero insertion force (ZIF) connector for the keyboard cable to the system board. To remove a cable from a ZIF connector, lift both corners of the ZIF connector and slide simultaneously with constant light force.

**CAUTION:** A ZIF connector and its attached cable can be easily damaged. Handle only the connector slide when removing or replacing a cable. Never pull or twist on the cable while it is connected.

**CAUTION:** When servicing this computer, ensure that cables are placed in their proper location during the reassembly process. Improper cable placement can damage the computer.

Back to <u>Cables and Connectors</u>. Download from Www.Somanuals.com. All Manuals Search And Download.

| <u>Home Page</u> | <u>Notice</u> | <u>Preface</u> | <u>Product Description</u> | <u>Troubleshooting</u> <u>Illustrated Parts Catalog</u> | <u>Removal & Replacement Procedures</u> | <u>Specifications</u> <u>Pin Assignments</u> | <u>Battery Pack Operations</u>

The ribbon cable position for the 3.2-GB, 4.0-GB, or 6.4-GB hard drive.

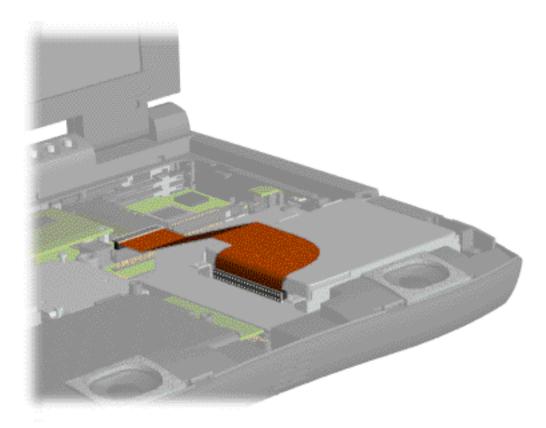

## Back to **Cables and Connectors.**

| <u>Home Page</u> | <u>Notice</u> | <u>Preface</u> | <u>Product Description</u> | <u>Troubleshooting</u> <u>Illustrated Parts Catalog</u> | <u>Removal & Replacement Procedures</u> | <u>Specifications</u> <u>Pin Assignments</u> | <u>Battery Pack Operations</u>

The ribbon cable position for the CD drive.

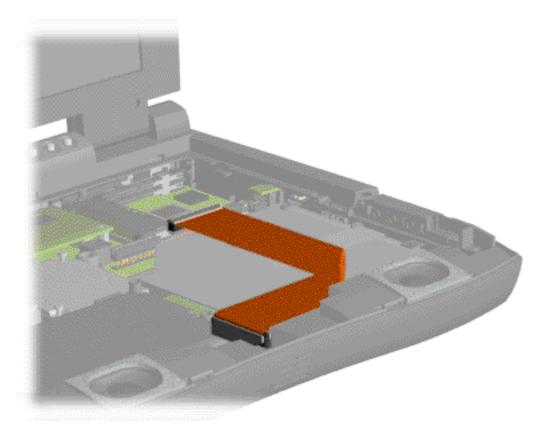

### Back to **Cables and Connectors.**

| <u>Home Page</u> | <u>Notice</u> | <u>Preface</u> | <u>Product Description</u> | <u>Troubleshooting</u> <u>Illustrated Parts Catalog</u> | <u>Removal & Replacement Procedures</u> | <u>Specifications</u> <u>Pin Assignments</u> | <u>Battery Pack Operations</u>

The ribbon cable position for the diskette drive.

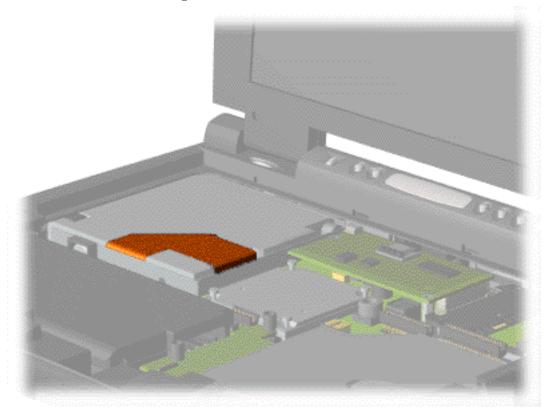

#### Back to **Cables and Connectors.**

| <u>Home Page</u> | <u>Notice</u> | <u>Preface</u> | <u>Product Description</u> | <u>Troubleshooting</u> <u>Illustrated Parts Catalog</u> | <u>Removal & Replacement Procedures</u> | <u>Specifications</u> <u>Pin Assignments</u> | <u>Battery Pack Operations</u>

The cable position for the speaker assembly.

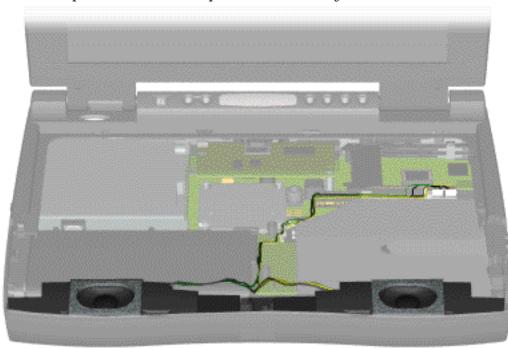

#### Back to Cables and Connectors.

| <u>Home Page</u> | <u>Notice</u> | <u>Preface</u> | <u>Product Description</u> | <u>Troubleshooting</u> <u>Illustrated Parts Catalog</u> | <u>Removal & Replacement Procedures</u> | <u>Specifications</u> <u>Pin Assignments</u> | <u>Battery Pack Operations</u>

# **Preparing the Computer for Disassembly**

| <u>Electrostatic</u><br><u>Discharge</u> |
|------------------------------------------|
| Service                                  |
| <b>Considerations</b>                    |
| Cables and                               |
| <u>Connectors</u>                        |
| Preparing the                            |
| Computer for                             |
| Disassembly                              |
| Battery Pack                             |
| Palmrest                                 |
| <u>Cover with</u>                        |
| Touch Pad                                |
| <u>Keyboard</u>                          |
| <u>Heatspreader</u>                      |
| <u>Modem</u>                             |
| <b>Processor</b>                         |
| Status Panel                             |
| Interface                                |
| <u>Board</u>                             |
| Hard Drives                              |
| <b>Battery</b>                           |
| <u>Charger Board</u>                     |
| <u>CD or DVD</u>                         |
| <u>Drive</u>                             |
| Display Panel                            |
| <u>Assembly</u>                          |
| <u>Upper CPU</u>                         |
| <u>Cover</u>                             |
| <u>Speaker</u>                           |
| Assembly                                 |
| Diskette Drive                           |
| Fan Assembly                             |
| Audio Board                              |
| System Board                             |
| Memory                                   |

Module

Before beginning removal and replacement procedures, complete the following procedures:

- 1. Disconnect AC power and any external devices.
- 2. Remove the battery pack.
- 3. Remove any PC Cards.

**IMPORTANT:** The battery pack should be removed before performing any internal maintenance on the computer.

**WARNING:** Metal objects can damage the battery pack as well as the battery contacts in the battery compartment. To prevent damage, do not allow metal objects to touch the battery contacts. Place only the battery pack for the Compaq Presario 1800 Series Portable Computers into the battery compartment. Do not force the battery pack into the bay if insertion does not occur easily.

**CAUTION:** Do not crush, puncture, or incinerate the battery pack. Do not open a battery pack, as this damages the pack, makes it unusable, and exposes potentially harmful battery components. There are no field-serviceable parts located inside the battery pack.

The Compaq Presario 1800 Series Portable Computers have several screws of various sizes which are **not** interchangeable. Care must be taken during reassembly to ensure that the correct screws are used in their correct location. During removal please keep respective screws with their associate sub-assembly.

| <u>Home Page</u> | <u>Notice</u> | <u>Preface</u> | <u>Product Description</u> | <u>Troubleshooting</u> <u>Illustrated Parts Catalog</u> | <u>Removal & Replacement Procedures</u> | <u>Specifications</u> <u>Pin Assignments</u> | <u>Battery Pack Operations</u>

# **Removing the Keyboard**

**Electrostatic Discharge** Service **Considerations Cables and Connectors Preparing the Computer for Disassembly Battery Pack Palmrest Cover with Touch Pad Keyboard Heatspreader** Modem **Processor Status Panel** Interface Board **Hard Drives Battery Charger Board CD or DVD** Drive **Display Panel** Assembly **Upper CPU** Cover **Speaker** Assembly **Diskette Drive Fan Assembly Audio Board System Board Memory** 

Module

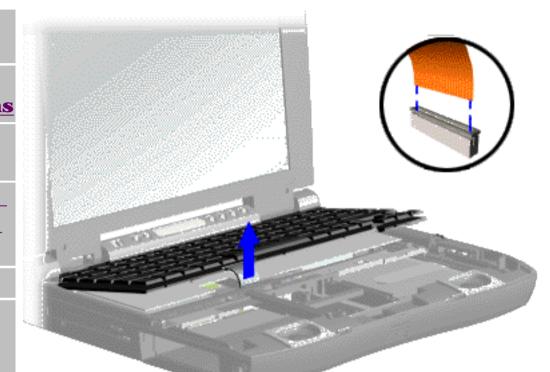

To remove the keyboard, complete the following steps:

1. <u>Prepare the</u> <u>computer for</u> disassembly.

2. <u>Remove the</u> palmrest cover with touch pad.

3. Gently lift up the front of the keyboard and disconnect the flex cable from the ZIF connector on the system board.

To remove a cable from a ZIF connector, lift both corners of the **ZIF** connector and slide simultaneously with constant light force. NOTE: Then remove the cable. Refer to the section on Cables and **Connectors** for more information on removing a cable from the ZIF connector.

Next Step

| <u>Home Page</u> | <u>Notice</u> | <u>Preface</u> | <u>Product Description</u> | <u>Troubleshooting</u> <u>Illustrated Parts Catalog</u> | <u>Removal & Replacement Procedures</u> | <u>Specifications</u> <u>Pin Assignments</u> | <u>Battery Pack Operations</u>

# **Removing the Heatspreader**

**Electrostatic Discharge** Service **Considerations Cables and Connectors Preparing the Computer for Disassembly Battery Pack Palmrest Cover with Touch Pad** Keyboard **Heatspreader** Modem **Processor Status Panel** Interface Board **Hard Drives Battery Charger Board CD or DVD** Drive **Display Panel** Assembly **Upper CPU** Cover **Speaker** <u>Assembly</u> **Diskette Drive Fan Assembly Audio Board System Board** Memory Module

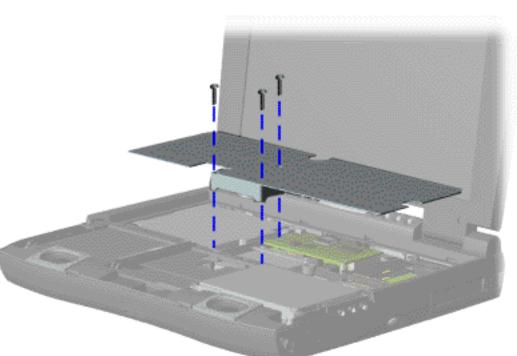

To remove the heatspreader, complete the following steps:

1. <u>Prepare</u> <u>the computer</u> <u>for</u> <u>disassembly</u>.

2. Remove the <u>palmrest</u> <u>cover with</u> <u>touch pad</u>.

3. Remove the <u>keyboard</u>.

4. Remove three screws from the heatspreader and lift out of the chassis.

To replace the heatspeader, reverse the previous procedures.

| <u>Home Page</u> | <u>Notice</u> | <u>Preface</u> | <u>Product Description</u> | <u>Troubleshooting</u> <u>Illustrated Parts Catalog</u> | <u>Removal & Replacement Procedures</u> | <u>Specifications</u> <u>Pin Assignments</u> | <u>Battery Pack Operations</u>

## **Removing the Modem**

**Electrostatic Discharge** Service **Considerations Cables and Connectors Preparing the Computer for Disassembly Battery Pack Palmrest Cover with Touch Pad Keyboard Heatspreader** Modem **Processor Status Panel** Interface **Board Hard Drives Battery Charger Board CD or DVD** Drive **Display Panel** Assembly **Upper CPU** Cover <u>Speaker</u> Assembly **Diskette Drive Fan Assembly Audio Board System Board** Memory Module

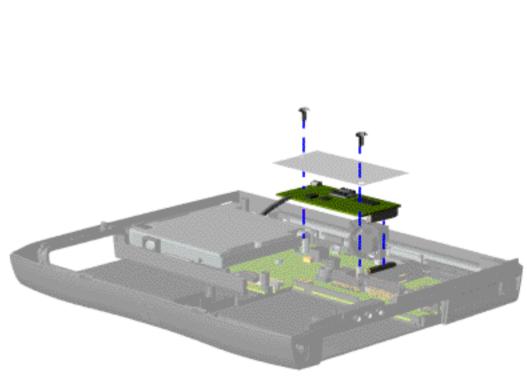

To remove the modem and shield, complete the following steps:

1. Prepare the <u>computer</u> <u>for</u> <u>disassembly</u>.

2. Remove the <u>palmrest</u> <u>cover with</u> <u>touch pad</u>.

3. Remove the <u>keyboard</u>.

4. Remove the <u>heatspreader</u>.

5. Remove two screws securing the shield and modem, lift off the shield, and pull the modem off the connector on the system board.

Next Step

| <u>Home Page</u> | <u>Notice</u> | <u>Preface</u> | <u>Product Description</u> | <u>Troubleshooting</u> <u>Illustrated Parts Catalog</u> | <u>Removal & Replacement Procedures</u> | <u>Specifications</u> <u>Pin Assignments</u> | <u>Battery Pack Operations</u>

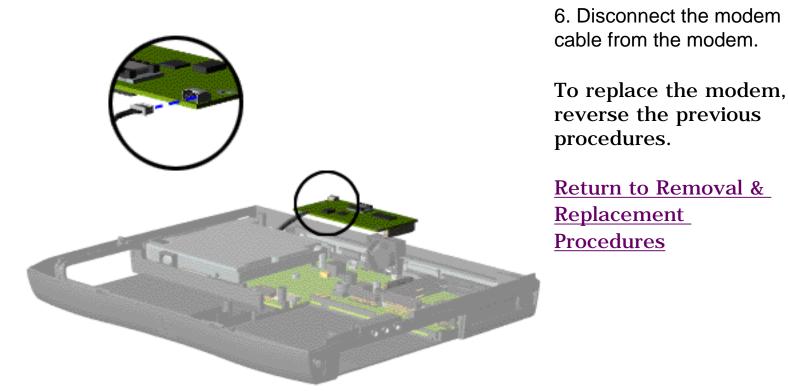

| <u>Home Page</u> | <u>Notice</u> | <u>Preface</u> | <u>Product Description</u> | <u>Troubleshooting</u> <u>Illustrated Parts Catalog</u> | <u>Removal & Replacement Procedures</u> | <u>Specifications</u> <u>Pin Assignments</u> | <u>Battery Pack Operations</u>

## **Removing the Processor**

**Electrostatic Discharge** Service **Considerations** Cables and **Connectors Preparing the Computer for Disassembly Battery Pack Palmrest Cover with Touch Pad Keyboard Heatspreader** Modem **Processor Status Panel** Interface **Board Hard Drives Battery Charger Board CD or DVD** Drive **Display Panel** Assembly **Upper CPU** 

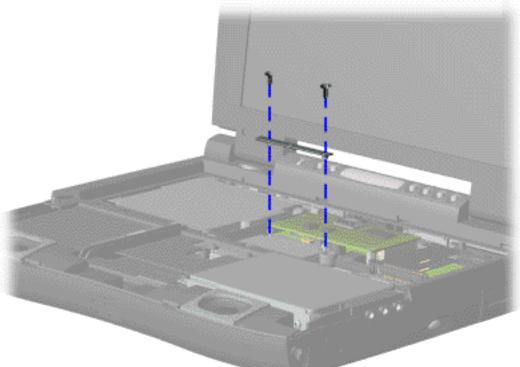

To remove the processor, complete the following steps:

1. <u>Prepare</u> <u>the computer</u> <u>for</u> <u>disassembly</u>.

2. Remove the <u>palmrest</u> <u>cover with</u> <u>touch pad</u>.

3. Remove the <u>keyboard</u>.

4. Remove the <u>heatspreader</u>.

5. Remove the <u>modem</u>.

6. Remove two screws securing the processor bracket.

<u>Next Step</u>

| Cover                 |
|-----------------------|
| Speaker               |
| Assembly              |
| <b>Diskette Drive</b> |
| Fan Assembly          |
| Audio Board           |
| System Board          |
| <b>Memory</b>         |
| Module                |

| <u>Home Page</u> | <u>Notice</u> | <u>Preface</u> | <u>Product Description</u> | <u>Troubleshooting</u> <u>Illustrated Parts Catalog</u> | <u>Removal & Replacement Procedures</u> | <u>Specifications</u> <u>Pin Assignments</u> | <u>Battery Pack Operations</u>

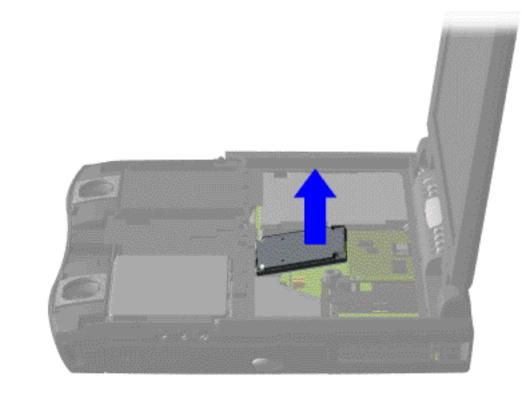

7. Insert a small blade screw driver under the right side on the processor and lift the processor from the chassis slot.

8. Lift the processor out of the processor chassis slot.

To replace the processor complete the following steps:

1. Insert the processor into the chassis slot on the system board and push down into the slot.

2. Replace the processor bracket.

Return to Removal & Replacement Procedures

| <u>Home Page</u> | <u>Notice</u> | <u>Preface</u> | <u>Product Description</u> | <u>Troubleshooting</u> <u>Illustrated Parts Catalog</u> | <u>Removal & Replacement Procedures</u> | <u>Specifications</u> <u>Pin Assignments</u> | <u>Battery Pack Operations</u>

# **Removing the Status Panel**

**Electrostatic Discharge** Service **Considerations Cables and Connectors Preparing the Computer for Disassembly Battery Pack Palmrest Cover with Touch Pad Keyboard Heatspreader** Modem **Processor Status Panel** Interface **Board Hard Drives Battery Charger Board CD or DVD Drive Display Panel** Assembly **Upper CPU** Cover **Speaker** <u>Assembly</u> **Diskette Drive Fan Assembly Audio Board System Board** <u>Memory</u> Module

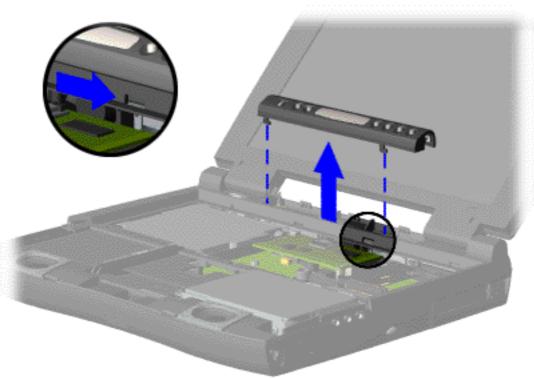

To remove the status panel, complete the following steps:

1. <u>Prepare</u> <u>the computer</u> <u>for</u> <u>disassembly</u>.

2. <u>Remove</u> <u>the palmrest</u> <u>cover with</u> <u>touch pad</u>.

3. Remove the <u>keyboard</u>.

4. Move the lever (located below the CD Play button on the status panel) to the right to release the status panel cover.

5. Support the front bottom corners of the status panel with the thumb and forefinger. Lift up the status panel off the chassis.

Next Step

| <u>Home Page</u> | <u>Notice</u> | <u>Preface</u> | <u>Product Description</u> | <u>Troubleshooting</u> <u>Illustrated Parts Catalog</u> | <u>Removal & Replacement Procedures</u> | <u>Specifications</u> <u>Pin Assignments</u> | <u>Battery Pack Operations</u>

# Removing the Interface Board with Header

**Electrostatic Discharge** Service **Considerations Cables and Connectors Preparing the Computer for Disassembly Battery Pack Palmrest Cover with Touch Pad Keyboard Heatspreader** Modem **Processor Status Panel** Interface Board **Hard Drives Battery Charger Board CD or DVD** Drive **Display Panel** Assembly **Upper CPU** Cover **Speaker** Assembly **Diskette Drive Fan Assembly Audio Board** 

System Board

<u>Memory</u> Module

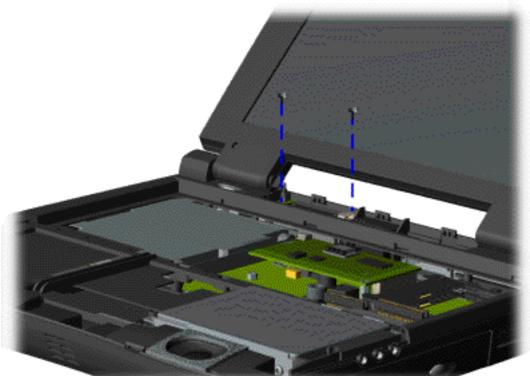

To remove the interface board with header, complete the following steps:

1. Prepare the computer for disassembly.

2. Remove the palmrest cover with touch pad.

3. Remove the keyboard.

4. Remove the status panel.

5. Remove the two screws from the interface board.

<u>Next Step</u>

Home Page | Notice | Preface | Product Description | Troubleshooting **Illustrated Parts Catalog | Removal & Replacement Procedures | Specifications Pin Assignments | Battery Pack Operations** 

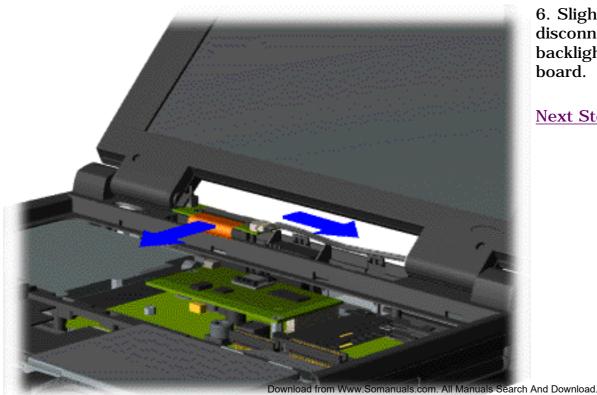

6. Slightly lift the interface board, disconnect the ZIF connector, and backlight power cable from the interface board.

Next Step

| <u>Home Page</u> | <u>Notice</u> | <u>Preface</u> | <u>Product Description</u> | <u>Troubleshooting</u> <u>Illustrated Parts Catalog</u> | <u>Removal & Replacement Procedures</u> | <u>Specifications</u> <u>Pin Assignments</u> | <u>Battery Pack Operations</u>

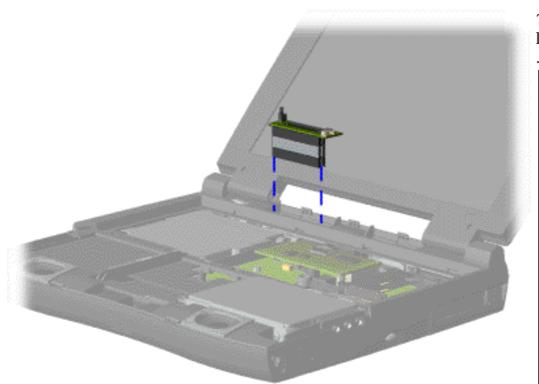

7. Lift the interface board up with the header attached from the system board.

When removing the interface board with the header attached occassionally the header will remain attached to the system **IMPORTANT:** board. If this occurs when removing the interface board with the header attached, separate the header from the connector on the system board.

To replace the interface board, reverse the previous procedures.

NOTE: When replacing interface board, ensure both connectors on the board are properly seated.

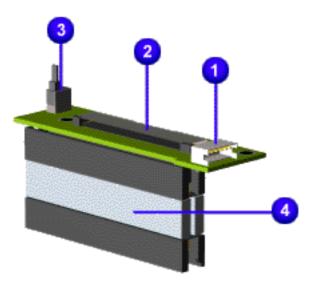

The following illustration and table indicates the locations of the connectors on the interface board.

| Interface Board Components |                                     |  |
|----------------------------|-------------------------------------|--|
| Designator                 | Connector                           |  |
| 1. JP1                     | Backlight Switch                    |  |
| 2. JP3                     | Display Interface ZIF               |  |
| 3. JP4                     | Inverter/Backlight LIF<br>Connector |  |
| 4. None                    | Interface Header                    |  |

## Return to Removal & Replacement Procedures

| <u>Home Page</u> | <u>Notice</u> | <u>Preface</u> | <u>Product Description</u> | <u>Troubleshooting</u> <u>Illustrated Parts Catalog</u> | <u>Removal & Replacement Procedures</u> | <u>Specifications</u> <u>Pin Assignments</u> | <u>Battery Pack Operations</u>

# **Removing the 3.2-GB, 4.0-GB, or 6.4-GB Hard Drive**

Electrostatic **Discharge** Service **Considerations Cables and Connectors Preparing the Computer for Disassembly Battery Pack Palmrest Cover with Touch Pad Keyboard** Heatspreader Modem **Processor Status Panel** Interface Board **Hard Drives Battery Charger Board CD or DVD** Drive **Display Panel** Assembly

Upper CPU

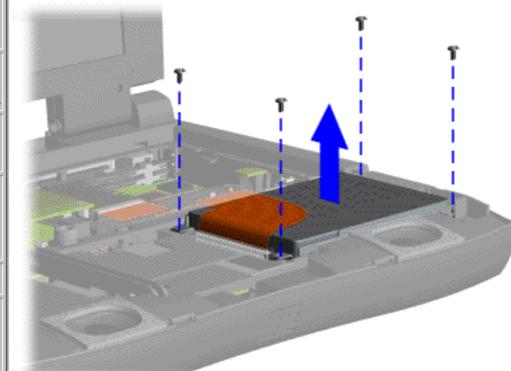

To remove the hard drive with the hard drive bracket attached, complete the following steps:

1. Prepare the <u>computer</u> <u>for</u> disassembly.

2. Remove the <u>palmrest</u> <u>cover with</u> <u>touch pad</u>.

3. Remove four screws from the hard drive mounting bracket and lift up the hard drive.

<u>Next Step</u>

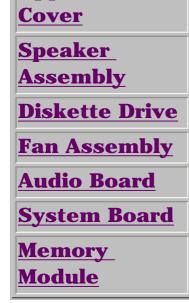

| <u>Home Page</u> | <u>Notice</u> | <u>Preface</u> | <u>Product Description</u> | <u>Troubleshooting</u> <u>Illustrated Parts Catalog</u> | <u>Removal & Replacement Procedures</u> | <u>Specifications</u> <u>Pin Assignments</u> | <u>Battery Pack Operations</u>

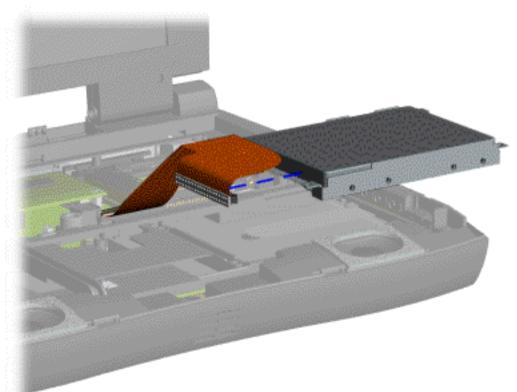

5. Disconnect the hard drive data cable from the hard drive and remove from the chassis.

<u>Next Step</u>

 | Home Page | Notice | Preface | Product Description | Troubleshooting

 Illustrated Parts Catalog | Removal & Replacement Procedures | Specifications

 Pin Assignments | Battery Pack Operations

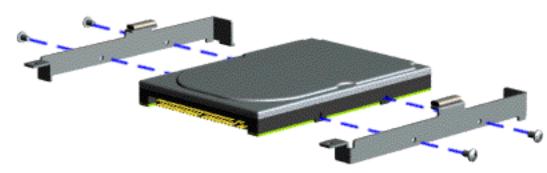

To remove the hard drive mounting bracket, complete the following step:

Remove four screws from the hard drive mounting bracket.

To replace the hard drive and hard drive mounting bracket, reverse the previous procedures.

Return to Removal & Replacement Procedures

| <u>Home Page</u> | <u>Notice</u> | <u>Preface</u> | <u>Product Description</u> | <u>Troubleshooting</u> <u>Illustrated Parts Catalog</u> | <u>Removal & Replacement Procedures</u> | <u>Specifications</u> <u>Pin Assignments</u> | <u>Battery Pack Operations</u>

## **Removing the Battery Charger Board**

<u>Electrostatic</u> <u>Discharge</u>

<u>Service</u> Considerations

Cables and

**Connectors** 

Preparing the

<u>Computer for</u> Disassembly

Battery Pack

Palmrest

<u>Cover with</u> Touch Pad

<u>Keyboard</u>

<u>Heatspreader</u>

<u>Modem</u>

**Processor** 

<u>Status Panel</u>

**Interface** 

<u>Board</u>

Hard Drives

Battery

<u>Charger Board</u>

<u>CD or DVD</u> Drive

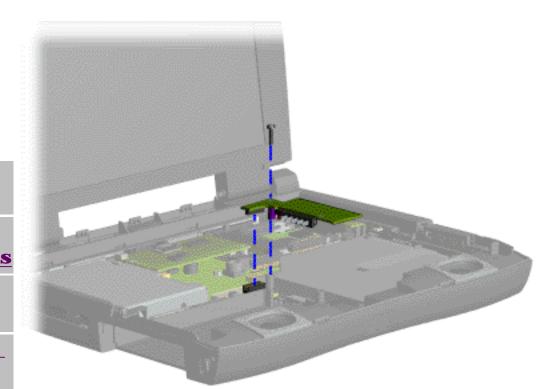

To remove the battery charger board, complete the following steps:

1. Prepare the <u>computer for</u> <u>disassembly</u>.

2. Remove the palmrest cover with touch pad.

3. Remove the <u>keyboard</u>.

4. Remove the <u>hard drive</u>.

5. Remove the <u>stiffener</u> <u>bracket</u>.

6. Remove screw from the battery charger board, unplug the board from the connector on the system board, and lift out of the chassis.

<u>Display Panel</u> Assembly

Upper CPU

**Cover** 

<u>Speaker</u>

**Assembly** 

**Diskette Drive** 

Fan Assembly

<u>Audio Board</u>

System Board

<u>Memory</u> Module To replace the battery charger board, reverse the previous procedures.

When replacing the battery charger board, ensure the pins are aligned with the connector on the system board.

| <u>Home Page</u> | <u>Notice</u> | <u>Preface</u> | <u>Product Description</u> | <u>Troubleshooting</u> <u>Illustrated Parts Catalog</u> | <u>Removal & Replacement Procedures</u> | <u>Specifications</u> <u>Pin Assignments</u> | <u>Battery Pack Operations</u>

# **Removing the CD or DVD Drive**

**Electrostatic Discharge** Service **Considerations** Cables and **Connectors Preparing the Computer for Disassembly Battery Pack Palmrest Cover with Touch Pad Keyboard** <u>Heatspreader</u> Modem **Processor Status Panel** Interface **Board Hard Drives Battery Charger Board CD or DVD Drive Display Panel Assembly Upper CPU** Cover <u>Speaker</u> Assembly **Diskette Drive Fan Assembly Audio Board System Board Memory** Module

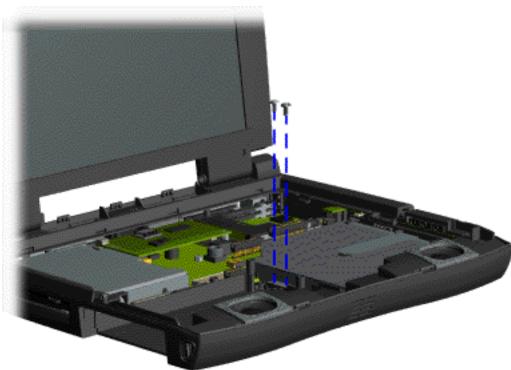

To remove the CD or DVD drive, complete the following steps:

1. Prepare the <u>computer</u> <u>for</u> <u>disassembly</u>.

2. Remove the <u>palmrest</u> <u>cover with</u> <u>touch pad</u>.

3. Remove the <u>keyboard</u>.

4 Remove the <u>heatspreader</u>.

4. Remove the <u>hard</u> drive.

5. Remove the <u>stiffener</u> <u>bracket</u>.

6. Remove the <u>battery</u> <u>charger</u> <u>board</u>.

7. Remove two screws located at the back CD or DVD drive.

<u>Next Step</u>

| <u>Home Page</u> | <u>Notice</u> | <u>Preface</u> | <u>Product Description</u> | <u>Troubleshooting</u> <u>Illustrated Parts Catalog</u> | <u>Removal & Replacement Procedures</u> | <u>Specifications</u> <u>Pin Assignments</u> | <u>Battery Pack Operations</u>

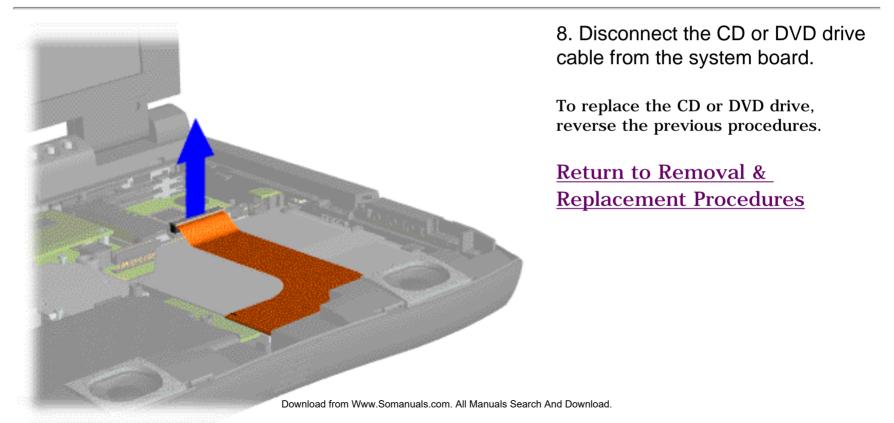

| <u>Home Page</u> | <u>Notice</u> | <u>Preface</u> | <u>Product Description</u> | <u>Troubleshooting</u> <u>Illustrated Parts Catalog</u> | <u>Removal & Replacement Procedures</u> | <u>Specifications</u> <u>Pin Assignments</u> | <u>Battery Pack Operations</u>

# **Removing the Display Panel Assembly**

**Electrostatic Discharge** Service **Considerations Cables and Connectors Preparing the Computer for Disassembly Battery Pack Palmrest Cover with Touch Pad** <u>Keyboard</u> <u>Heatspreader</u> Modem **Processor Status Panel** Interface Board **Hard Drives Battery Charger Board CD or DVD** Drive **Display Panel** Assembly **Upper CPU** Cover **Speaker** Assembly **Diskette Drive Fan Assembly Audio Board System Board** Memory Module

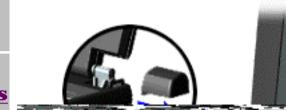

<u>} |</u>

To remove the display panel assembly, complete the following steps:

1. <u>Prepare the</u> <u>computer for</u> <u>disassembly</u>.

2. Remove the palmrest cover with touch pad.

3. Remove the <u>keyboard</u>.

4. Remove the <u>heatspreader</u>.

5. Remove the <u>status</u> panel.

6. Remove the interface board.

7. Grasp the hinge covers, pull out and lift the covers off the chassis.

| IMPORTANT: | Carefully<br>remove<br>the<br>display<br>panel<br>assembly<br>hinge<br>covers. |
|------------|--------------------------------------------------------------------------------|
|------------|--------------------------------------------------------------------------------|

Next Step

Free Manuals Download Website <u>http://myh66.com</u> <u>http://usermanuals.us</u> <u>http://www.somanuals.com</u> <u>http://www.4manuals.cc</u> <u>http://www.4manuals.cc</u> <u>http://www.4manuals.cc</u> <u>http://www.4manuals.com</u> <u>http://www.404manual.com</u> <u>http://www.luxmanual.com</u> <u>http://aubethermostatmanual.com</u> Golf course search by state

http://golfingnear.com Email search by domain

http://emailbydomain.com Auto manuals search

http://auto.somanuals.com TV manuals search

http://tv.somanuals.com